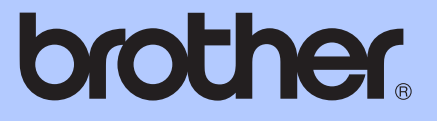

# KIBŐVÍTETT HASZNÁLATI ÚTMUTATÓ

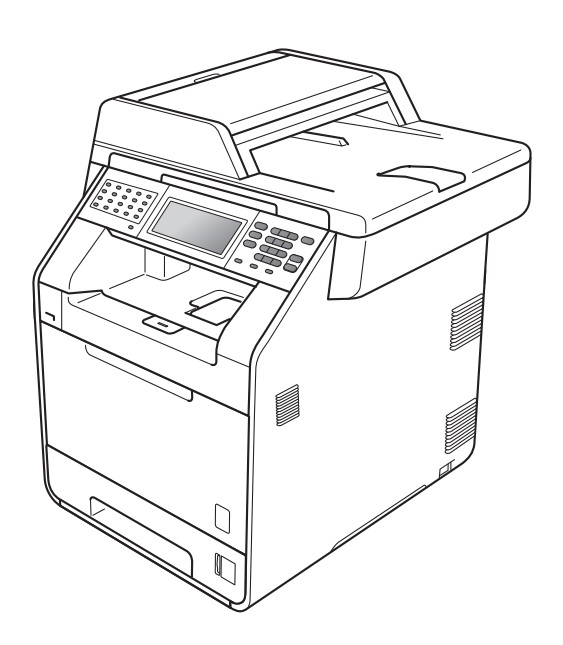

# MFC-9970CDW

0 verzió

**HUN** 

# **A használati útmutatók és azok megtalálása**

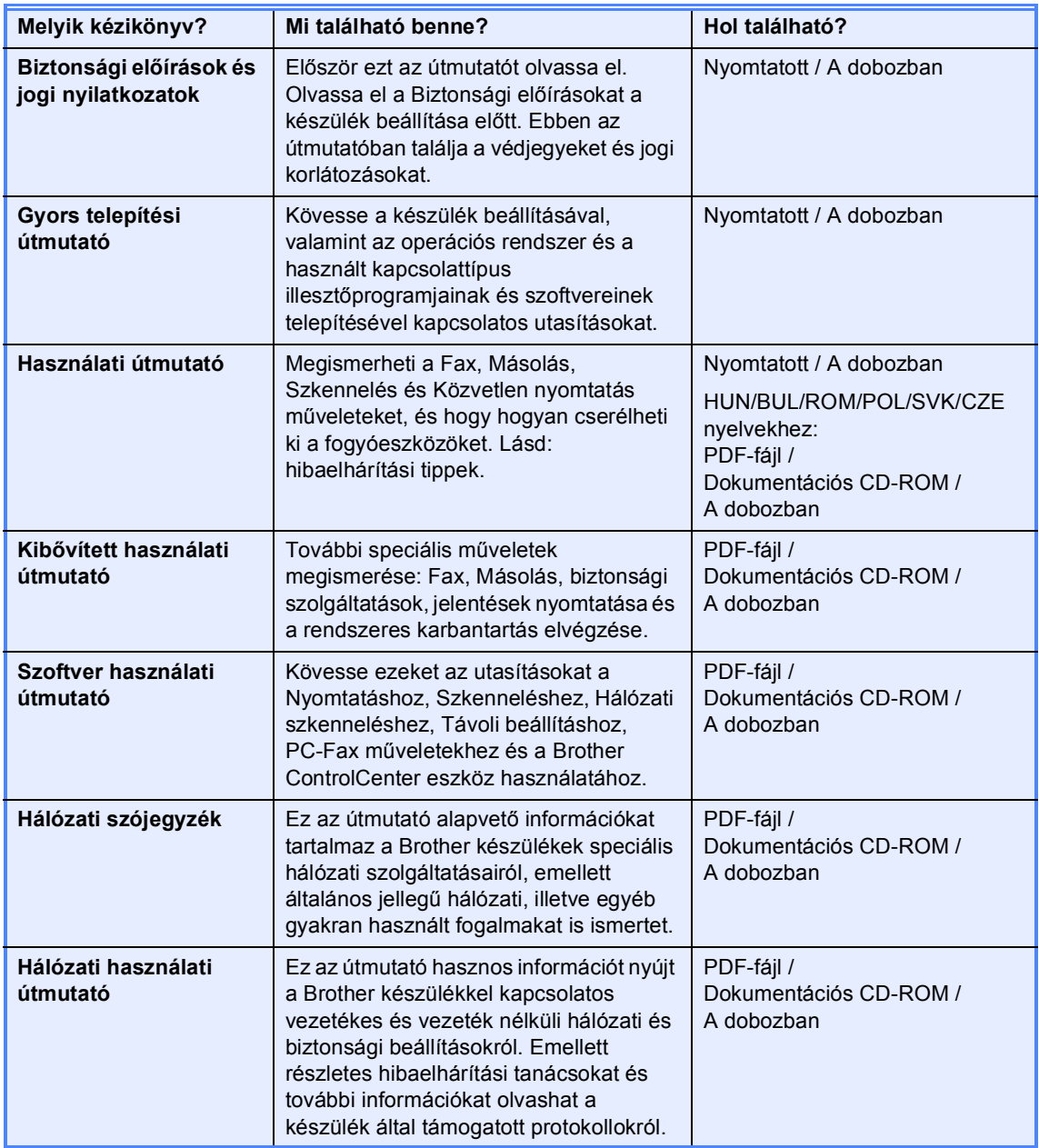

# Tartalomjegyzék

#### $\mathbf{1}$ Általános beállítások

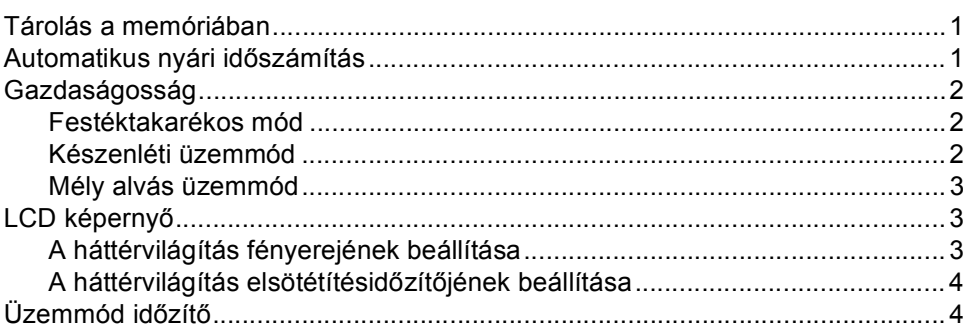

#### Biztonsági jellemzők  $\overline{2}$

#### $5\phantom{a}$

 $\mathbf 1$ 

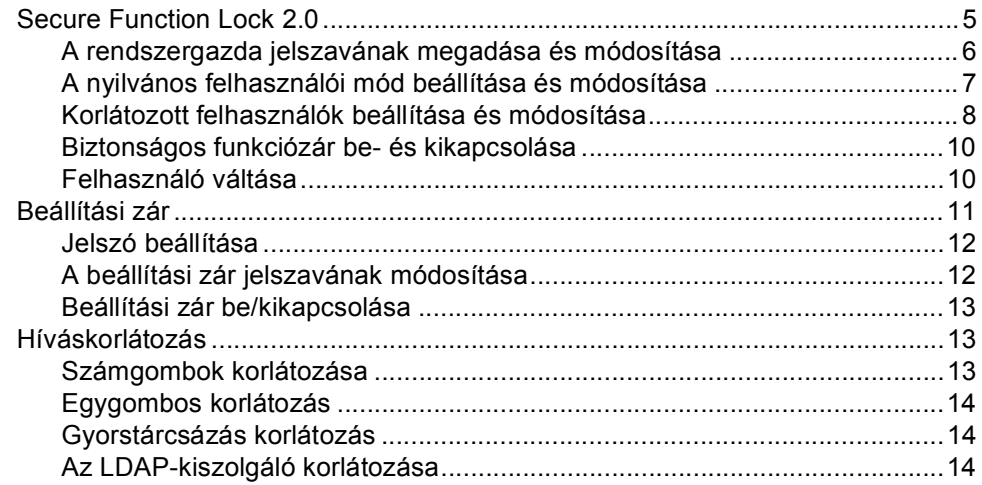

#### Fax küldése  $\mathbf{3}$

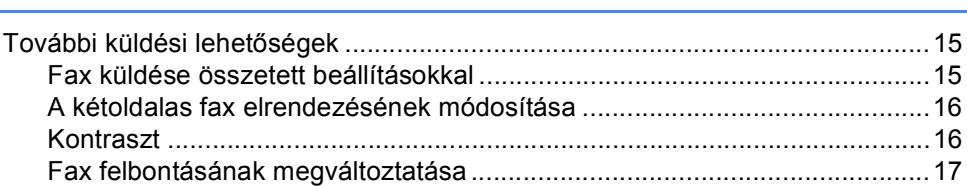

#### 15

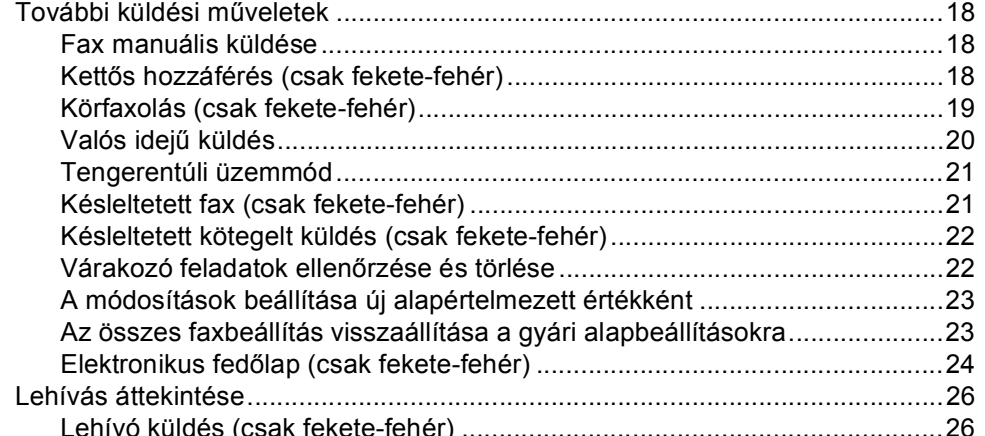

#### Fax fogadása  $\overline{\mathbf{4}}$

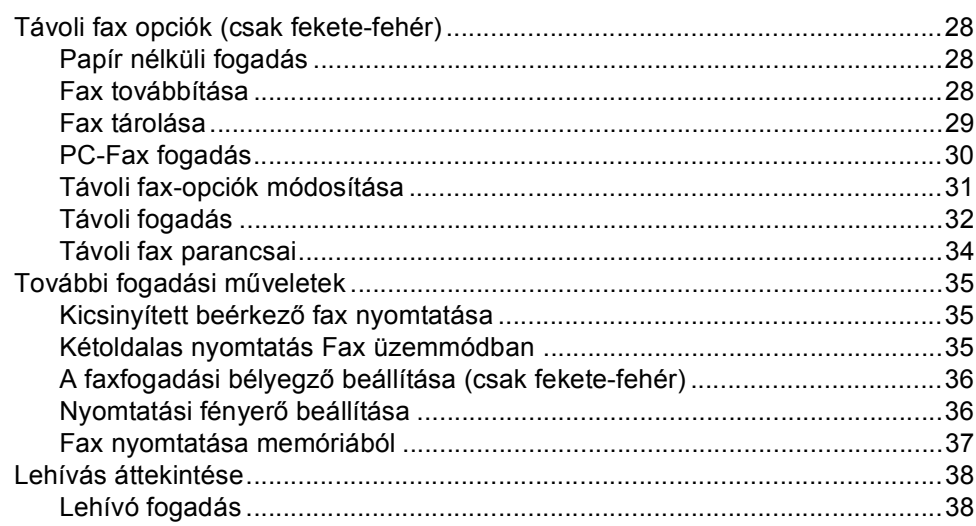

#### Tárcsázás és számok tárolása  $5\overline{)}$

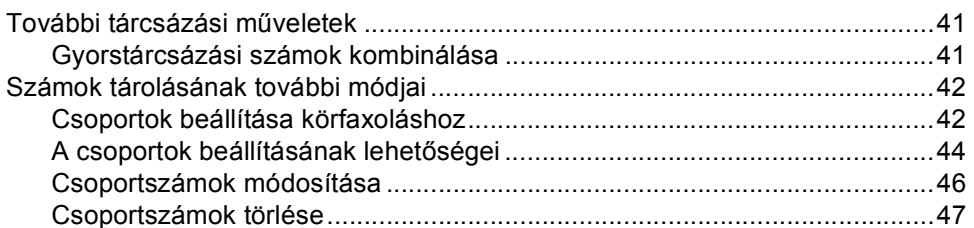

#### Jelentések nyomtatása  $6\phantom{a}$

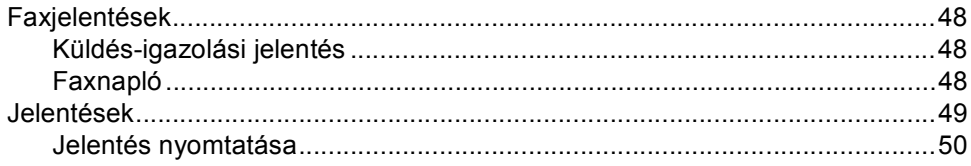

# 28

#### 41

48

#### **[7 Másolatok készítése 51](#page-56-0)**

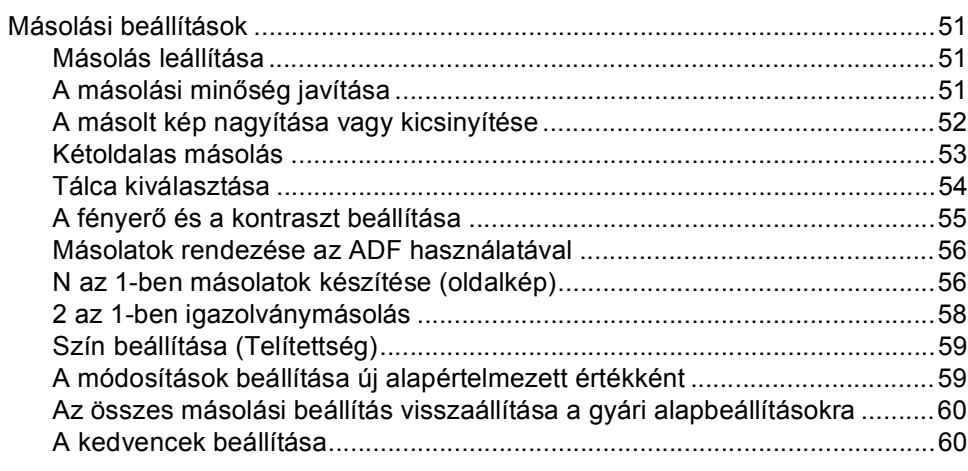

#### **[A Szokásos karbantartás 62](#page-67-0)**

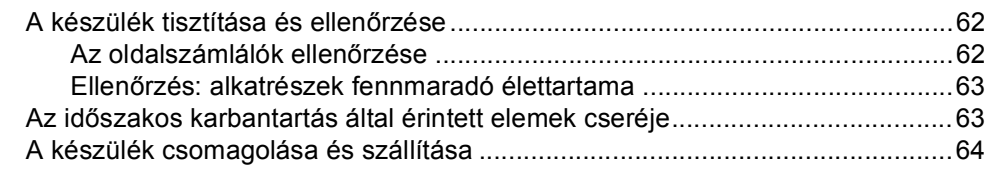

# **B Választási lehető[ségek 74](#page-79-0)**

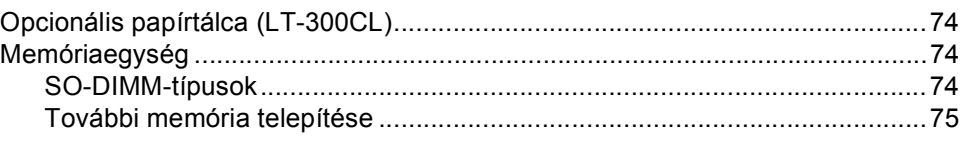

### **[C Szójegyzék 77](#page-82-0)**

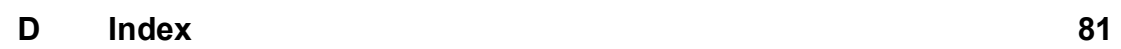

**v**

**1**

# <span id="page-6-0"></span>**Általános beállítások <sup>1</sup>**

# <span id="page-6-1"></span>**Tárolás a memóriában <sup>1</sup>**

A menübeállításokat a memória rögzíti és áramszünet esetén *nem* vesznek el. Az ideiglenes beállítások (például a kontraszt, az országspecifikus beállítások, stb.) *azonban* elvesznek. Az áramkimaradás során a készülék azonban megőrzi a dátumot, az időt és a beprogramozott fax-időzítő feladatokat (pl. késleltetett fax) legfeljebb 60 óráig. A készülék memóriájában lévő egyéb faxfeladatok nem vesznek el.

# <span id="page-6-2"></span>**Automatikus nyári időszámítás <sup>1</sup>**

Beállíthatja a készüléket, hogy automatikusan váltson téli/nyári időszámításra. Tavasszal egy órával előre állítja magát, és egy órával vissza ősszel.

- **b** Nyomja meg (a) MENÜ gombot.
- Nyomja meg a  $\blacktriangle$  vagy a  $\nabla$  gombot a Alapbeáll. felirat megjelenítéséhez. Nyomja meg (a) Alapbeáll. gombot.
- **3** Nyomja meg a  $\triangle$  vagy a  $\triangledown$  gombot a Idő&dátum felirat megjelenítéséhez. Nyomja meg (a) Idő&dátum gombot.
- Nyomja meg (a) Nyári idősz. gombot.
- Nyomja meg a Be vagy a Ki gombot.
- $\boxed{6}$  Nyomja meg (a) **Stop/Exit (Stop/Kilépés)** gombot.

# <span id="page-7-0"></span>**Gazdaságosság <sup>1</sup>**

### <span id="page-7-1"></span>**Festéktakarékos mód <sup>1</sup>**

E funkció használatával festéket takaríthat meg. Ha Be állapotba kapcsolja a festékkímélő üzemmódot, akkor a nyomtatás világosabbnak tűnik. Az alapértelmezett beállítás: Ki.

Nyomja meg  $(a)$  MENÜ gombot.

- **2** Nyomja meg a  $\triangle$  vagy a  $\nabla$  gombot a Ált. beáll. felirat megjelenítéséhez. Nyomja meg (a) Ált. beáll. gombot.
- **3** Nyomja meg a  $\triangle$  vagy a  $\triangledown$  gombot a Ökológia felirat megjelenítéséhez. Nyomja meg (a) Ökológia gombot.
- 4 Nyomja meg (a) Festéktakarékos gombot.
- 

**b** Nyomja meg a Be vagy a Ki gombot.

 $\boxed{6}$  Nyomja meg (a) **Stop/Exit (Stop/Kilépés)** gombot.

#### **Megjegyzés**

Nem ajánlott a Festékkímélő funkció fotók vagy szürkeárnyalatú képek nyomtatásához.

### <span id="page-7-2"></span>**Készenléti üzemmód <sup>1</sup>**

A Készenléti üzemmód beállítással csökkenthető az áramfogyasztás. Amikor a készülék Készenléti üzemmódban (Energiamegtakarítás üzemmódban) van, olyan, mintha ki lenne kapcsolva. Ha adatokat fogad vagy műveletet kezd, a készülék a Készenléti üzemmódból Üzemkész módra vált.

Az időzítő újraindul, ha a gépen bármilyen műveletet végrehajtanak, például faxot vagy számítógépes adatokat fogadnak, vagy másolnak. Az alapértelmezett beállítás 3 perc.

Amikor a készülék készenléti üzemmódba lép, az LCD hátsó megvilágítás kikapcsol.

- $\blacksquare$  Nyomja meg (a) MENÜ gombot.
- **2** Nyomja meg a  $\triangle$  vagy a  $\triangledown$  gombot a Ált. beáll. felirat megjelenítéséhez. Nyomja meg (a) Ált. beáll. gombot.
- **3** Nyomja meg a  $\triangle$  vagy a  $\triangledown$  gombot a Ökológia felirat megjelenítéséhez. Nyomja meg (a) Ökológia gombot.
- 4 Nyomja meg (a) Alvó mód ideje gombot.
- **b** Az érintőképernyő tárcsázó billentyűivel állítsa be, hogy mennyi ideig legyen a készülék tétlen, mielőtt készenléti állapotba kapcsolna. Nyomja meg (a) OK gombot.
- $\overline{6}$  Nyomja meg (a) **Stop/Exit (Stop/Kilépés)** gombot.

### <span id="page-8-0"></span>**Mély alvás üzemmód <sup>1</sup>**

Amikor a készülék Készenléti üzemmódban van, és bizonyos ideig nem fogad feladatot, a készülék automatikusan Mély alvás üzemmódra vált. A Mély alvás üzemmód még kevesebb áramot használ, mint a Készenléti üzemmód. A készülék felébred, és elkezd bemelegedni, amikor faxot vagy számítógépes adatokat kap, vagy megnyom egy gombot a kezelőpaneljén vagy az érintőképernyőn.

Ha a készülék mély alvás üzemmódban van, a háttérfény nem világít, és az üzemmód gombok elhalványulnak.

Ha a vezeték nélküli hálózat engedélyezve van, a készülék nem lép mély alvás üzemmódba. A vezeték nélküli hálózat letiltásáról az *Hálózati használati útmutató 5. fejezetében* talál további információt.

Ha a készülék biztonságos nyomtatási adatokat használ, akkor nem lép mély alvás üzemmódba.

# <span id="page-8-1"></span>**LCD képernyő <sup>1</sup>**

### <span id="page-8-2"></span>**A háttérvilágítás fényerejének beállítása <sup>1</sup>**

Beállíthatja az LCD háttérvilágítás fényerejét. Ha nehezen tudja leolvasni az LCD kijelzőt, próbálja meg módosítani a fényerő beállítását.

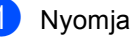

a Nyomja meg (a) MENÜ gombot.

**2** Nyomja meg a  $\triangle$  vagy a  $\blacktriangledown$  gombot a Ált. beáll. felirat megjelenítéséhez. Nyomja meg (a) Ált. beáll. gombot.

**3** Nyomja meg a  $\triangle$  vagy a  $\triangledown$  gombot a LCD Beáll. felirat megjelenítéséhez. Nyomja meg (a) LCD Beáll. gombot.

- Nyomja meg (a) Hátsóvilágítás gombot.
- e Nyomja meg a Világos, Közép vagy a Sötét gombot.
	- Nyomja meg (a) **Stop/Exit (Stop/Kilépés)** gombot.

### <span id="page-9-0"></span>**A háttérvilágítás elsötétítésidőzítőjének beállítása <sup>1</sup>**

Beállíthatja, mennyi ideig világítson az LCD háttérvilágítása, miután visszatér a Kész képernyőre.

- $\blacksquare$  Nyomja meg (a) MENÜ gombot.
- Nyomja meg a  $\blacktriangle$  vagy a  $\nabla$  gombot a Ált. beáll. felirat megjelenítéséhez. Nyomja meg (a) Ált. beáll. gombot.
- **3** Nyomja meg a  $\triangle$  vagy a  $\triangledown$  gombot a LCD Beáll. felirat megjelenítéséhez. Nyomja meg (a) LCD Beáll. gombot.
- 4 Nyomja meg (a) Dim Időzítő gombot.
- $\overline{5}$  Nyomja meg a Ki, 10 Mp., 20 Mp. vagy a 30 Mp. gombot.
- 6 Nyomja meg (a) **Stop/Exit (Stop/Kilépés)** gombot.

# <span id="page-9-1"></span>**Üzemmód időzítő <sup>1</sup>**

A készülék 3 üzemmód-billentyűvel rendelkezik a vezérlőpaneljén: **FAX**, **SCAN (Szkennel)**, és **COPY (Másolás)**.

Beállítható, mennyi idő múlva térjen vissza Fax üzemmódba az utolsó Másolási vagy Szkennelési műveletet követően. Ha a Ki opciót választja, a készülék abban az üzemmódban marad, amiben utoljára használta.

Ez a beállítás határozza meg azt az időt is, amikor a készülék átvált korlátozott felhasználói módból nyilvános felhasználó módba, amikor a Biztonságos funkciózárat használja. (Lásd: *[Felhasználó váltása](#page-15-1)* című [részt a\(z\) 10. oldalon!.](#page-15-1))

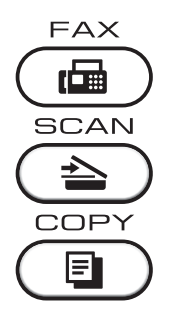

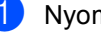

**b** Nyomja meg (a) MENÜ gombot.

- **2** Nyomja meg a  $\triangle$  vagy a  $\triangledown$  gombot a Ált. beáll. felirat megjelenítéséhez. Nyomja meg (a) Ált. beáll. gombot.
- **3** Nyomja meg a  $\triangle$  vagy a  $\blacktriangledown$  gombot a Mód időzítő felirat megjelenítéséhez. Nyomja meg (a) Mód időzítő gombot.
- $\overline{4}$  Nyomja meg a 0 Mp., 30 Mp., 1 Min, 2 Min, 5 Min vagy a Ki gombot.
- $\overline{5}$  Nyomja meg (a) **Stop/Exit (Stop/Kilépés)** gombot.

**2**

# <span id="page-10-0"></span>**Biztonsági jellemzők <sup>2</sup>**

# <span id="page-10-1"></span>**Secure Function Lock 2.0**

A Biztonságos funkciózár lehetővé teszi, hogy korlátozza az alábbi készülékfunkciók nyilvános elérését:

- Faxküldés
- Faxfogadás
- Másolás
- Szkennelés
- Közvetlen nyomtatás
- Nyomtatás
- Színes nyomtatás

Ez a funkció a Menü beállításainak hozzáférési korlátozásával megakadályozza a felhasználókat abban, hogy módosítsák a készülék alapértelmezett beállításait.

A biztonsági funkciók használata előtt először meg kell adnia egy rendszergazda jelszót.

A korlátozott műveletekhez való hozzáférés egy korlátozott felhasználó létrehozásával engedélyezhető. A korlátozott felhasználóknak meg kell adniuk egy felhasználói jelszót a készülék használatához.

Jól jegyezze le a jelszót. Ha elfelejti, akkor újra be kell állítania a készülékben tárolt jelszó értékét. A jelszó visszaállításával kapcsolatos információért hívja a Brother viszonteladóját.

### **Megjegyzés**

- A Biztonságos funkciózár kézzel állítható be a kezelőpanelt, vagy a web-alapú kezelőfelületet használva. A funkció beállításához javasolt a web-alapú kezelőfelület használata. További információ: *Hálózati használati útmutató*.
- Csak a rendszergazdák állíthatják be a korlátozásokat, és módosíthatják az egyes felhasználók beállításait.
- A Faxlekérés csak akkor engedélyezett, ha a Faxátvitel és a Faxfogadás is engedélyezve van.

#### <span id="page-11-0"></span>**A rendszergazda jelszavának megadása és módosítása <sup>2</sup>**

#### **Jelszó beállítása <sup>2</sup>**

Az itt beállított jelszót a rendszergazda használja. Ezzel a jelszóval állíthatja be a felhasználókat, és be- vagy kikapcsolhatja a Biztonságos funkciózárat. (Lásd: *[Korlátozott](#page-13-1)  [felhasználók beállítása és módosítása](#page-13-1)* című [részt a\(z\) 8. oldalon!](#page-13-1) és *[Biztonságos](#page-15-2)  [funkciózár be- és kikapcsolása](#page-15-2)* című [részt a\(z\) 10. oldalon!](#page-15-2).)

### **Megjegyzés**

Jól jegyezze fel a rendszergazda jelszavát. Ha rossz jelszót ír be, akkor az LCD a Rossz jelszó üzenetet jeleníti meg. Adja meg újra a helyes jelszót. Ha elfelejtette a jelszavát, hívja fel a Brother viszonteladóját segítségért.

**i** Nyomja meg (a) MENÜ gombot.

- Nyomja meg a  $\blacktriangle$  vagy a  $\nabla$  gombot a Ált. beáll. felirat megjelenítéséhez. Nyomja meg (a) Ált. beáll. gombot.
- **3** Nyomja meg a  $\triangle$  vagy a  $\triangledown$  gombot a Biztonság felirat megjelenítéséhez. Nyomja meg (a) Biztonság gombot.
- 4 Nyomja meg (a) Funkció Zárás gombot.
- **5** Adjon meg egy négy karakterből álló jelszót az érintőképernyő gombjainak megnyomásával. Nyomja meg (a) OK gombot.
- 6 Adja meg újra a jelszót, amikor a kijelzőn a Ell.: felirat olvasható. Nyomja meg (a) OK gombot.
	- Nyomja meg  $(a)$ **Stop/Exit (Stop/Kilépés)** gombot.

#### **A jelszó módosítása <sup>2</sup>**

- **b** Nyomja meg (a) MENÜ gombot.
- **2** Nyomja meg a  $\triangle$  vagy a  $\triangledown$  gombot a Ált. beáll. felirat megjelenítéséhez. Nyomja meg (a) Ált. beáll. gombot.
- **3** Nyomja meg a  $\triangle$  vagy a  $\nabla$  gombot a Biztonság felirat megjelenítéséhez. Nyomja meg (a) Biztonság gombot.
- 4 Nyomja meg (a) Funkció Zárás gombot.
- Nyomja meg (a) Jelszó megadás gombot.
- 6 Adja meg a regisztrált négyjegyű jelszót az érintőképernyő gombjainak megnyomásával. Nyomja meg (a) OK gombot.
- 7 Adjon meg egy négy karakterből álló új jelszót az érintőképernyő gombjainak megnyomásával. Nyomja meg (a) OK gombot.
- 8 Adja meg újra a jelszót, amikor a kijelzőn a Ell.: felirat olvasható. Nyomja meg (a) OK gombot.
- $\left| \frac{9}{2} \right|$  Nyomja meg (a) **Stop/Exit (Stop/Kilépés)** gombot.

**2**

### <span id="page-12-0"></span>**A nyilvános felhasználói mód beállítása és módosítása <sup>2</sup>**

A nyilvános felhasználói mód azon funkciók hozzáférését korlátozza, melyek valamennyi nyilvános felhasználó számára elérhetőek. A nyilvános felhasználóknak nem kell jelszót használniuk ahhoz, hogy az itt beállított funkciókat elérjék. Egy nyilvános felhasználót állíthat be.

**b** Nyomja meg (a) MENÜ gombot.

- **2** Nyomja meg a  $\triangle$  vagy a  $\triangledown$  gombot a Ált. beáll. felirat megjelenítéséhez. Nyomja meg (a) Ált. beáll. gombot.
- **3** Nyomia meg a  $\triangle$  vagy a  $\triangledown$  gombot a Biztonság felirat megjelenítéséhez. Nyomja meg (a) Biztonság gombot.
- 4 Nyomja meg (a) Funkció Zárás gombot.
- **b** Nyomja meg (a) Azonosító beáll. gombot.
- 6 Adja meg a rendszergazdai jelszót az érintőképernyő gombjainak megnyomásával. Nyomja meg (a) OK gombot.
- **Nyomja meg a**  $\triangle$  **vagy a**  $\triangledown$  **gombot a** Publikus felirat megjelenítéséhez. Nyomja meg (a) Publikus gombot.
- 8 Válasszon az alábbi lehetőségek közül:
	- A nyilvános felhasználó beállításához nyomja meg a Engedélyezés vagy a Letiltás gombot az egyes műveletekhez a következőképpen: nyomja meg a Fax Tx gombot. Ezután nyomja meg a Engedélyezés vagy a Letiltás gombot. Miután beállította a Fax Tx lehetőséget, ismételje meg ezeket a lépéseket a Fax Rx, Másol, Szkennelés, Közvetlen nyomtatás, Nyomtatás és Színes nyomtatás funkciók esetében is.
	- A nyilvános felhasználó beállításainak módosításához nyomja meg a ▲ vagy ▼ gombot a módosítani kívánt beállítás megjelenítéséhez. Nyomja meg a beállítást, majd a Engedélyezés vagy a Letiltás gombot. Ismételje meg ezt a lépést a beállítások módosításának befejezéséig.
	- Nyomja meg (a) **Stop/Exit (Stop/Kilépés)** gombot.

### <span id="page-13-1"></span><span id="page-13-0"></span>**Korlátozott felhasználók beállítása és módosítása <sup>2</sup>**

Beállíthat jelszóval rendelkező korlátozott felhasználókat, és olyan funkciókat, melyeket csak az így beállított jelszóval használhatnak ezen felhasználók. A web-alapú kezelőfelületet használva speciális korlátozásokat is megadhat (pl. oldalszámkorlátozás vagy PC felhasználói név). (További információ: *Hálózati használati útmutató*.) 25 jelszóval rendelkező korlátozott felhasználót állíthat be.

#### **Korlátozott felhasználók beállítása <sup>2</sup>**

**1** Nyomja meg (a) MENÜ gombot.

- **2** Nyomja meg a  $\triangle$  vagy a  $\triangledown$  gombot a Ált. beáll. felirat megjelenítéséhez. Nyomja meg (a) Ált. beáll. gombot.
- 3 Nyomja meg a  $\triangle$  vagy a  $\blacktriangledown$  gombot a Biztonság felirat megjelenítéséhez. Nyomja meg (a) Biztonság gombot.
- 4 Nyomja meg (a) Funkció Zárás gombot.
- **b** Nyomja meg (a) Azonosító beáll. gombot.
- 6 Adja meg a négyjegyű rendszergazdai jelszót az érintőképernyő gombjainak megnyomásával. Nyomja meg (a) OK gombot.
- <span id="page-13-2"></span>**Nyomja meg a**  $\triangle$  **vagy a**  $\triangledown$  **gombot a** Felhasználó01 felirat megjelenítéséhez. Nyomja meg (a) Felhasználó01 gombot.
- 8 Adja meg a felhasználónevet az érintőképernyő gombjainak megnyomásával. (Lásd a *Szöveg beírása C függelékének Használati útmutató* részét.) Nyomja meg (a) OK gombot.
- **9** Adjon meg egy négy karakterből álló felhasználói jelszót az érintőképernyő gombjainak megnyomásával. Nyomja meg (a) OK gombot.
- <span id="page-13-3"></span><sup>10</sup> A korlátozott felhasználó beállításához nyomja meg a Engedélyezés vagy a Letiltás gombot az egyes műveletekhez a következőképpen: nyomja meg a Fax Tx gombot. Ezután nyomja meg a Engedélyezés vagy a Letiltás gombot. Miután beállította a Fax Tx lehetőséget, ismételje meg ezeket a lépéseket a Fax Rx, Másol, Szkennelés,

Közvetlen nyomtatás, Nyomtatás és Színes nyomtatás funkciók esetében is.

- **k Ismételje me[g](#page-13-2) a @ @ lépéseket a** további felhasználók és jelszavak megadásához.
- 12 Nyomja meg (a) **Stop/Exit (Stop/Kilépés)** gombot.

**Megjegyzés**

Nem használhatja ugyanazt a nevet egy másik felhasználó neveként.

#### **Korlátozott felhasználók felhasználónevének, jelszavának vagy beállításainak módosítása <sup>2</sup>**

- 
- **1** Nyomja meg (a) MENÜ gombot.
- Nyomja meg a ▲ vagy a ▼ gombot a Ált. beáll. felirat megjelenítéséhez. Nyomja meg (a) Ált. beáll. gombot.
- **3** Nyomja meg a  $\triangle$  vagy a  $\triangledown$  gombot a Biztonság felirat megjelenítéséhez. Nyomja meg (a) Biztonság gombot.
- 4 Nyomja meg (a) Funkció Zárás gombot.
- Nyomja meg (a) Azonosító beáll. gombot.

6 Adja meg a négyjegyű rendszergazdai jelszót az érintőképernyő gombjainak megnyomásával. Nyomja meg (a) OK gombot.

Nyomja meg a  $\blacktriangle$  vagy  $\nabla$  gombot a módosítani kívánt meglévő korlátozott felhasználó megjelenítéséhez. Nyomja meg a felhasználónevet.

8 Nyomja meg (a) Változtat gombot. A felhasználónév módosításához adjon meg egy új felhasználónevet az érintőképernyő gombjainak megnyomásával. (Lásd a *Szöveg beírása C függelékének Használati útmutató* részét.) Nyomja meg (a) OK gombot.

<sup>9</sup> A jelszó módosításához adjon meg egy négy karakterből álló új felhasználói jelszót az érintőképernyő gombjainak megnyomásával. Nyomja meg (a) OK gombot.

**i)** Egy korlátozott felhasználó beállításainak módosításához nyomja meg a ▲ vagy a ▼ gombot a módosítani kívánt beállítás megjelenítéséhez. Nyomja meg a beállítást, majd a Engedélyezés vagy a Letiltás gombot. Ismételje meg ezt a lépést a beállítások módosításának befejezéséig.

 $\bullet$  Nyomja meg (a) **Stop/Exit (Stop/Kilépés)** gombot.

#### **Megjegyzés**

Nem használhatja ugyanazt a nevet egy másik felhasználó neveként.

#### **Meglévő korlátozott felhasználók visszaállítása <sup>2</sup>**

- a Nyomja meg (a) MENÜ gombot.
- Nyomja meg a  $\blacktriangle$  vagy a  $\nabla$  gombot a Ált. beáll. felirat megjelenítéséhez. Nyomja meg (a) Ált. beáll. gombot.
- Nyomja meg a  $\blacktriangle$  vagy a  $\nabla$  gombot a Biztonság felirat megjelenítéséhez. Nyomja meg (a) Biztonság gombot.
- Nyomja meg (a) Funkció Zárás gombot.
- **b** Nyomja meg (a) Azonosító beáll. gombot.
- 6 Adja meg a négyjegyű rendszergazdai jelszót az érintőképernyő gombjainak megnyomásával. Nyomja meg (a) OK gombot.
- Nyomja meg a ▲ vagy ▼ gombot a visszaállítani kívánt meglévő korlátozott felhasználó megjelenítéséhez. Nyomja meg a felhasználónevet.
- 8 Nyomja meg (a) Újraindít gombot.
- i Nyomja meg a Igen gombot a meglév<sup>ő</sup> korlátozott felhasználó visszaállításához.
- $\bullet$  Nyomja meg (a) **Stop/Exit (Stop/Kilépés)** gombot.

### <span id="page-15-2"></span><span id="page-15-0"></span>**Biztonságos funkciózár beés kikapcsolása <sup>2</sup>**

#### **Biztonságos funkciózár bekapcsolása**

- **1** Nyomja meg (a) MENÜ gombot.
- Nyomja meg a  $\blacktriangle$  vagy a  $\nabla$  gombot a Ált. beáll. felirat megjelenítéséhez. Nyomja meg (a) Ált. beáll. gombot.
- **3** Nyomja meg a  $\triangle$  vagy a  $\triangledown$  gombot a Biztonság felirat megjelenítéséhez. Nyomja meg (a) Biztonság gombot.
- $\overline{4}$  Nyomja meg (a) Funkció Zárás gombot.
- **b** Nyomja meg (a) Zár Ki-Be gombot.
- 6 Adja meg a regisztrált négyjegyű rendszergazdai jelszót az érintőképernyő gombjainak megnyomásával. Nyomja meg (a) OK gombot.

#### **Biztonságos funkciózár kikapcsolása**

- **1** Nyomja meg a Publikus vagy a xxxxx gombot (ahol a xxxxx a felhasználó neve).
- Nyomja meg (a) Zár Be $\rightarrow$ Ki gombot.
- **3** Adja meg a regisztrált négyjegyű rendszergazdai jelszót az érintőképernyő gombjainak megnyomásával. Nyomja meg (a) OK gombot.

#### **Megjegyzés**

Ha rossz jelszót ír be, akkor az LCD a Rossz jelszó üzenetet jeleníti meg. Adja meg újra a helyes jelszót.

### <span id="page-15-1"></span>**Felhasználó váltása <sup>2</sup>**

Ez a beállítás lehetővé teszi, hogy regisztrált korlátozott felhasználók és a nyilvános mód között váltson, akkor, ha a Biztonságos funkciózár lehetőség be van kapcsolva.

#### **A korlátozott felhasználói mód megváltoztatása**

- **1** Nyomja meg a Publikus vagy a xxxxx gombot (ahol a xxxxx a felhasználó neve). Nyomja meg (a) Felhaszn. Változ gombot.
- Nyomja meg a ▲ vagy a ▼ gombot a felhasználóneve megjelenítéséhez.
- **3** Nyomja meg a felhasználónevét.
- 4 Adja meg a regisztrált négyjegyű felhasználói jelszót az érintőképernyő gombjainak megnyomásával. Nyomja meg (a) OK gombot.

#### **Váltás nyilvános módba**

- **Nyomja meg (a)**  $x$ xxxx gombot. (ahol a xxxxx a felhasználó neve)
- 2 Nyomja meg (a) Nyilvá- nosra gombot.

#### **Megjegyzés**

- Miután a korlátozott felhasználó befejezte a készülék használatát, a készülék az üzemmód időzítő által megadott idő múlva vissza fog állni a nyilvános üzemmódba. (Lásd: *[Üzemmód id](#page-9-1)őzítő* című [részt a\(z\) 4. oldalon!](#page-9-1).)
- Ha az azonosítóhoz lapfelhasználási korlátozás van beállítva, és már elérte a maximális lapszámot, a kijelzőn a Korlát túllépése szöveg jelenik meg, amikor adatokat nyomtat. Lépjen kapcsolatba a rendszergazdával a Biztonsági funkciózár beállításainak ellenőrzéséhez.
- Ha az azonosítóhoz a színes nyomtatási korlátozás beállítása Letiltás, a kijelzőn a Nincs engedély szöveg jelenik meg a színes adatok nyomtatására tett kísérlet során. A készülék csak feketefehérben nyomtatja ki az adatokat.

# <span id="page-16-0"></span>**Beállítási zár**

Beállítási zár alkalmazása során megadhat egy jelszót, így megakadályozhatja, hogy mások véletlenül módosítsák a készülék beállításait.

Jól jegyezze le a jelszót. Ha elfelejti, akkor újra be kell állítania a készülékben tárolt jelszavak értékét. Forduljon a rendszergazdához vagy Brother viszonteladójához.

Ha a Beállítási zár Be állapotban van, nem férhet hozzá a MENÜ és a Címjegyzék funkciókhoz.

Ezenkívül a készülék beállításai nem módosíthatók a Távbeállítás segédprogramon keresztül, ha a Beállítási zár Be értékű.

### <span id="page-17-0"></span>**Jelszó beállítása <sup>2</sup>**

- **i** Nyomja meg (a) MENÜ gombot.
- **2** Nyomja meg a  $\triangle$  vagy a  $\triangledown$  gombot a Ált. beáll. felirat megjelenítéséhez. Nyomja meg (a) Ált. beáll. gombot.
- **3** Nyomja meg a  $\triangle$  vagy a  $\triangledown$  gombot a Biztonság felirat megjelenítéséhez. Nyomja meg (a) Biztonság gombot.
- 4 Nyomja meg (a) Zár beállítása gombot.
- **5** Adjon meg egy négy karakterből álló jelszót az érintőképernyő gombjainak megnyomásával. Nyomja meg (a) OK gombot.
- 6 Adja meg újra a jelszót, amikor a kijelzőn a Ell.: felirat olvasható. Nyomja meg (a) OK gombot.
	- Nyomja meg  $(a)$ **Stop/Exit (Stop/Kilépés)** gombot.

### <span id="page-17-1"></span>**A beállítási zár jelszavának módosítása <sup>2</sup>**

- a Nyomja meg (a) MENÜ gombot.
- **2** Nyomja meg a  $\triangle$  vagy a  $\blacktriangledown$  gombot a Ált. beáll. felirat megjelenítéséhez. Nyomja meg (a) Ált. beáll. gombot.
- **3** Nyomja meg a  $\triangle$  vagy a  $\triangledown$  gombot a Biztonság felirat megjelenítéséhez. Nyomja meg (a) Biztonság gombot.
- 4 Nyomja meg (a) Zár beállítása gombot.
- **5** Nyomja meg (a) Jelszó megadás gombot.
- f Adja meg a regisztrált négyjegyű jelszót az érintőképernyő gombjainak megnyomásával. Nyomja meg (a) OK gombot.
- g Adjon meg egy négy karakterből álló új jelszót az érintőképernyő gombjainak megnyomásával. Nyomja meg (a) OK gombot.
- 8 Adja meg újra a jelszót, amikor a kijelzőn a E11.: felirat olvasható. Nyomja meg (a) OK gombot.
- $\Theta$  Nyomja meg (a) **Stop/Exit (Stop/Kilépés)** gombot.

### <span id="page-18-0"></span>**Beállítási zár be/kikapcsolása2**

Ha az alábbi utasításokat követve rossz jelszót ad meg, az LCD-n a Rossz jelszó üzenet lesz látható. Adja meg újra a helyes jelszót.

#### **Beállítási zár bekapcsolása**

- **A** Nyomja meg (a) MENÜ gombot.
- **2** Nyomja meg a  $\triangle$  vagy a  $\triangledown$  gombot a Ált. beáll. felirat megjelenítéséhez. Nyomja meg (a) Ált. beáll. gombot.
- S Nyomja meg a  $\triangle$  vagy a  $\blacktriangledown$  gombot a Biztonság felirat megjelenítéséhez. Nyomja meg (a) Biztonság gombot.
- 4 Nyomja meg (a) Zár beállítása gombot.
- **b** Nyomja meg (a)  $Z$ ár Ki-Be gombot.
- 6 Adja meg a regisztrált négyjegyű rendszergazdai jelszót az érintőképernyő gombjainak megnyomásával. Nyomja meg (a) OK gombot.

#### **Beállítási zár kikapcsolása**

- Nyomja meg az LCD-n a Zár beállítása gombot.
- b Adja meg a regisztrált négyjegy<sup>ű</sup> rendszergazdai jelszót az érintőképernyő gombjainak megnyomásával. Nyomja meg (a) OK gombot.

# <span id="page-18-1"></span>**Híváskorlátozás <sup>2</sup>**

Ez a szolgáltatás megakadályozza a felhasználót abban, hogy faxot küldjön, vagy véletlenül rossz számot hívjon. Beállíthatja a készüléket úgy, hogy korlátozza a hívást a tárcsázófelület, az egygombos tárcsázás és a gyorstárcsázás használata esetén.

Ha a Ki lehetőséget választja, a készülék nem korlátozza a hívás módját.

Ha a gépeljen kétszer:# beállítást választja, akkor a készülék újra bekéri a számot, és ha ugyanazt a számot írja be újra, akkor a készülék tárcsázza a számot. Ha rossz számot ad meg, akkor a kijelzőn egy hibaüzenet jelenik meg.

Ha a Be beállítást választja, akkor a készülék minden faxküldést és kimenő hívást korlátozni fog, amelyet ezzel a hívási eljárással kezdeményeztek.

### <span id="page-18-2"></span>**Számgombok korlátozása <sup>2</sup>**

- a Nyomja meg (a) MENÜ gombot.
- Nyomja meg a  $\triangle$  vagy a  $\nabla$  gombot a Fax felirat megjelenítéséhez. Nyomja meg (a) Fax gombot.
- Nyomja meg a  $\blacktriangle$  vagy a  $\nabla$  gombot a Tárcsázás korlátozása felirat megjelenítéséhez. Nyomja meg (a) Tárcsázás korlátozása gombot.
- Nyomja meg (a) Tárcsázó gombot.
- **b** Nyomja meg a Ki, gépeljen kétszer:# vagy a Be gombot.
- Nyomja meg (a) **Stop/Exit (Stop/Kilépés)** gombot.

### <span id="page-19-0"></span>**Egygombos korlátozás <sup>2</sup>**

- **b** Nyomja meg (a) MENÜ gombot.
- Nyomja meg a  $\triangle$  vagy a  $\nabla$  gombot a Fax felirat megjelenítéséhez. Nyomja meg (a) Fax gombot.
- S Nyomja meg a  $\blacktriangle$  vagy a  $\blacktriangledown$  gombot a Tárcsázás korlátozása felirat megjelenítéséhez. Nyomja meg (a) Tárcsázás korlátozása gombot.
- 4 Nyomja meg (a) Egygombos gombot.
- 5 Nyomja meg a Ki, gépeljen kétszer:# vagy a Be gombot.
- $\bullet$  Nyomja meg (a) **Stop/Exit (Stop/Kilépés)** gombot.

### <span id="page-19-1"></span>**Gyorstárcsázás korlátozás <sup>2</sup>**

- **i** Nyomja meg (a) MENÜ gombot.
- Nyomja meg a  $\triangle$  vagy a  $\nabla$  gombot a Fax felirat megjelenítéséhez. Nyomja meg (a) Fax gombot.
- **3** Nyomja meg a  $\triangle$  vagy a  $\triangledown$  gombot a Tárcsázás korlátozása felirat megjelenítéséhez. Nyomja meg (a) Tárcsázás korlátozása gombot.
- 4 Nyomja meg (a) Gyorstárcsázás gombot.
- 5 Nyomja meg a Ki, gépeljen kétszer:# vagy a Be gombot.
- 6 Nyomja meg (a) **Stop/Exit (Stop/Kilépés)** gombot.

### <span id="page-19-2"></span>**Az LDAP-kiszolgáló korlátozása <sup>2</sup>**

- a Nyomja meg (a) MENÜ gombot.
- **2** Nyomja meg a  $\triangle$  vagy a  $\nabla$  gombot a Fax felirat megjelenítéséhez. Nyomja meg (a) Fax gombot.
- **C** Nyomja meg a  $\triangle$  vagy a  $\triangledown$  gombot a Tárcsázás korlátozása felirat megjelenítéséhez. Nyomja meg (a) Tárcsázás korlátozása gombot.
- 4 Nyomja meg (a) LDAP kiszolgáló gombot.
- **b** Nyomja meg a Ki, gépeljen kétszer:# vagy a Be gombot.
- 6 Nyomja meg (a) **Stop/Exit (Stop/Kilépés)** gombot.

#### **Megjegyzés**

- A gépeljen kétszer:# beállítás nem fog működni, ha felemeli a külső kézibeszélőt a szám megadása előtt. Ekkor nem kéri a készülék a szám újbóli beírását.
- A készülék nem képes a híváskorlátozást aktivizálni a **Redial/Pause (Újratárcsáz/Leállít)** lehetőségből.
- Ha Be vagy gépeljen kétszer:# beállítást választ, akkor nem használhatja a körfaxolás funkciót és nem kombinálhatja a Gyorshívási számokat a híváskor.

**3**

# <span id="page-20-0"></span>**Fax küldése <sup>3</sup>**

# <span id="page-20-1"></span>**További küldési lehetőségek <sup>3</sup>**

### <span id="page-20-2"></span>**Fax küldése összetett beállításokkal <sup>3</sup>**

Mielőtt elküld egy faxot, az alábbiak bármely kombinációját módosíthatja: kétoldalas fax, kontraszt, felbontás, tengerentúli üzemmód, késleltetett fax-időzítő, lehívásos adás, valós idejű adás, üzenetszórás, szkennerüveg mérete vagy fedőlap-beállítások.

a Nyomja meg a (**FAX**) gombot. Az LCD kijelzőn a következő jelenik meg:

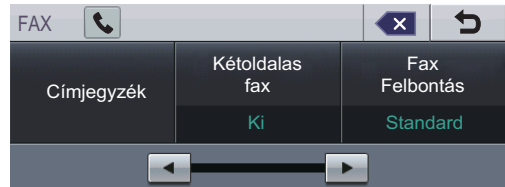

- <span id="page-20-3"></span>**2** Nyomja meg a  $\triangleleft$  vagy  $\triangleright$  gombot a módosítani kívánt beállítás megjelenítéséhez, nyomja meg a beállítást, majd nyomja meg a kívánt opciót.
- **3** Válasszon az alábbi lehetőségek közül:
	- $\blacksquare$  Ha további beállításokat kíván módosítani, ismételje meg a  $\bullet$  $\bullet$  $\bullet$ lépést.
	- $\blacksquare$  Ha befejezte a beállítások kiválasztását, lépjen a faxküldés következő lépésére.

### **Megjegyzés**

- A legtöbb beállítás ideiglenes, és ha küld egy faxot, a készülék visszaáll az alapértelmezett beállításokra.
- A leggyakrabban használt beállítások mentéséhez állítsa be őket alapértelmezettként. Ezek a beállítások mindaddig megmaradnak, amíg meg nem változtatja őket. (Lásd: *[A módosítások](#page-28-2)  [beállítása új alapértelmezett értékként](#page-28-2)* című [részt a\(z\) 23. oldalon!.](#page-28-2))

### <span id="page-21-0"></span>**A kétoldalas fax elrendezésének módosítása <sup>3</sup>**

Kétoldalas fax elküldése előtt ki kell választania a kétoldalas szkennelési formátumot. A választott formátum a kétoldalas dokumentum elrendezésétől függ.

- **b** Nyomja meg a  $(\Box \Box)$  (**FAX**) gombot.
- Nyomja meg a  $\triangleleft$  vagy a  $\triangleright$  gombot a Kétoldalas fax felirat megjelenítéséhez. Nyomja meg (a) Kétoldalas fax gombot.
- 

**3** Válasszon az alábbi lehetőségek közül:

■ Ha a dokumentum a hosszú oldala mentén kétoldalas, nyomja meg a Kétoldszken:Hosszú old gombot.

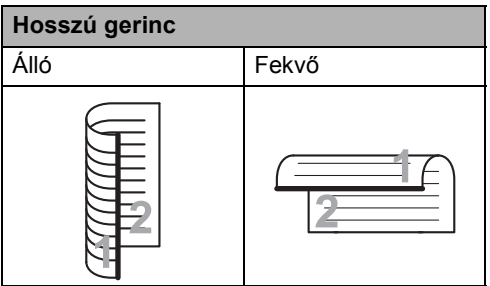

■ Ha a dokumentum a rövid oldala mentén kétoldalas, nyomja meg a Kétoldszken:Rövid old gombot.

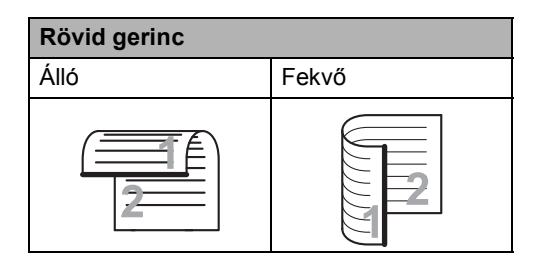

Nyomja meg (a) **Stop/Exit (Stop/Kilépés)** gombot.

#### <span id="page-21-1"></span>**Kontraszt <sup>3</sup>**

A legtöbb dokumentum esetében az Auto alapértelmezett beállítás fogja a legjobb eredményt adni. Az

Auto beállítás automatikusan kiválasztja a dokumentumhoz megfelelő kontrasztot.

Ha viszont nagyon világos vagy nagyon sötét a dokumentum, a kontraszt módosítása javíthat a fax minőségén.

Válassza a Sötét opciót a faxolt dokumentum világosításához.

Válassza a Világos opciót a faxolt dokumentum sötétítéséhez.

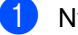

**b** Nyomja meg a  $(\text{m})$  (FAX) gombot.

**2** Nyomja meg a  $\triangleleft$  vagy a  $\triangleright$  gombot a Kontraszt felirat megjelenítéséhez. Nyomja meg (a) Kontraszt gombot.

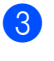

8 Nyomja meg a Auto, Világos vagy a Sötét gombot.

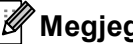

#### **Megjegyzés**

Még ha a Világos vagy Sötét opciót választja is, a készülék a faxot Auto beállítással küldi, ha Fotó felbontást választott.

#### <span id="page-22-0"></span>**Fax felbontásának megváltoztatása <sup>3</sup>**

A fax minősége javítható a fax felbontásának módosításával. A felbontás a következő faxra módosítható.

- **a** Nyomja meg a  $\text{m}$  (FAX) gombot.
- **2** Nyomja meg a  $\triangleleft$  vagy a  $\triangleright$  gombot a Fax Felbontás felirat megjelenítéséhez. Nyomja meg (a) Fax Felbontás gombot.
- **3** Nyomja meg a Standard, Finom, Szuperfinom vagy a Fotó gombot.

#### **Megjegyzés**

Négy különböző felbontás választható fekete-fehér faxok esetében, kettő pedig színes faxok esetében.

#### **Fekete-fehér**

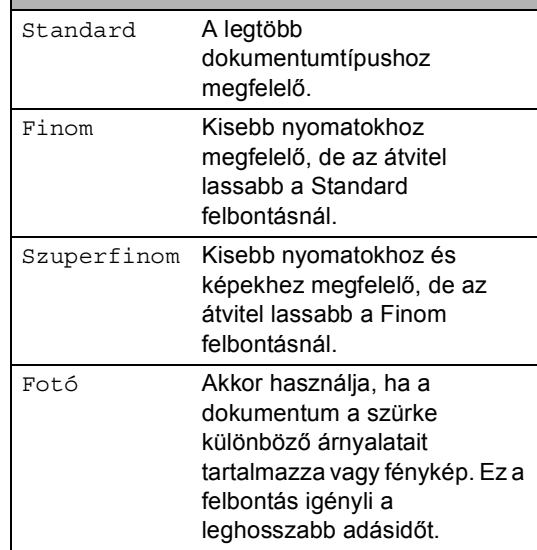

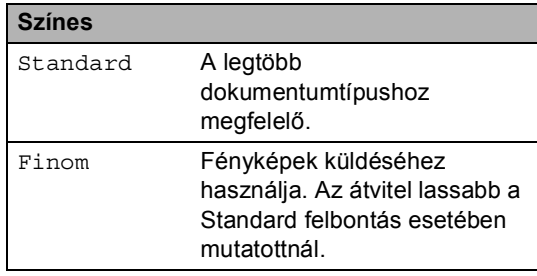

Ha a Szuperfinom vagy a Fotó lehetőséget választja, majd a **Colour Start (Színes Start)** gomb segítségével küldi el a faxot, akkor a készülék a Finom beállítást fogja használni.

## <span id="page-23-0"></span>**További küldési műveletek <sup>3</sup>**

### <span id="page-23-1"></span>**Fax manuális küldése <sup>3</sup>**

#### **Kézi küldés <sup>3</sup>**

A Kézi átvitel lehetővé teszi a tárcsázás, a csengetés, és a fax-vétel hangjelzéseinek követését a fax küldése közben.

- **b** Győződjön meg róla, hogy a készülék Fax üzemmódban van (**FAX**).
- 
- **2** Helyezze be a dokumentumot.
- c A tárcsahang meghallgatásához vegye fel egy külső telefonkészülék telefonkagylóját.
- 4 Tárcsázza a faxszámot.
- e Ha hallja a faxhangot, akkor nyomja meg a **Mono Start** vagy a **Colour Start (Színes Start)** gombot.
	- Ha a szkennerüveget használja, nyomja meg a Küldés gombot.
- 

f Tegye vissza a külső telefon kagylóját.

### <span id="page-23-2"></span>**Kettős hozzáférés (csak fekete-fehér) <sup>3</sup>**

Tárcsázhat egy számot, és elkezdheti a fax beolvasását a memóriába akkor is, ha a készülék a memóriából küldést végez, faxot fogad, vagy a PC-ről nyomtat. Az LCD megjeleníti az új feladatszámot.

A memóriába beolvasható oldalak számát befolyásolja a rajtuk található adatmennyiség.

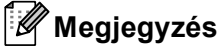

Ha Memória megtelt üzenetet kap az első faxoldal beolvasásakor, nyomja meg a **Stop/Exit (Stop/Kilépés)** gombot a szkennelés törléséhez. Ha Memória megtelt üzenetet kap egy következő faxoldal beolvasásakor, megnyomhatja a **Mono Start** gombot az eddig beolvasott oldalak küldéséhez, vagy a **Stop/Exit (Stop/Kilépés)** gombot a művelet törléséhez.

### <span id="page-24-0"></span>**Körfaxolás (csak fekete-fehér)3**

Körfaxolással ugyanazt a faxot egyszerre elküldheti több faxszámra. Ugyanabba az üzenetszórásba bevonhat Csoportokat, Egygombos vagy Gyorstárcsázás alatt tárolt számokat is és legfeljebb 50 manuálisan tárcsázott számot.

Az üzenetszórási funkcióval legfeljebb 390 számra küldhet egyszerre faxot. Ez attól is függ, hogy hány csoportot, belépési kódot vagy hitelkártyaszámot tárol, valamint hány késleltetett vagy tárolt faxfeladat van a memóriában.

#### **A körfaxolás elkezdése előtt <sup>3</sup>**

Az Egygombos és Gyorstárcsázási számokat a készülék memóriájában kell tárolni, mielőtt körfaxolásban használhatná azokat. (Lásd: a *Egygombos tárcsázási számok tárolása 7. fejezetében lévő Gyorstárcsázó számok tárolása* és *Használati útmutató* részt.)

A Csoport számokat is a készülék memóriájában kell tárolni, mielőtt körfaxolásban használhatná azokat. A Csoport számok számos tárolt Egygombos tárcsázás és Gyorstárcsázási számot tartalmaznak a könnyebb tárcsázás érdekében. (Lásd: *[Csoportok beállítása](#page-47-1)  körfaxoláshoz* című [részt a\(z\) 42. oldalon!](#page-47-1).)

#### **Fax körbefaxolása <sup>3</sup>**

#### **Megjegyzés**

A számok egyszerű kiválasztásához nyomja meg a(z) Címjegyzék vagy a **E.** (Keresés) gombot.

**i** Nyomja meg a (a) (FAX) gombot.

Helyezze be a dokumentumot.

Nyomja meg a  $\triangleleft$  vagy a  $\triangleright$  gombot a Körfaxolás felirat megjelenítéséhez. Nyomja meg (a) Körfaxolás gombot.

- <span id="page-24-1"></span>d A következőképpen adhat számokat az üzenetszóráshoz:
	- $\blacksquare$  Nyomja meg a(z) Kézi dombot, majd adjon meg egy számot az érintőképernyő gombjainak megnyomásával. (Lásd: a *Tárcsázás 7. fejezetében* lévő *Használati útmutató* részt.)

Nyomja meg (a) OK gombot.

■ Nyomja meg (a) Címjegyzék gombot. Nyomia meg a **soma** A gombot a betűrend vagy szám szerinti kereséshez. Jelölje ki az üzenetszórásban használni kívánt számok melletti jelölőnégyzeteket.

Nyomja meg (a) OK gombot.

#### **Megjegyzés**

Az egygombos tárcsázási számok $*$  jellel kezdődnek. A gyorstárcsázási számok # jellel kezdődnek.

- Miután a @ lépés ismétlésével mega[d](#page-24-1)ta az összes faxszámot, nyomja meg az OK gombot.
- f Nyomja meg (a) **Mono Start** gombot.

A körfaxolás befejezését követően a készülék jelentést nyomtat ki a körfaxolásról, amelyben tudatja az eredményt.

#### **Megjegyzés**

Ha üzenetszórást végez, és van tárolt beolvasási profilja a számhoz, akkor az *elsőként* kiválasztott egygombos, gyorstárcsázott vagy csoportszám beolvasási profilját alkalmazza a készülék a körfaxoláshoz.

#### **Folyamatban lévő körfaxolás törlése <sup>3</sup>**

Körfaxolás közben törölheti az éppen küldött faxot, vagy akár az egész körfaxolási folyamatot.

1 Nyomja meg (a) **Stop/Exit (Stop/Kilépés)** gombot.

b Válasszon az alábbi lehetőségek közül:

- A teljes üzenetszórási feladat visszavonásához nyomja meg a(z) Teljes körfax gombot. Ugorjon a **8.** lépéshez.
- Az aktuális feladat visszavonásához nyomja meg a tárcsázott számot megjelenítő gombot. Ugorjon a  $\bullet$ . lépéshez.
- Nyomja meg a **Stop/Exit (Stop/Kilépés)** gombot, ha törlés nélkül ki szeretne lépni.
- <span id="page-25-1"></span>**3** Amikor a képernyőn megjelenik a kérdés, hogy a teljes üzenetszórási feladatot törölni kívánja-e, tegye a következők egyikét:
	- Nyomja meg az Igen gombot a megerősítéshez.
	- Nyomja meg a **Stop/Exit (Stop/Kilépés)** vagy a Nem gombot, ha törlés nélkül ki szeretne lépni.

<span id="page-25-2"></span>4 Válasszon az alábbi lehetőségek közül:

- A jelenlegi feladat visszavonásához nyomja meg az Igen gombot.
- Nyomja meg a **Stop/Exit (Stop/Kilépés)** vagy a Nem gombot, ha törlés nélkül ki szeretne lépni.

### <span id="page-25-0"></span>**Valós idejű küldés <sup>3</sup>**

Amikor faxot küld, a készülék először beolvassa a dokumentumokat a memóriájába a küldés előtt. Ezután, amint a telefonvonal szabad lesz, a készülék elkezdi a tárcsázást és a küldést.

Előfordulhat, hogy egy fontos dokumentumot azonnal akar majd küldeni, és nem kíván a memóriából történő küldésre várni. Bekapcsolhatja az Valós idejü átvitel funkciót.

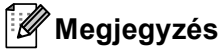

- Ha a memória megtelt és Ön fekete-fehér faxot küld az ADF-ről, akkor a készülék valós időben küldi majd a dokumentumot (még akkor is, ha a Valósidejű átvitel lehetőség ki van kapcsolva). Ha a memória megtelt, akkor a szkennerüveg nem használható faxok küldéséhez addig, amíg nem szabadít fel területet a memóriában.
- Valós idejű küldésnél az automatikus újratárcsázási funkció nem működik a szkennerüveg használatakor.
- a Nyomja meg a (**FAX**) gombot.
- Helyezze be a dokumentumot.
- Nyomja meg a  $\triangleleft$  vagy a  $\triangleright$  gombot a Valós idejü átvitel felirat megjelenítéséhez. Nyomja meg (a) Valós idejü átvitel gombot.
- Nyomja meg (a) Be gombot.

### <span id="page-26-0"></span>**Tengerentúli üzemmód <sup>3</sup>**

Amennyiben nem megfelelő kapcsolat miatt a fax tengerentúlra küldése nehézséget okoz, segíthet, ha bekapcsolja a tengerentúli üzemmódot.

Ez egy időleges beállítás amely csak a következő elküldött faxra lesz érvényes.

- a Nyomja meg a (**FAX**) gombot.
- $\blacksquare$  Helyezze be a dokumentumot.
- S Nyomja meg a  $\triangleleft$  vagy a  $\triangleright$  gombot a Tengerentúli mód felirat megjelenítéséhez. Nyomja meg (a) Tengerentúli mód gombot.
- Nyomja meg (a) Be gombot.

#### <span id="page-26-1"></span>**Késleltetett fax (csak feketefehér) <sup>3</sup>**

Legfeljebb 50 olyan faxot tárolhat a memóriában, amelyet a következő huszonnégy órás időszakon belül késleltetve küldhet el.

a Nyomja meg a (**FAX**) gombot.

Helyezze be a dokumentumot.

Nyomja meg a  $\triangleleft$  vagy a  $\triangleright$  gombot a Idözített fax felirat megjelenítéséhez. Nyomja meg (a) Idözített fax gombot.

4 Nyomja meg (a) Be gombot.

5 Adja meg a fax küldésének kívánt időpontját (24 órás formátumban) az érintőképernyő gombjainak megnyomásával. (Például adjon meg 19:45-öt délután 7:45 esetében) Nyomja meg (a) OK gombot.

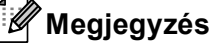

A memóriába beolvasható oldalak száma az oldalakra nyomtatott adatmennyiségtől függ.

### <span id="page-27-0"></span>**Késleltetett kötegelt küldés (csak fekete-fehér) <sup>3</sup>**

Késleltetett faxok küldése esetén a készülék segíteni fog a művelet gazdaságosabbá tételében: szétválogatja a memóriában található faxokat címzett és küldési időpont szerint.

Minden azonos időben, azonos címre küldendő késleltetett faxot összegyűjt és egyetlen faxként küldi el őket, hogy küldési időt spóroljon meg.

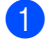

**b** Nyomja meg (a) MENÜ gombot.

- Nyomja meg a  $\blacktriangle$  vagy a  $\nabla$  gombot a Fax felirat megjelenítéséhez. Nyomja meg (a) Fax gombot.
- **3** Nyomja meg a  $\triangle$  vagy a  $\nabla$  gombot a Küldés beállítás felirat megjelenítéséhez. Nyomja meg (a) Küldés beállítás gombot.
- 4 Nyomja meg (a) Kötegelt átvitel gombot.
- **b** Nyomja meg a Be vagy a Ki gombot.
- $\begin{bmatrix} 6 \\ 8 \end{bmatrix}$  Nyomja meg (a) **Stop/Exit (Stop/Kilépés)** gombot.

#### <span id="page-27-3"></span><span id="page-27-1"></span>**Várakozó feladatok ellenőrzése és törlése <sup>3</sup>**

Ellenőrizze, mely feladatok várakoznak a memóriában küldésre. Ha nincs ilyen feladat, az LCD üzenete: Nincs feladat. Ön törölhet memóriában tárolt, várakozó feladatokat.

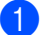

**b** Nyomja meg (a) MENÜ gombot.

Nyomja meg a  $\triangle$  vagy a  $\nabla$  gombot a Fax felirat megjelenítéséhez. Nyomja meg (a) Fax gombot.

- **3** Nyomja meg a  $\triangle$  vagy a  $\triangledown$  gombot a Feladattörlés felirat megjelenítéséhez. Nyomja meg (a) Feladattörlés gombot. A várakozó feladatok megjelennek az LCD-képernyőn.
- <span id="page-27-2"></span>Nyomja meg a ▲ vagy a ▼ gombot feladatok közötti görgetéshez, majd nyomja meg a törölni kívánt feladatot. Nyomja meg (a) OK gombot.
- **5** Válasszon az alábbi lehetőségek közül:
	- A visszavonáshoz nyomja meg az Igen gombot. Ha egy másik fela[d](#page-27-2)atot kíván törölni, ugorjon a  $\bullet$ lépésre.
	- $\blacksquare$  Nyomja meg a Nem gombot, ha törlés nélkül ki szeretne lépni.
	- Ha befejezte a feladatok törlését, nyomja meg a **Stop/Exit (Stop/Kilépés)** gombot.

### <span id="page-28-2"></span><span id="page-28-0"></span>**A módosítások beállítása új alapértelmezett értékként <sup>3</sup>**

A Fax Felbontás, Kontraszt, Valós idejü átvitel, Szkenüveg méret és Fedőlap beállítás leggyakrabban használt faxbeállításait alapértelmezett beállításként mentheti. Ezek a beállítások mindaddig megmaradnak, amíg meg nem változtatja őket.

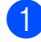

**i** Nyomja meg a ( $\text{FAX}$ ) gombot.

- Nyomja meg a  $\triangleleft$  vagy a  $\triangleright$  gombot a módosítani kívánt beállítás kiválasztásához, majd nyomja meg az új opciót. Ismételje meg ezt a lépést minden módosítani kívánt beállítás esetén.
- **63** Az utolsó beállítás módosítása után nyomja meg a  $\triangleleft$  vagy a  $\triangleright$  gombot az Új alapért.áll. megjelenítéséhez. Nyomja meg (a) Új alapért.áll. gombot.
- 

4 Nyomja meg (a) Igen gombot.

 $\overline{6}$  Nyomja meg (a) **Stop/Exit (Stop/Kilépés)** gombot.

### <span id="page-28-1"></span>**Az összes faxbeállítás visszaállítása a gyári alapbeállításokra <sup>3</sup>**

Visszaállíthatja az összes módosított faxbeállítást a gyári alapbeállításokra. Ezek a beállítások mindaddig megmaradnak, amíg meg nem változtatja őket.

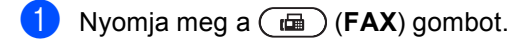

- Az utolsó beállítás módosítása után nyomja meg a  $\triangleleft$  vagy a  $\triangleright$  gombot az Gyári visszaáll. megjelenítéséhez. Nyomja meg (a) Gyári visszaáll. gombot.
- Nyomja meg (a) Igen gombot.
- Nyomja meg (a) **Stop/Exit (Stop/Kilépés)** gombot.

### <span id="page-29-0"></span>**Elektronikus fedőlap (csak fekete-fehér) <sup>3</sup>**

Ez a funkció *nem* fog működni mindaddig, amíg az állomásazonosítót be nem állította. (Lásd: *Gyors telepítési útmutató*.)

Automatikusan elküldetheti a fedőlapot minden egyes faxszal. A fedőlap tartalmazza az állomás-azonosítót, egy megjegyzést és az Egygombos vagy Gyorstárcsázási memóriában tárolt nevet vagy számot.

A Be opció választásával a fax fedőlapján az összoldalszámot is megjeleníttetheti.

A következő, előre beállított megjegyzések közül választhat:

- 1.Üzenet Ki
- 2.Kérem, hívjon
- 3.Sürgős
- 4.Bizalmas

Az előre beállított megjegyzések használata helyett két személyes, legfeljebb 27 karakteres megjegyzést is megadhat. Használja az *Használati útmutató C függelékében* lévő, *Szöveg beírása* című fejezetben található táblázatot a karakterek beírásához.

(Lásd: *[Egyéni megjegyzések létrehozása](#page-29-1)* című [részt a\(z\) 24. oldalon!](#page-29-1).)

- 5.(Felhasználó által megadott)
- 6.(Felhasználó által megadott)

#### <span id="page-29-1"></span>**Egyéni megjegyzések létrehozása <sup>3</sup>**

2 db egyéni megjegyzést alakíthat ki.

- **b** Nyomja meg (a) MENÜ gombot.
- Nyomja meg a  $\triangle$  vagy a  $\nabla$  gombot a Fax felirat megjelenítéséhez. Nyomja meg (a) Fax gombot.
- **3** Nyomja meg a  $\triangle$  vagy a  $\triangledown$  gombot a Küldés beállítás felirat megjelenítéséhez. Nyomja meg (a) Küldés beállítás gombot.
- 4 Nyomja meg (a) Fedőlap beállítás gombot.
- Nyomja meg (a) Fedőlapüzenet gombot.
- $\boxed{6}$  Az 5. és a 6. gombbal tárolhatja a saját megjegyzését.
- g Adja meg a saját megjegyzését az érintőképernyő gombjainak megnyomásával. Nyomja meg (a) OK gombot. Használja az *Használati útmutató C függelékében* lévő, *Szöveg beírása* című fejezetben található táblázatot a karakterek beírásához.

8 Nyomja meg (a) **Stop/Exit (Stop/Kilépés)** gombot.

#### **Fedőlap küldése minden faxnál <sup>3</sup>**

Beállítható, hogy minden egyes fax esetében küldésre kerüljön a fedőlap.

**b** Nyomja meg a ( $\blacksquare$ ) (**FAX**) gombot.

- Nyomja meg a  $\triangleleft$  vagy a  $\triangleright$  gombot a Fedőlap beállítás felirat megjelenítéséhez. Nyomja meg (a) Fedőlap beállítás gombot.
- 

 $\overline{3}$  Nyomja meg a Be (vagy a Ki gombot).

- 4 Nyomja meg a hozzáadni kívánt megjegyzést.
- 6 Két helyiértékkel adja meg a küldendő faxoldalak számát. Nyomja meg (a) OK gombot. Írja be például a 0, 2 karaktereket, ha két oldalt küld, vagy a 0, 0 karaktert, ha az oldalak számát nem kívánja megadni. Ha hibázott, nyomja meg a Töröl gombot a visszalépéshez és az oldalak számának újbóli megadásához.

#### **Nyomtatott formátumú fedőlap használata <sup>3</sup>**

Ha olyan kinyomtatott fedőlapot kíván használni, amelyre írni szeretne, kinyomtathatja a mintaoldalt, és csatolhatja a faxhoz.

**a** Nyomja meg (a) MENÜ gombot.

- Nyomja meg a  $\triangle$  vagy a  $\nabla$  gombot a Fax felirat megjelenítéséhez. Nyomja meg (a) Fax gombot.
- **3** Nyomja meg a  $\triangle$  vagy a  $\triangledown$  gombot a Küldés beállítás felirat megjelenítéséhez. Nyomja meg (a) Küldés beállítás gombot.
- Nyomja meg (a) Fedőlap beállítás gombot.
- Nyomja meg (a) Minta nyomtatás gombot.
- f Nyomja meg a **Mono Start** vagy a **Colour Start (Színes Start)** gombot.
	- Miután a készülék kinyomtatta a fedőlapot, nyomja meg a **Stop/Exit (Stop/Kilépés)** gombot.

# <span id="page-31-0"></span>**Lehívás áttekintése <sup>3</sup>**

A lehívás beállításával mások az Ön készülékéről faxokat fogadhatnak, de ők fizetik a hívást. Emellett lehetőség van arra, hogy Ön is fogadhasson olyan faxokat, amelyeknek a hívásdíját Ön fizeti. Ahhoz, hogy a lehívás funkció működjön, azt mindkét készüléken be kell állítani. Nem minden faxkészülék támogatja a lehívás funkciót.

#### <span id="page-31-1"></span>**Lehívó küldés (csak feketefehér) <sup>3</sup>**

Lehívás során beállíthatja készülékét, hogy egy másik készülékre várjon egy dokumentummal, amelyet a másik készülék majd lehívhat.

#### **Beállítás lehívó küldéshez <sup>3</sup>**

- a Nyomja meg a (**FAX**) gombot.
- $\blacksquare$  Helyezze be a dokumentumot.
- **B** Nyomja meg a  $\triangleleft$  vagy a  $\triangleright$  gombot a Lehívás felirat megjelenítéséhez. Nyomja meg (a) Lehívás gombot.
- 4 Nyomja meg (a) Standard gombot.
- **b** Nyomja meg (a) **Mono Start** gombot.
- <span id="page-31-3"></span>6 Ha a szkennerüveget használja, a kijelző arra kéri majd, hogy válasszon a következő opciók közül:
	- Nyomja meg az Igen gombot egy újabb oldal szkenneléséhez. U[g](#page-31-2)orjon a **@**. lépéshez.
	- Nyomja meg a Nem vagy **Mono Start** gombot a dokumentum elküldéséhez.
- <span id="page-31-2"></span>Helyezze a következő oldalt a szkennerüvegre, majd nyomja meg a **Mono Start** gombot. Ismételje meg a **6.** és a **0**. lépéseket minden további oldal esetében.

h A készülék automatikusan elküldi a faxot.

#### **Megjegyzés**

A dokumentum tárolásra kerül és bármely másik készülék lehívhatja, amíg nem törli azt a memóriából.

A fax a memóriából való törléséhez nyomja meg a következő gombokat: MENÜ, Fax, Feladattörlés. (Lásd: *[Várakozó feladatok ellen](#page-27-3)őrzése és törlése* című [részt a\(z\) 22. oldalon!](#page-27-3).)

#### **Biztonsági kódos lehívó küldés beállítása <sup>3</sup>**

Biztonságos lehívás során korlátozhatja, ki szerezheti meg az Ön által elérhetővé tett dokumentumokat lehíváskor. A biztonságos lehívás csak más Brother készülékekkel működik. Ha valaki az Ön gépéről szeretne faxot lehívni, be kell írnia a biztonsági kódot.

- **1** Nyomja meg a  $(\blacksquare)$  (FAX) gombot.
- Helyezze be a dokumentumot.
- Nyomja meg a  $\triangleleft$  vagy a  $\triangleright$  gombot a Lehívás felirat megjelenítéséhez. Nyomja meg (a) Lehívás gombot.
- 4 Nyomja meg (a) Védett gombot.
- **6** Adjon meg egy négyjegyű számot. Nyomja meg (a) OK gombot.
- <span id="page-31-4"></span>f Nyomja meg (a) **Mono Start** gombot.
	- Ha a szkennerüveget használja, a kijelző arra kéri majd, hogy válasszon a következő opciók közül:
		- Nyomja meg az Igen gombot egy újabb oldal szkenneléséhez. Ugorjon a **@**. lépés[h](#page-32-0)ez.
		- Nyomja meg a Nem vagy **Mono Start** gombot a dokumentum elküldéséhez.
- <span id="page-32-0"></span>8 Helyezze a következő oldalt a szkennerüvegre, majd nyomja meg a **Mono Start** gombot. Ismételje meg a  $\bullet$ . és a  $\bullet$ . lépéseket minden további oldal esetében.
- 9 A készülék automatikusan elküldi a faxot.

**3**

**4**

# <span id="page-33-0"></span>**Fax fogadása <sup>4</sup>**

# <span id="page-33-1"></span>**Távoli fax opciók (csak fekete-fehér) <sup>4</sup>**

A távoli fax opciók NEM érhetők el színes faxok esetében.

A távolról használható fax opciók lehetővé teszik, hogy Ön faxokat fogadhasson akkor is, ha nem a készülék közelében tartózkodik.

Egyszerre *csak egy* távoli fax opciót használhat.

### <span id="page-33-2"></span>**Papír nélküli fogadás <sup>4</sup>**

Ha a papíradagolóból kifogy a papír fax vétele közben, akkor az LCD-n a Nincs papír üzenet jelenik meg. Töltsön papírt a papíradagolóba. (Lásd az *Használati útmutató 2. fejezetében* lévő *Papír betöltése és nyomtatási adathordozó* szakaszt.)

A készülék folytatja a faxüzenet további oldalainak fogadását, a fennmaradó oldalakat pedig a memóriájában tárolja, ha ott van elegendő hely.

A készülék a bejövő faxokat továbbra is a memóriában tárolja, amíg a memória meg nem telik, vagy papírt nem tölt a papírtálcára. Ha a memória megtelik, a készülék nem fogja automatikusan megválaszolni a további hívásokat. A faxok kinyomtatásához töltse fel a papírtálcát.

### <span id="page-33-3"></span>**Fax továbbítása <sup>4</sup>**

A fax továbbítási funkcióval a készülék a beérkezett faxokat automatikusan továbbítja egy másik készülékre. Ha bekapcsolja a biztonsági másolat nyomtatását, a készülék ki is nyomtatja a faxot.

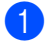

a Nyomja meg (a) MENÜ gombot.

Nyomja meg a  $\blacktriangle$  vagy a  $\nabla$  gombot a Fax felirat megjelenítéséhez. Nyomja meg (a) Fax gombot.

Nyomja meg a ▲ vagy a ▼ gombot a Fogadás beáll. felirat megjelenítéséhez. Nyomja meg (a) Fogadás beáll. gombot.

4 Nyomja meg a  $\blacktriangle$  vagy a  $\blacktriangledown$  gombot a Továbbít/Tárol megjelenítéséhez. Nyomja meg (a) Továbbít/Tárol gombot.

**5** Nyomja meg (a) Fax küldés gombot.

6 Válasszon az alábbi lehetőségek közül:

 $\blacksquare$  Nyomja meg a Kézi gombot a faxszám (legfeljebb 20 karakter) vagy e-mail cím (legfeljebb 60 karakter) megadásához az érintőképernyő gombjaival, amelyre továbbítani kívánja az üzenetet. (Lásd a *Szöveg beírása C függelékének Használati útmutató* részét.)

Nyomja meg (a) OK gombot.

■ Nyomja meg (a) Címjegyzék gombot.

Nyomja meg a  $\blacktriangle$  vagy a  $\nabla$  gombot a görgetéshez, amíg megtalálja a faxszámot vagy e-mail címet, amelyre továbbítani kívánja a faxokat.

Nyomja meg a használni kívánt faxszámot vagy e-mail címet.

- **Megjegyzés**
- Az e-mail címet az érintőképernyő gombjának megnyomásával adhatja meg.
- A tárolt számokat és e-mail címeket az érintőképernyő **worlak** gombjának megnyomásával jelenítheti meg betűrendben.
- A továbbításhoz használt számok nem adhatók meg a vezérlőpult gyorsbillentyűivel.
- A kiválasztott e-mail címtől függően a készülék egy kérdést tehet fel a fájltípusról. Válassza a TIFF vagy a PDF formátum lehetőséget, majd folytassa a **@** lépéssel.
- Ha egy csoportszámot választ a címjegyzékből, a készülék több faxszámra továbbítja a faxokat.
	- Nyomja meg a Háttér.nyomt:Be vagy a Háttér.nyomt:Ki gombot.

### <span id="page-34-1"></span>**FONTOS**

Ha bekapcsolja a biztonsági másolat nyomtatását, a készülék ki is nyomtatja a fogadott faxokat, így egy másolata is lesz. Ez egy biztonsági funkció a fax küldése előtti áramszünet esetére vagy abban az esetben, ha fogadó készülékkel van probléma.

h Nyomja meg (a) **Stop/Exit (Stop/Kilépés)** gombot.

### <span id="page-34-0"></span>**Fax tárolása <sup>4</sup>**

A fax tárolása funkcióval a beérkező faxok a gép memóriájában tárolhatók. Egy másik helyen található faxkészülék memóriájában tárolt faxokat is lehívhat a távoli hozzáférés parancsokkal. (Lásd: *[Faxüzenetek lekérése](#page-38-0)* című [részt a\(z\) 33. oldalon!](#page-38-0).) Készüléke automatikusan kinyomtatja a tárolt fax egy másolatát.

- a Nyomja meg (a) MENÜ gombot.
- Nyomja meg a  $\triangle$  vagy a  $\nabla$  gombot a Fax felirat megjelenítéséhez. Nyomja meg (a) Fax gombot.
- Nyomja meg a ▲ vagy a ▼ gombot a Fogadás beáll. felirat megjelenítéséhez. Nyomja meg (a) Fogadás beáll. gombot.
- Nyomja meg a  $\blacktriangle$  vagy a  $\nabla$  gombot a Továbbít/Tárol megjelenítéséhez. Nyomja meg (a) Továbbít/Tárol gombot.
- e Nyomja meg (a) Fax tárolása gombot.
- Nyomja meg (a) **Stop/Exit (Stop/Kilépés)** gombot.

### <span id="page-35-0"></span>**PC-Fax fogadás <sup>4</sup>**

Ha bekapcsolja a PC-s faxfogadás funkciót, akkor a készülék tárolja a fogadott faxokat a memóriában, és automatikusan elküldi azokat a PC-re. Ezután a számítógépén megnézheti és tárolhatja ezeket a faxokat.

Még ha ki is kapcsolta a PC-t (például éjszakára vagy a hétvégére), a készülék akkor is fogadja és tárolja a faxokat a memóriában. A memóriában tárolt fogadott faxok száma megjelenik az LCD-képernyőn.

Ha elindítja a számítógépet, és a PC-s faxfogadás szoftvere fut, akkor a készülék automatikusan továbbítja a faxokat a számítógépre.

A fogadott faxok számítógépre továbbításához a számítógépen futnia kell a PC-FAX fogadása szoftvernek. (Részletekért lásd a *PC-FAX fogadás Szoftver használati útmutató* szakaszát.)

a Nyomja meg (a) MENÜ gombot.

- Nyomja meg a  $\triangle$  vagy a  $\nabla$  gombot a Fax felirat megjelenítéséhez. Nyomja meg (a) Fax gombot.
- **3** Nyomja meg a  $\triangle$  vagy a  $\triangledown$  gombot a Fogadás beáll. felirat megjelenítéséhez. Nyomja meg (a) Fogadás beáll. gombot.
- A Nyomja meg a  $\blacktriangle$  vagy a  $\blacktriangledown$  gombot a Továbbít/Tárol megjelenítéséhez. Nyomja meg (a) Továbbít/Tárol gombot.
- **5** Nyomja meg (a) PC fax fogadás gombot.
- 6 A kijelzőn megjelennek a számítógépe PC-fax fogadó programjában megadott opciók. Ha elindította a PC-FAX fogadó programot a számítógépén, nyomja meg az OK gombot. (Lásd a *PC-FAX fogadás Szoftver használati útmutató* szakaszát.)

Használja a ▲ vagy a ▼ gombot az <USB> vagy a számítógép nevének kiválasztásához, ha a készülék hálózaton működik. Nyomja meg (a) OK gombot.

8 Nyomja meg a Háttér.nyomt:Be vagy a Háttér.nyomt:Ki gombot.

Nyomja meg (a) **Stop/Exit (Stop/Kilépés)** gombot.

#### **FONTOS**  $\bullet$

Ha bekapcsolja a biztonsági másolat nyomtatását, a készülék ki is nyomtatja a faxot, így egy másolata is lesz. Ez egy biztonsági funkció a fax küldése előtti áramszünet esetére vagy abban az esetben, ha fogadó készülékkel van probléma.

#### **Megjegyzés**

- Mielőtt beállítja a PC-s faxfogadást, telepítenie kell az MFL-Pro Suite szoftvert a PC-re. Ellenőrizze, hogy a PC csatlakoztatva van-e, és be van-e kapcsolva. (Részletekért lásd a *PC-FAX fogadás Szoftver használati útmutató* szakaszát.)
- Ha a készülékkel gond van és képtelen a memóriából kinyomtatni a faxokat, használhatja ezt a funkciót a faxok számítógépre továbbításához. (Részletekért lásd a *A faxok vagy a faxnapló átküldése B függelékének Használati útmutató* szakaszát.)
- A PC-s faxfogadás nem támogatott a Mac OS rendszerben.
- Még ha be is kapcsolta a PC-Fax fogadása funkciót, nem viheti át a színes faxokat a számítógépre. A készülék kinyomtatja a kapott színes faxokat.
# <span id="page-36-0"></span>**Távoli fax-opciók módosítása4**

Ha beérkezett faxok maradtak a készülék memóriájában, amikor Ön másik távoli faxbeállításra vált, a készülék kijelzője felteszi a következő kérdések egyikét:

- Össz.dok.törl.?
- Össz. fax nyomt?
	- Ha az Igen gombot nyomja meg, a memóriában található faxok törlődnek vagy megtörténik a nyomtatásuk, mielőtt a beállítás módosul. Ha már készült biztonsági másolat, nem nyomtat újat.
	- Ha a Nem gombot nyomja meg, a memóriában található faxok nem törlődnek és nem lesznek kinyomtatva, a beállítás nem módosul.

Ha beérkezett faxok maradtak a készülék memóriájában, amikor Ön másik távoli fax opciót a PC fax fogadás paranccsal (Fax küldés vagy Fax tárolása), a készülék az LCD-kijelzőn megkérdezi a következőt:

- Faxküldés PC-nek
	- Ha az Igen gombot nyomja meg, a memóriában található faxokat a készülék a számítógépre küldi, mielőtt a beállítás módosul.
	- Ha a Nem gombot nyomia meg, a memóriában található faxok nem törlődnek és nem kerülnek át a számítógépre, a beállítás nem módosul.
- Háttér.nyomt:Be Háttér.nyomt:Ki

Nyomja meg a Háttér.nyomt:Be vagy a Háttér.nyomt:Ki gombot.

# **FONTOS**

Ha bekapcsolja a biztonsági másolat nyomtatását, a készülék ki is nyomtatja a fogadott faxokat, így egy másolata is lesz. Ez egy biztonsági funkció a fax küldése előtti áramszünet esetére vagy abban az esetben, ha fogadó készülékkel van probléma.

### **Távoli fax opciók kikapcsolása <sup>4</sup>**

- a Nyomja meg (a) MENÜ gombot.
- Nyomja meg a  $\triangle$  vagy a  $\nabla$  gombot a Fax felirat megjelenítéséhez. Nyomja meg (a) Fax gombot.
- Nyomja meg a  $\blacktriangle$  vagy a  $\nabla$  gombot a Fogadás beáll. felirat megjelenítéséhez. Nyomja meg (a) Fogadás beáll. gombot.
- Nyomja meg a  $\blacktriangle$  vagy a  $\nabla$  gombot a Továbbít/Tárol megjelenítéséhez. Nyomja meg (a) Továbbít/Tárol gombot.
- - Nyomja meg (a) Ki gombot.

### **Megjegyzés**

Nyomja meg (a)

Az LCD további opciókat ajánl fel, ha még vannak beérkezett faxok a memóriában. (Lásd: *[Távoli fax-opciók módosítása](#page-36-0)* című [részt a\(z\) 31. oldalon!.](#page-36-0))

**Stop/Exit (Stop/Kilépés)** gombot.

# **Távoli fogadás <sup>4</sup>**

A távoli fogadás funkció hozzáférést biztosít a készülékben tárolt faxüzeneteihez, ha nem tartózkodik a készülék közelében. Bármely nyomógombos telefonról vagy faxkészülékről hívhatja készülékét, és a Távoli hozzáférési kóddal elérheti üzeneteit.

### **Távoli hozzáférési kód beállítása <sup>4</sup>**

A távoli hozzáférés kódja lehetővé teszi a Lehívás távolról szolgáltatás használatát, így olyankor is tud műveleteket végezni a készüléken, mikor távol van tőle. Mielőtt használja a távoli hozzáférés és visszakeresés funkcióit, be kell állítania a saját kódját. Az alapértelmezett kód az inaktív kód:  $- - +$ .

**b** Nyomja meg (a) MENÜ gombot.

- **2** Nyomja meg a  $\triangle$  vagy a  $\triangledown$  gombot a Fax felirat megjelenítéséhez. Nyomja meg (a) Fax gombot.
- **3** Nyomja meg a  $\triangle$  vagy a  $\blacktriangledown$  gombot a Táv.hozzáfér. felirat megjelenítéséhez. Nyomja meg (a) Táv.hozzáfér. gombot.
- <span id="page-37-0"></span>4 Gépeljen be egy háromjegyű kódot a 0  $-$  9 számok, illetve a  $*$  vagy a  $\#$  gombok használatával. Nyomja meg (a) OK gombot.
- **b** Nyomja meg (a) **Stop/Exit (Stop/Kilépés)** gombot.

### **Megjegyzés**

NE használja ugyanazt a kódot, mint a távoli aktiváláshoz (\*51) vagy a távoli kikapcsoláshoz (#51).(Lásd: a *Távoli kódok használata 6. fejezetének Használati útmutató* szakaszát.)

Kódját bármikor megváltoztathatja. Ha hatástalanítani kívánja a kódot, nyomja meg a Töröl és az OK gombot a @. lépésben az alapértelmezett – –  $\rightarrow \epsilon$  beállítás visszaállításához.

### **A távoli hozzáférési kód használata <sup>4</sup>**

- a Tárcsázza faxszámát egy nyomógombos telefonról vagy másik faxkészülékről a nyomógombos tárcsázással.
- **2** Amikor a készülék válaszol, azonnal írja be a távoli hozzáférési kódot.
- **6** A készülék jelez, ha új faxüzenetek érkeztek:
	- *Nincs hangjelzés*

Nincs beérkezett üzenet.

*1 hosszú jelzés*

Érkezett faxüzenet.

- d A készülék kétszer röviden sípol, hogy jelezze Önnek: írjon be utasítást. A készülék megszakítja a kapcsolatot, ha több, mint 30 másodpercig vár az utasítás beírásával. Ha érvénytelen utasítást ad, a készülék 3 rövidet sípol.
- e Nyomja meg a **<sup>9</sup> <sup>0</sup>** gombokat a készülék visszaállításához, miután befejezte.
- Tegye le a telefont.

### **Megjegyzés**

Ha a készülék Kézi üzemmódban van, akkor is elérheti a távoli fogadási funkciókat. Tárcsázza a faxszámot a hagyományos módon, és hagyja kicsengeni a készüléket. 100 másodperc múlva hosszú hangjelzést hall majd, amellyel a gép felszólítja, hogy adja meg távoli hozzáférési kódját. 30 másodperce van a kód megadásához.

### <span id="page-38-1"></span>**Faxüzenetek lekérése <sup>4</sup>**

- a Tárcsázza faxszámát egy nyomógombos telefonról vagy másik faxkészülékről a nyomógombos tárcsázással.
- 2 Ha válaszol a készüléke, azonnal írja be a távoli hozzáférési kódját (3 számjegy, majd \*). Ha hosszú sípolást hall, üzenetei érkeztek.
- Ha két rövid sípolást hall, a tárcsázófelületen nyomja meg a **9 6 2** gombokat.
- 4 Várja meg a hosszú hangjelzést, és ezután használja a tárcsázó felületet a távoli faxkészülék számának (legfeljebb 20 számjegy) beírásához, ahova a faxokat szeretné küldetni, majd nyomja meg a **##** gombokat.
- **b** Tegye le a kagylót, miután hallotta, hogy sípolt a készüléke. A készüléke hívni fogja a másik gépet, amely majd kinyomtatja a faxüzeneteket.
- **Megjegyzés**

A # billentyűvel illeszthet be szünetet a faxszámba.

### <span id="page-38-0"></span>**A fax továbbítási szám módosítása <sup>4</sup>**

Egy másik érintőgombos telefonról vagy faxkészülékről módosíthatja a fax továbbítási szám alapértelmezett beállítását nyomógombos tárcsázással.

- a Tárcsázza faxszámát egy nyomógombos telefonról vagy másik faxkészülékről a nyomógombos tárcsázással.
- b Ha válaszol a készüléke, azonnal írja be a távoli hozzáférési kódját (3 számjegy, majd \*). Ha hosszú sípolást hall, üzenetei érkeztek.
- Ha két rövid sípolást hall, a tárcsázófelületen nyomja meg a **9 5 4** gombokat.
- d Várja meg a hosszú hangjelzést, és ezután használja a tárcsázó felületet a távoli faxkészülék új számának (legfeljebb 20 számjegy) beírásához, ahova a faxokat szeretné továbbítani, majd nyomja meg a **##** gombokat.
	- e Nyomja meg a **<sup>9</sup> <sup>0</sup>** gombokat a készülék visszaállításához, miután befejezte.
- 6 Tegye le a kagylót, miután hallotta, hogy sípolt a készüléke.

### **Megjegyzés**

A # billentyűvel illeszthet be szünetet a faxszámba.

# **Távoli fax parancsai <sup>4</sup>**

Kövesse az alábbi utasításokat, hogy hozzáférjen az egyes funkciókhoz, amikor távol van a készülékétől. Amikor felhívja a készülékét és beírja a Távoli hozzáférés kódját (3 számjegy, majd l), a rendszer kétszer röviden sípol, ekkor be kell írnia a távoli utasítást.

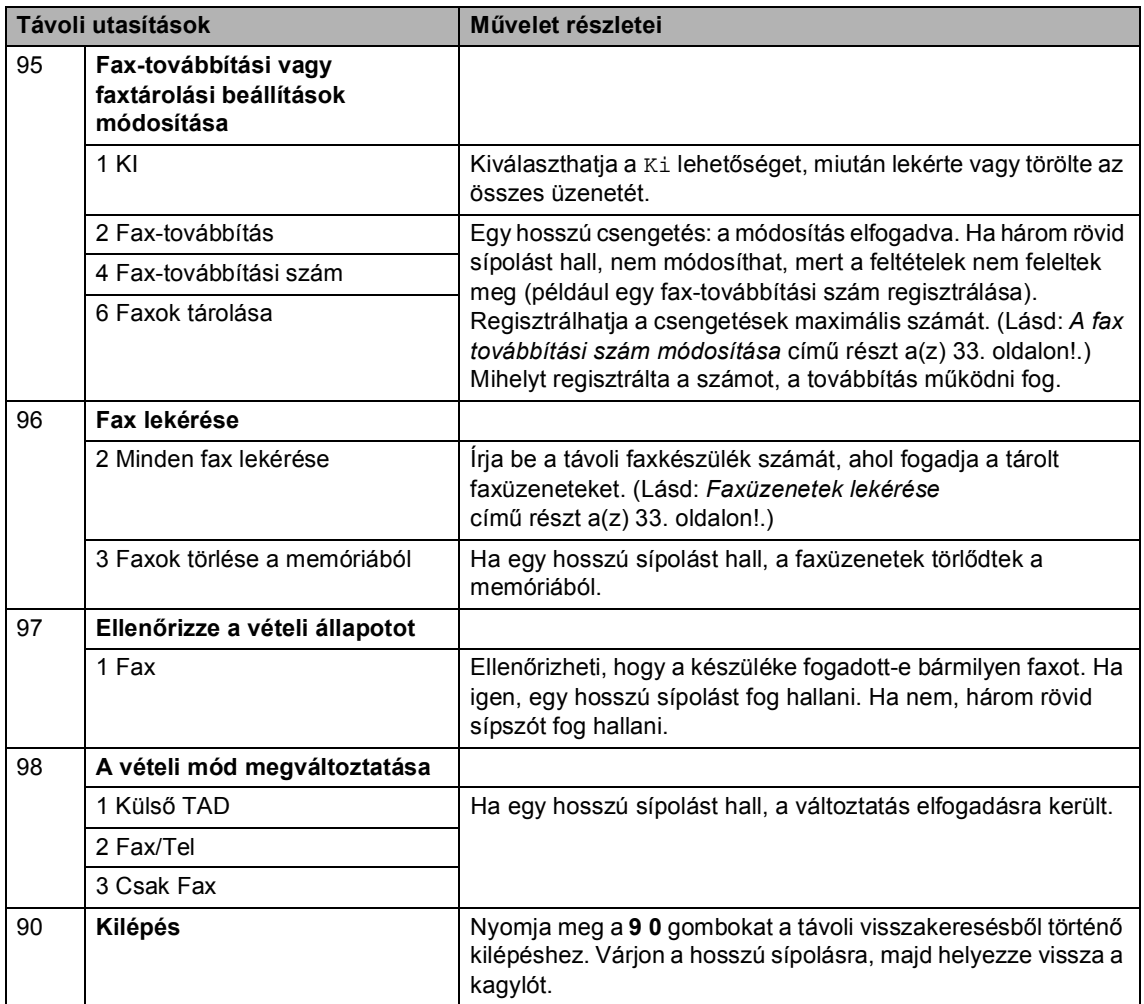

# **További fogadási műveletek <sup>4</sup>**

# **Kicsinyített beérkező fax nyomtatása <sup>4</sup>**

Ha Be kapcsolja, a készülék minden beérkező faxoldalt automatikusan a használt A4, Letter, Legal vagy Ívlap papírméretre kicsinyít.

A készülék úgy számítja ki a kicsinyítési arányt, hogy az a leginkább megfeleljen a fax papírméretének és a papírméret beállításnak (MENÜ, Ált. beáll., Ad. beáll., Tálca:FAX). Lásd a *Használati útmutató 2. fejezetében* lévő *Papírméret és -típus* szakaszt.

1 Nyomja meg (a) MENÜ gombot.

- Nyomja meg a  $\triangle$  vagy a  $\nabla$  gombot a Fax felirat megjelenítéséhez. Nyomja meg (a) Fax gombot.
- **3** Nyomja meg a  $\triangle$  vagy a  $\blacktriangledown$  gombot a Fogadás beáll. felirat megjelenítéséhez. Nyomja meg (a) Fogadás beáll. gombot.
- 4 Nyomja meg a  $\triangle$  vagy a  $\blacktriangledown$  gombot a Aut.kicsinyít. felirat megjelenítéséhez. Nyomja meg (a) Aut.kicsinyít. gombot.
- $\overline{6}$  Nyomja meg a Be vagy a Ki gombot.
- $\bullet$  Nyomja meg (a) **Stop/Exit (Stop/Kilépés)** gombot.

### **Kétoldalas nyomtatás Fax üzemmódban <sup>4</sup>**

A készülék automatikusan a papír mindkét oldalára nyomtatja a fogadott faxokat, ha a Kétoldalas beállítás értéke Be.

Ehhez a funkcióhoz A4 papírméretet (60– 105  $g/m^2$ ) használhat.

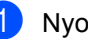

a Nyomja meg (a) MENÜ gombot.

- Nyomja meg a  $\triangle$  vagy a  $\nabla$  gombot a Fax felirat megjelenítéséhez. Nyomja meg (a) Fax gombot.
- Nyomja meg a ▲ vagy a ▼ gombot a Fogadás beáll. felirat megjelenítéséhez. Nyomja meg (a) Fogadás beáll. gombot.
- Nyomja meg a ▲ vagy a ▼ gombot a Kétoldalas felirat megjelenítéséhez. Nyomja meg (a) Kétoldalas gombot.
- Nyomja meg a Be vagy a Ki gombot.
- 6 Nyomja meg (a) **Stop/Exit (Stop/Kilépés)** gombot.

### **Megjegyzés**

- Amikor be van kapcsolva a Kétoldalas funkció, a készülék automatikusan lecsökkenti a bejövő faxokat, hogy megfeleljenek a papírtálcán lévő papírméretnek.
- Ha a Kétoldalas beállítás Be értékre

van állítva, az LCD a 1 <sup>2</sup> (kétoldalas) ikont jeleníti meg.

**4**

## **A faxfogadási bélyegző beállítása (csak fekete-fehér) <sup>4</sup>**

Beállíthatja készülékét, hogy minden egyes faxoldal érkezési napját és idejét megjelenítse a lap felső részének közepén.

 $\blacksquare$  Nyomja meg (a) MENÜ gombot.

- Nyomja meg a  $\triangle$  vagy a  $\nabla$  gombot a Fax felirat megjelenítéséhez. Nyomja meg (a) Fax gombot.
- **3** Nyomja meg a  $\triangle$  vagy a  $\blacktriangledown$  gombot a Fogadás beáll. felirat megjelenítéséhez. Nyomja meg (a) Fogadás beáll. gombot.
- 4 Nyomja meg a  $\triangle$  vagy a  $\blacktriangledown$  gombot a Fax Rx bélyegző felirat megjelenítéséhez. Nyomja meg (a) Fax Rx bélyegző gombot.
- **b** Nyomja meg a Be vagy a Ki gombot.
- 6 Nyomja meg (a) **Stop/Exit (Stop/Kilépés)** gombot.

### **Megjegyzés**

- Internetfax vétele esetén a fogadás időpontja és dátuma nem fog megjelenni.
- Ellenőrizze, hogy a készülékben a pontos dátum és idő van beállítva. (Lásd: *Gyors telepítési útmutató*.)

# **Nyomtatási fényerő beállítása4**

Módosíthatja a nyomtatási fényerőt, ha sötétebb vagy világosabb oldalakat kíván nyomtatni.

- a Nyomja meg (a) MENÜ gombot.
- Nyomja meg a  $\blacktriangle$  vagy a  $\nabla$  gombot a Fax felirat megjelenítéséhez. Nyomja meg (a) Fax gombot.
- **3** Nyomja meg a  $\triangle$  vagy a  $\triangledown$  gombot a Fogadás beáll. felirat megjelenítéséhez. Nyomja meg (a) Fogadás beáll. gombot.
- 4 Nyomja meg a  $\blacktriangle$  vagy a  $\blacktriangledown$  gombot a Nyomtatási sürüség felirat megjelenítéséhez. Nyomja meg (a) Nyomtatási sürüség gombot.
- $\overline{6}$  A  $\blacktriangleright$  gombbal sötétítheti a nyomtatást. A d gombbal világosíthatja a nyomtatást. Nyomja meg (a) OK gombot.
- Nyomja meg (a) **Stop/Exit (Stop/Kilépés)** gombot.

# **Fax nyomtatása memóriából <sup>4</sup>**

A fax tárolása szolgáltatás használatakor (MENÜ, Fax, Fogadás beáll., Továbbít/Tárol) is nyomtathat faxokat a memóriából, ha Ön épp a készüléknél van. (Lásd: *[Fax tárolása](#page-34-0)* című [részt a\(z\) 29. oldalon!.](#page-34-0))

**a** Nyomja meg (a) MENÜ gombot.

- **2** Nyomja meg a  $\triangle$  vagy a  $\nabla$  gombot a Fax felirat megjelenítéséhez. Nyomja meg (a) Fax gombot.
- S Nyomja meg a  $\triangle$  vagy a  $\nabla$  gombot a Doku nyomtatás megjelenítéséhez. Nyomja meg (a) Doku nyomtatás gombot.
- d Nyomja meg (a) **Mono Start** gombot.
- $\overline{6}$  Nyomja meg (a) **Stop/Exit (Stop/Kilépés)** gombot.

# **Lehívás áttekintése <sup>4</sup>**

A lehívás beállításával mások az Ön készülékéről faxokat fogadhatnak, de ők fizetik a hívást. Emellett lehetőség van arra, hogy Ön is fogadhasson olyan faxokat, amelyeknek a hívásdíját Ön fizeti. Ahhoz, hogy a lehívás funkció működjön, azt mindkét készüléken be kell állítani. Nem minden faxkészülék támogatja a lehívás funkciót.

# **Lehívó fogadás <sup>4</sup>**

A lehívás fogadása lehetővé teszi, hogy Ön egy másik faxkészüléket hívjon fel, és onnan faxot fogadjon.

- **b** Nyomja meg a  $(\text{m})$  (**FAX**) gombot.
- **2** Nyomja meg a  $\triangleleft$  vagy a  $\triangleright$  gombot a Faxüzenet lehívása felirat megjelenítéséhez. Nyomja meg (a) Faxüzenet lehívása gombot.
- **3** Nyomja meg (a) Standard gombot.
- 4 A gyorsbillentyűkkel, gyorstárcsázással vagy a tárcsázó billentyűkkel adja meg a faxszámot, amellyel a lehívást bonyolítja. Nyomja meg a **Mono Start** vagy a **Colour Start (Színes Start)** gombot.

### **Biztonságos lehívás <sup>4</sup>**

Biztonságos lehívás során korlátozhatja, ki szerezheti meg az Ön által elérhetővé tett dokumentumokat lehíváskor. A biztonságos lehívás csak más Brother készülékekkel működik. Ha egy másik Brother gépről szeretne faxot lehívni, be kell írnia a biztonsági kódot.

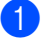

a Nyomja meg a (**FAX**) gombot.

- Nyomja meg a  $\triangleleft$  vagy a  $\triangleright$  gombot a Faxüzenet lehívása felirat megjelenítéséhez. Nyomja meg (a) Faxüzenet lehívása gombot.
- **3** Nyomja meg (a) Védett gombot.
- 4 Adjon meg egy négyjegyű számot. Nyomja meg (a) OK gombot.
- e Adja meg a faxszámot, amellyel a lehívást bonyolítja. Nyomja meg a **Mono Start** vagy a **Colour Start (Színes Start)** gombot.

#### **Késleltetett lehívás <sup>4</sup>**

Késleltetett lehívás során a készülék egy Ön által megadott későbbi időpontban bonyolítja a lehívó fogadást. Csak *egyetlen* késleltetett lehívási művelet állítható be.

- a Nyomja meg a (**FAX**) gombot.
- Nyomja meg a  $\triangleleft$  vagy a  $\triangleright$  gombot a Faxüzenet lehívása felirat megjelenítéséhez. Nyomja meg (a) Faxüzenet lehívása gombot.
- 
- **6** Nyomja meg (a) Időzítés gombot.
- 4 Adja meg a lehívás kezdetének idejét (24 órás formátumban). Például 21:45 este 9:45-öt jelent. Nyomja meg (a) OK gombot.
- **b** Adja meg a faxszámot, amellyel a lehívást bonyolítja. Nyomja meg a **Mono Start** vagy a **Colour Start (Színes Start)** gombot. A készülék az Ön által megadott időpontban megkezdi a lehívást.

### **Szekvenciális lehívás <sup>4</sup>**

Szekvenciális lehívás során több faxkészülékről hívhat le dokumentumokat egyetlen műveleten belül.

a Nyomja meg a (**FAX**) gombot.

- Nyomja meg a  $\triangleleft$  vagy a  $\triangleright$  gombot a Faxüzenet lehívása felirat megjelenítéséhez. Nyomja meg (a) Faxüzenet lehívása gombot.
- 8 Nyomja meg a Standard, Védett vagy a Időzítés gombot.
- 4 Válasszon az alábbi lehetőségek közül.
	- Ha a Standard lehetőséget választotta, ugorjon az @. lépésr[e](#page-44-0).
- Ha a védett lehetőséget választja, írjon be egy négyjegyű számot, nyomja meg az OK gombot, és folytassa az **@** lépéss[e](#page-44-0)l.
- Ha a Időzítés lehetőséget választja, 24 órás időformátumban írja be a lehívás idejének kezdetét, nyomja meg az OK gombot, és folytassa az **@** lépéss[e](#page-44-0)l.
- <span id="page-44-0"></span>**b** Nyomja meg a  $\triangleleft$  vagy a  $\triangleright$  gombot a Körfaxolás felirat megjelenítéséhez. Nyomja meg (a) Körfaxolás gombot.
- <span id="page-44-1"></span> $\overline{6}$  Válasszon az alábbi lehetőségek közül:
	- $\blacksquare$  Nyomja meg a(z) Kézi dombot, majd adjon meg egy számot az érintőképernyő gombjainak megnyomásával.

Nyomja meg (a) OK gombot.

■ Nyomja meg (a) Címjegyzék gombot. Nyomja meg a **sombot** gombot a betűrend vagy számsorrend kiválasztásához. Nyomja meg a  $\blacktriangle$  vagy a  $\nabla$  gombot egy szám kiválasztásához.

Nyomja meg (a) OK gombot.

### **Megjegyzés**

Az egygombos tárcsázási számok $*$  jellel kezdődnek. A gyorstárcsázási számok # jellel kezdődnek.

- $\sqrt{ }$  Miután a  $\odot$  lépés ismétlésével megadta az összes faxszámot, nyomja meg az OK gombot.
	- h Nyomja meg (a) **Mono Start** gombot. A készülék sorban felhívja a dokumentumhoz tartozó számokat vagy csoportszámokat.

A folyamat visszavonásához nyomja meg a **Stop/Exit (Stop/Kilépés)** gombot, miközben a készülék tárcsáz.

Az összes szekvenciális lehívási fogadó feladat törléséről lásd: *[Szekvenciális lehívási](#page-45-0)  feladat törlése* című [részt a\(z\) 40. oldalon!.](#page-45-0)

### <span id="page-45-0"></span>**Szekvenciális lehívási feladat törlése <sup>4</sup>**

<span id="page-45-2"></span><span id="page-45-1"></span> $\blacksquare$  Nyomja meg (a) **Stop/Exit (Stop/Kilépés)** gombot. 2 Válasszon az alábbi lehetőségek közül: A teljes szekvenciális lehívási feladat visszavonásához nyomja meg a Teljes soro- zatos lehív. gombot. Ugorjon a <sup>3</sup>. lépéshez. ■ Az aktuális feladat visszavonásához nyomja meg a tárcsázott számot megjelenítő gombot. Ugorjon a  $\bullet$ . lépéshez. ■ Nyomja meg a **Stop/Exit (Stop/Kilépés)** gombot, ha törlés nélkül ki szeretne lépni. **3** Amikor a képernyőn megjelenik a kérdés, hogy a teljes szekvenciális lehívási feladatot törölni kívánja-e, tegye a következők egyikét: Nyomja meg az Igen gombot a megerősítéshez. ■ Nyomja meg a **Stop/Exit (Stop/Kilépés)** vagy a Nem gombot, ha törlés nélkül ki szeretne lépni. 4 Válasszon az alábbi lehetőségek közül: ■ A jelenlegi feladat visszavonásához nyomja meg az Igen gombot. ■ Nyomja meg a **Stop/Exit (Stop/Kilépés)** vagy a Nem gombot, ha törlés nélkül ki szeretne lépni.

**5**

# **Tárcsázás és számok tárolása <sup>5</sup>**

# **További tárcsázási műveletek <sup>5</sup>**

# **Gyorstárcsázási számok kombinálása <sup>5</sup>**

Időnként célszerű lehet több távolsági szolgáltató közül választani a faxok küldésekor. Az árak az időszaktól és a célhelytől függően változhatnak. Az alacsony árak kihasználása érdekében gyorsbillentyűként vagy gyorstárcsázó számként tárolhatja a távolsági szolgáltatók elérési kódját és a hitelkártyaszámokat. Ezeket a hosszú tárcsázási sorozatokat úgy is tárolhatja, hogy felosztja őket, és külön gyorsbillentyűvel vagy gyorstárcsázással hívható számként állítja be őket bármilyen kombinációban. Akár kézi hívást is kezdeményezhet a tárcsázó billentyűkkel. Lásd: a *Használati útmutató 7. fejezetében* levő *Számok tárolása* részt.

Például, lehet, hogy eltárolta az "555"-öt a #003-as gyorstárcsázható számon és a "7000"-et a #002 gyorstárcsázó számon. Ha egyszerre használja azokat, tárcsázhatja az "555-7000" számot a következő gombok lenyomásával:

Nyomja meg a Címjegyzék , #003 és Küldjön egy faxot gombot.

Nyomja meg a Címjegyzék , #002, Küldjön egy faxot és a **Mono Start** vagy a **Colour Start (Színes Start)** gombot.

További számokat is hozzáadhat manuálisan, ha beírja őket a billentyűzeten:

Nyomja meg a Címjegyzék , #003, Küldjön egy faxot, **7001** (a tárcsázófelületen) és a **Mono Start** vagy a **Colour Start (Színes Start)** gombot.

Ez a következőt jelenti: "555-7001". Szünetet is hozzáadhat a **Redial/Pause (Újratárcsáz/Leállít)** megnyomásával.

# **Számok tárolásának további módjai <sup>5</sup>**

# **Csoportok beállítása körfaxoláshoz <sup>5</sup>**

Ha gyakran küldi ugyanazt a faxüzenetet több számra, akkor ezt megkönnyítendő beállíthat egy csoportot.

A csoportok egygombos vagy gyorstárcsázható számként rögzíthetők. Minden csoport egy egygombos vagy egy gyorstárcsázási helyet használ fel. Ezt követően elküldheti a faxüzenetet a csoport összes tagja részére a gyorstárcsázási billentyű megnyomásával vagy a gyorstárcsázási szám beütésével, majd megnyomva a **Mono Start** gombot.

Mielőtt egy számot hozzáadna a csoporthoz, rögzítenie kell azt egygombos vagy gyorstárcsázható számként. Legfeljebb 20 kisebb csoporttal rendelkezhet, vagy maximum 339 számot rendelhet egy nagy csoporthoz.

- $\blacksquare$  Nyomja meg (a) Címjegyzék gombot.
- **Nyomja meg (a) Több gombot.**
- $3$  Nyomja meg (a) Csoport beáll gombot.
- 4 Nyomja meg a Gyorstár.beáll vagy az Egygomb.hív.beáll. elemet, amelyben tárolni kívánja az új csoportot.

### **Megjegyzés**

A készülék automatikusan hozzárendel egy rendelkezésre álló gyorstárcsázó számot vagy egygombos tárcsázási helyet az új csoporthoz.

**b** Adja meg a csoport nevét (legfeljebb 15 karakter) az érintőképernyő gombjainak megnyomásával. Használhatja a *Használati útmutató C függelékében* lévő *Szöveg beírása* táblázatot a betűk beírásához. Nyomja meg (a) OK gombot.

6 Adja meg a csoportszámot az érintőképernyő gombjainak megnyomásával. Nyomja meg (a) OK gombot.

<span id="page-47-0"></span>7 A távközlési médium és a fájltípus kiválasztásához nyomja meg a  $\triangleleft$  vagy a ▶ gombot a következők megjelenítéséhez: Fax/IFAX, FF PDF k. e-mailben, FF TIFF k. e-mailben, Szín. PDF e-mailben, Szín. JPEG e-mailben, Szín. XPS e-mailben, Szürke PDF e-mailben, Szürke JPEG e-mailben vagy Szürke XPS e-mailben. Nyomja meg a kívánt opciót.

8 A jelölőnégyzet megnyomásával egy piros pipa jelenik meg, és gyorsbillentyűs vagy gyorstárcsázós számokat adhat a csoporthoz. Ha betűrendben szeretné listázni a számokat, nyomja meg a  $\frac{1}{2}$  mondot. Nyomja meg (a) OK gombot.

# **Megjegyzés**

- Az egygombos tárcsázási számok  $*$  jellel kezdődnek. A gyorstárcsázási számok # jellel kezdődnek.
- Ha egy egygombos tárcsázású vagy gyorstárcsázású szám tárolt távközlési eszköze nem kompatibilis a @ lépésben kiválasztottal, akkor az egygombos tárcsázású vagy a gyorstárcsázású szám halványan jelenik meg az LCDképernyőn.

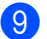

**9** A csoportszám faxolási/szkennelési felbontásának kiválasztásához ugorjon a következő lépésre a következő táblázatban látható módon.

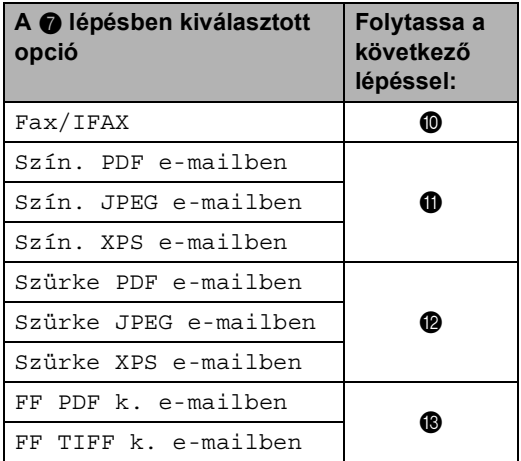

<span id="page-48-0"></span>10 Válassza ki a felbontást a Standard, Finom, Szuperfinom<sup>1</sup> vagy Fotó területről, és ug[o](#page-48-5)rjon a  $\bigoplus$  lépéshez.

- <span id="page-48-4"></span><sup>1</sup> A Szuperfinom akkor érhető el, ha a csoport csak faxszámokból áll.
- <span id="page-48-1"></span>**k Válassza ki a felbontást a** 100 dpi, 200 dpi, 300 dpi vagy 600 dpi értékek közül.
	- Ha a Szín. PDF e-mailben po[n](#page-48-6)tot választotta, a @ lépéssel folytassa.
	- Ha Szín. JPEG e-mailben vagy Szín. XPS e-mailben lehetőség közül választ, menjen a @. lépésre.

<span id="page-48-2"></span>12 Válassza ki a felbontást a 100 dpi, 200 dpi vagy 300 dpi értékek közül.

- Ha a Szürke PDF e-mailben po[n](#page-48-6)tot választotta, a @ lépéssel folytassa.
- Ha Szürke JPEG e-mailben vagy Szürke XPS e-mailben lehetőség közül választ, menjen a **®**. lépésre.

<span id="page-48-3"></span>**63** Válassza ki a felbontást a 200 dpi vagy 200 x 100 dpi értékek közül.

- Ha a FF PDF k. e-mailben po[n](#page-48-6)tot választotta, a @ lépéssel folytassa.
- Ha a FF TIFF k. e-mailben p[o](#page-48-5)ntot választotta, a **@** lépéssel folytassa.
- <span id="page-48-6"></span>14 Válassza ki azon PDF-típust a PDF formátum, PDF/A, Biztons. PDF vagy Aláírt PDF közül, amelyet az e-mail üzenetben kíván elküldeni.

### **Megjegyzés**

Ha a Biztons. PDF formátumot választja, a készülék a négy jegyű, 0–9 számokból álló jelszó megadását kéri a szkennelés megkezdése előtt.

- <span id="page-48-5"></span> $\overline{15}$  Nyomja meg az OK gombot a megerősítéshez.
- $\bigcirc$  Nyomja meg (a)
	- **Stop/Exit (Stop/Kilépés)** gombot.

**5**

# **A csoportok beállításának lehetőségei <sup>5</sup>**

A következő diagramon a csoportszámok beállításainak lehetőségei láthatók. Amikor számokat tárol, az LCD utasítja, hogy válasszon a következő lépésekben látható opciók közül.

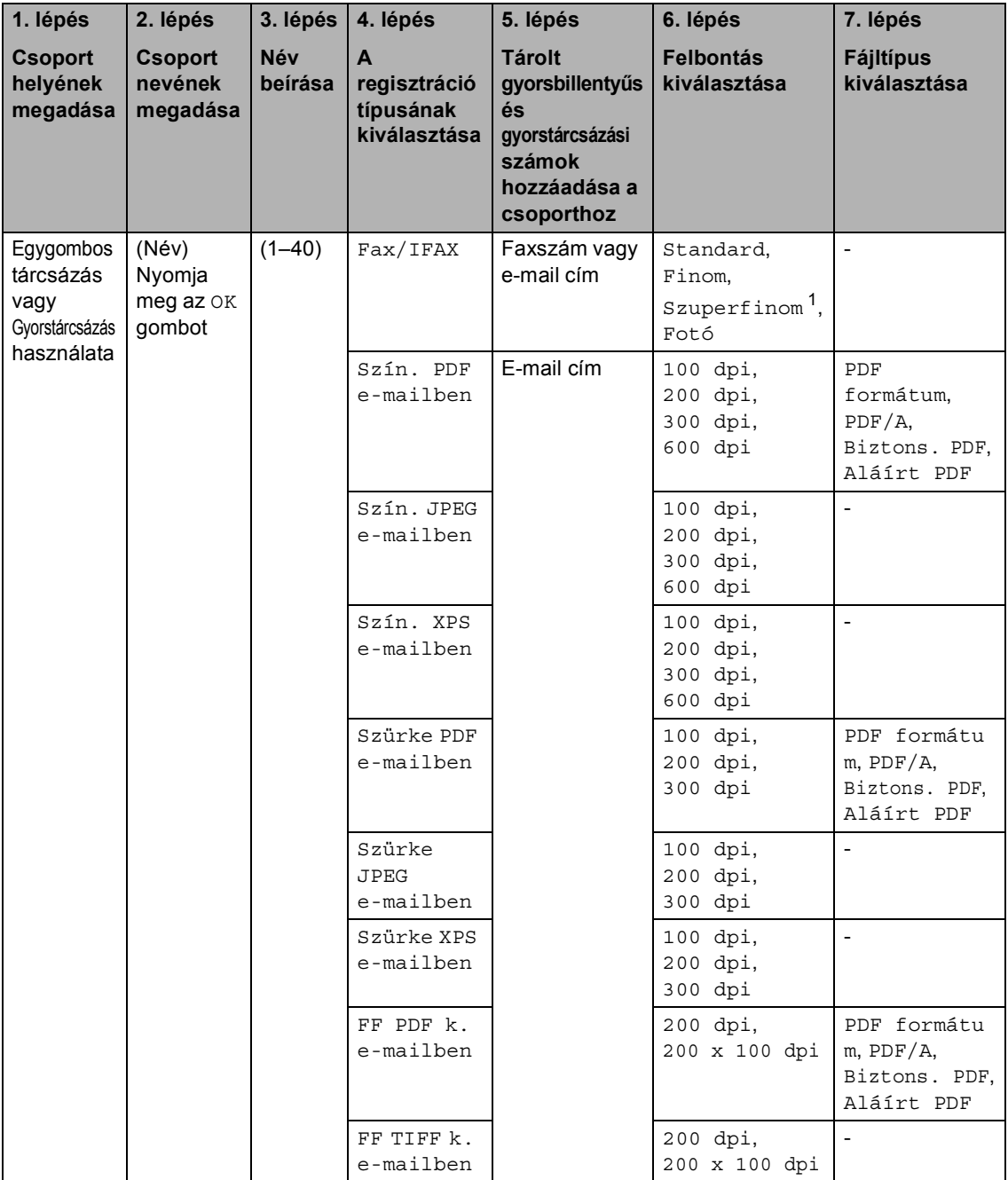

<span id="page-49-0"></span> $1 - A$  S.Fine lehetőség nem jelenik meg, ha az 5. lépésben hozzáad egy e-mail címet.

# **Megjegyzés**

- Ha az Aláírt PDF lehetőséget választja, akkor a Web alapú kezelővel kell telepítenie egy tanúsítványt a készülékre. A web alapú kezelőben válassza a **Administrator Settings**  (Felügyeleti beállítások) **Configure Signed PDF Settings** (Aláírt PDF beállításainak megadása) lehetőségét. Információ a tanúsítványok telepítéséről: *Hálózati használati útmutató*.
- A PDF/A egy hosszú távú archiválásra létrehozott PDF fájlformátum. Ez a formátum minden szükséges információt tartalmaz ahhoz, hogy hosszú tárolás után újra előállítható legyen belőle a dokumentum.
- Az Aláírt PDF azáltal, hogy egy digitális tanúsítványt ad hozzá a dokumentumhoz, segít az adatok manipulálásának és annak megakadályozásában, hogy valaki egy szerzőnek adja ki magát.

# **Csoportszámok módosítása <sup>5</sup>**

Módosíthatja a már tárolt csoportszámokat. Ha a csoport rendelkezik faxtovábbítási számmal, akkor halványan jelenik meg az LCD-kijelzőn. A szám nem választható ki módosításhoz.

#### **Csoportnév, felbontás vagy PDF-típus módosítása**

- 1 Nyomja meg (a) Címjegyzék gombot.
- - Nyomja meg  $(a)$  Több gombot.
- **Nyomja meg (a) Változtatás** gombot.
- Nyomja meg a  $\triangle$  vagy  $\nabla$  gombot a módosítani kívánt csoport megjelenítéséhez. Nyomja meg a csoportot.
- **b** Válasszon az alábbi lehetőségek közül:
	- $\blacksquare$  Ha a Név lehetőséget választotta, adja meg a fájlnevet (legfeljebb 15 karakter) az érintőképernyő gombjainak megnyomásával.

Nyomja meg (a) OK gombot.

- Ha a Felbontás lehetőséget választotta, nyomja meg a képernyőn megjelenő, elérhető felbontási opciók egyikét.
- Ha a PDF-típust választotta, nyomia meg a képernyőn megjelenő elérhető fájltípus opciók egyikét.

Az LCD-kijelzőn megjelenik az új beállítás.

# **Megjegyzés**

A tárolt név vagy szám módosítása:

Ha módosítani szeretne egy karaktert, a ∢ vagy ▶ gombok lenyomásával mozgassa a kurzort a módosítani kívánt karakter alá, majd nyomja meg a gombot. Adja meg ismét a karaktert.

- $\boxed{6}$  Nyomia meg (a) OK gombot.
- g Nyomja meg (a) **Stop/Exit (Stop/Kilépés)** gombot.

#### **Számok hozzáadása és törlése egy csoportban**

- $\blacksquare$  Nyomja meg (a) Címjegyzék gombot.
- b Nyomja meg (a) Több gombot.
- 8 Nyomja meg (a) Változtatás gombot.
- 4 Nyomja meg a  $\blacktriangle$  vagy  $\nabla$  gombot a módosítani kívánt csoport megjelenítéséhez. Nyomja meg a csoportot.
- **b** Nyomja meg (a) Hoz./Tör. gombot.
- Nyomja meg a  $\blacktriangle$  vagy  $\nabla$  gombot a hozzáadni vagy törölni kívánt szám megjelenítéséhez.
- **z** Nyomja meg a hozzáadni kívánt szám jelölőnégyzetét a kijelöléshez. Nyomja meg a törölni kívánt szám jelölőnégyzetét a kijelölés törléséhez. Nyomja meg az OK gombot a megerősítéshez.

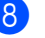

Nyomja meg  $(a)$  OK gombot.

Nyomja meg  $(a)$ **Stop/Exit (Stop/Kilépés)** gombot.

## **Csoportszámok törlése <sup>5</sup>**

Törölheti a már tárolt csoportszámokat. Ha a csoport rendelkezik ütemezett feladattal vagy faxtovábbítási számmal, akkor halványan jelenik meg az LCD-kijelzőn. A szám nem választható ki törléshez.

- a Nyomja meg (a) Címjegyzék gombot.
- 2 Nyomja meg (a) Több gombot.
- **3** Nyomja meg (a) Töröl gombot.
- $\overline{4}$  Nyomja meg a  $\overline{\phantom{1}}$  vagy  $\overline{\phantom{1}}$  gombot a törölni kívánt csoport megjelenítéséhez. Nyomja meg a törölni kívánt csoport jelölőnégyzetét a kijelöléshez. Nyomja meg (a) OK gombot.
- **6** Válasszon az alábbi lehetőségek közül:
	- A csoport törléséhez nyomja meg az Igen gombot.
	- A csoport törlése nélküli kilépéshez nyomja meg a Nem gombot.
- $\overline{6}$  Nyomja meg (a) **Stop/Exit (Stop/Kilépés)** gombot.

**6**

# **Jelentések nyomtatása <sup>6</sup>**

# **Faxjelentések <sup>6</sup>**

Bizonyos faxjelentések (adásigazolás és időközi faxnapló) automatikusan és manuálisan is nyomtathatók.

# **Küldés-igazolási jelentés <sup>6</sup>**

Az Átvitelt megerősítő jelentés funkció segítségével megbizonyosodhat a faxok sikeres átküldéséről. (A kívánt jelentéstípus beállításáról részleteket a *Küldési-igazolási jelentés 4. fejezetének Használati útmutató* szakaszában talál.)

# **Faxnapló <sup>6</sup>**

Beállíthatja a készülékét, hogy az milyen időszakonként nyomtasson naplót (minden 50. fax után, 6, 12, vagy 24 óránként, 2 vagy 7 naponta). Az alapértelmezett beállítás Minden 50 fax, azaz a készülék minden 50. tárolt fax után nyomtat naplót.

Ha az intervallumot Ki-re állítja, továbbra is nyomtathat jelentést az alábbi lépések szerint.

- Nyomja meg (a) MENÜ gombot.
- **2** Nyomja meg a  $\triangle$  vagy a  $\nabla$  gombot a Fax felirat megjelenítéséhez. Nyomja meg (a) Fax gombot.
- **C** Nyomja meg a  $\triangle$  vagy a  $\nabla$  gombot a Visszaigazolás felirat megjelenítéséhez. Nyomja meg (a) Visszaigazolás gombot.
- Nyomja meg (a) Napló időköz gombot.
- **b** Az időtartam kiválasztásához használja  $a \triangleleft v$ agy a  $\triangleright$  gombot.
	- 6, 12, 24 óra, 2 vagy 7 nap

A készülék a kiválasztott időpontban kinyomtatja a jelentést, majd töröl minden feladatot a memóriából.

Ha a készülék memóriája megtelik 200 feladattal, mielőtt az Ön által kiválasztott idő elérkezne, a készülék korábbi naplót nyomtat ki, majd töröl minden feladatot a memóriából. Ha még egy jelentést szeretne kinyomtatni, mielőtt esedékessé válik a nyomtatás, kinyomtathatja anélkül, hogy törölné a feladatokat a memóriából.

50 faxonként

A készülék minden 50. tárolt fax után nyomtatja ki a naplót.

- 6 Válasszon az alábbi lehetőségek közül:
	- Ha az 50 faxonként lehetőséget választotta

U[g](#page-54-0)orjon a  $\bigcirc$ . lépéshez.

 $\blacksquare$  Ha a 6, 12, 24 óra vagy 2 nap lehetőséget választotta

Adja meg a nyomtatás kezdetének időpontját 24 órás formátumban. (Például adjon meg 19:45-öt este 7:45 esetében)

Nyomja meg (a) OK gombot.

■ Ha a 7 naponta lehetőséget választotta

Adja meg a nyomtatás kezdetének időpontját 24 órás formátumban. (Például adjon meg 19:45-öt este 7:45 esetében)

Nyomja meg (a) OK gombot.

Nyomja meg a  $\triangleleft$  vagy a  $\triangleright$  gombot a nap kiválasztásához.

<span id="page-54-0"></span> $\overline{7}$  Nyomja meg (a) **Stop/Exit (Stop/Kilépés)** gombot.

# **Jelentések <sup>6</sup>**

Kérhető jelentések:

1 Adásigaz. Ell.

Megjeleníti az utolsó 200 faxra vonatkozó Küldés-igazolási jelentést, és kinyomtatja az utolsó jelentést.

2 Segítség

Kinyomtatja azon gyakori használatú funkciók listáját, amelyekkel programozhatja a készüléket.

3 Tel. index lista

Számsorrendben vagy betűrendben kinyomtatja az egygombos és gyorstárcsázási memóriában tárolt neveket és számokat.

4 Fax Napló

Kinyomtatja az utolsó 200 bejövő és kimenő fax adatait. (TX: adás, küldés.) (RX: fogadás.)

5 Felhasz.Beáll.

Kinyomtatja az aktuális beállítások listáját.

6 Hálózat Beáll.

Kinyomtatja a hálózati beállításokat.

7 Dob pontnyomtatás

Kinyomtatja a dob pont ellenőrző listát a pontozott nyomtatás probléma elhárításához.

8 WLAN jelentés

Kinyomtatja a vezeték nélküli LANkapcsolat ellenőrzésének eredményeit.

9 Megrendelőlap

Kinyomtathat egy kiegészítőket rendelő űrlapot, hogy kitöltse és elküldje az Ön Brother viszonteladójához.

6. fejezet

# **Jelentés nyomtatása <sup>6</sup>**

- **1** Nyomja meg (a) MENÜ gombot.
- **2** Nyomja meg a  $\triangle$  vagy a  $\triangledown$  gombot a Jelent.nyomt. felirat megjelenítéséhez. Nyomja meg (a) Jelent.nyomt. gombot.
- **3** Nyomja meg a **A** vagy ▼ gombot a nyomtatni kívánt jelentés megjelenítéséhez. Nyomja meg a nyomtatni kívánt jelentést.
- 4 Válasszon az alábbi lehetőségek közül:
	- Ha az Adásigaz. Ell. lehetőséget választja, nyomja meg az Nyomtató napló gombot.
	- Ha az Tel. index lista lehetőséget választja, nyomja meg a Számsorrend vagy a ABC sorrend gombot.
	- Ha nem az Adásigaz. Ell. vagy a Tel. index lista lehetőséget választotta, folytassa az @ lépéss[e](#page-55-0)l.
- <span id="page-55-0"></span>**b** Nyomja meg a Mono Start vagy a **Colour Start (Színes Start)** gombot.
- $\bullet$  Nyomja meg (a) **Stop/Exit (Stop/Kilépés)** gombot.

**7**

# **Másolatok készítése <sup>7</sup>**

# **Másolási beállítások <sup>7</sup>**

A másolási beállításokat ideiglenesen, csak a következő másolatra vonatkozóan is megváltoztathatja.

Ezek a beállítások ideiglenesek, és a készülék visszatér az alapértelmezett beállításaihoz egy perccel a másolás után, kivéve, ha az Üzemmód időzítőt 30 másodpercre vagy kevesebbre állította. (Lásd: *[Üzemmód id](#page-9-0)őzítő* című [részt a\(z\) 4. oldalon!](#page-9-0).)

Beállítás módosításához nyomja meg az

C (**COPY (Másolás)**) gombot, majd nyomja meg a  $\triangleleft$  vagy a  $\triangleright$  gombot, hogy végiggörgesse a másolási beállításokat. Amikor a kívánt beállítás megjelenik, nyomja meg a gombot.

Amikor végzett a beállítások kiválasztásával, nyomja meg a **Mono Start** vagy **Colour Start (Színes Start)** gombot.

# **Másolás leállítása <sup>7</sup>**

A másolás leállításához nyomja meg a **Stop/Exit (Stop/Kilépés)** gombot.

# **A másolási minőség javítása <sup>7</sup>**

Egy sor különböző minőség-beállítás közül választhat. Az alapértelmezett beállítás: Auto.

■ Auto

Ez a beállítás ajánlott a megszokott nyomtatványokhoz. Szöveget és képeket is egyaránt tartalmazó dokumentumokhoz ajánlott.

Szöveg

Főleg szöveget tartalmazó dokumentumokhoz ajánlott.

 $\blacksquare$  Fotó

Jobb másolási minőséget biztosít a fényképekhez.

■ Grafikon

Számlák másolásához ajánlott.

- Nyomja meg a  $\textcircled{\texttt{F}}$ (**COPY (Másolás)**) gombot.
- Helyezze be a dokumentumot.
- c Adja meg, hogy hány másolatot kíván készíteni.
- Nyomja meg a  $\triangleleft$  vagy a  $\triangleright$  gombot a Minőség felirat megjelenítéséhez. Nyomja meg (a) Minőség gombot.
- **b** Nyomja meg a Auto, Szöveg, Fotó vagy a Grafikon gombot.
- **6** Ha nem kíván további beállításokat módosítani, nyomja meg a **Mono Start** vagy a **Colour Start (Színes Start)** gombot.

# **A másolt kép nagyítása vagy kicsinyítése <sup>7</sup>**

A következő másolat nagyításához vagy kicsinyítéséhez kövesse az alábbi utasításokat:

- **1** Nyomja meg a  $\circledcirc$ (**COPY (Másolás)**) gombot.
- 
- $\overline{2}$  Helyezze be a dokumentumot.
- **3** Adja meg, hogy hány másolatot kíván készíteni.
- 4 Nyomja meg a  $\triangleleft$  vagy a  $\triangleright$  gombot a Nagyít/Kics. felirat megjelenítéséhez. Nyomja meg (a) Nagyít/Kics. gombot.
- **b** Nyomja meg a 100%, Nagyítás, Kicsinyítés vagy a Egyéni (25-400%) gombot.
- 

 $\overline{6}$  Válasszon az alábbi lehetőségek közül:

- Ha a Nagyítás vagy a Kicsinyítés lehetőséget választotta, nyomja meg a kívánt nagyítási vagy kicsinyítési arány gombot.
- $\blacksquare$  Ha az Egyéni (25-400%) lehetőséget választotta, adjon meg egy nagyítási vagy kicsinyítési arányt 25% és 400% között.

Nyomja meg (a) OK gombot.

 $\blacksquare$  Ha a 100% pontot választotta, a  $\lozenge$  $\lozenge$  $\lozenge$ lépéssel folytassa.

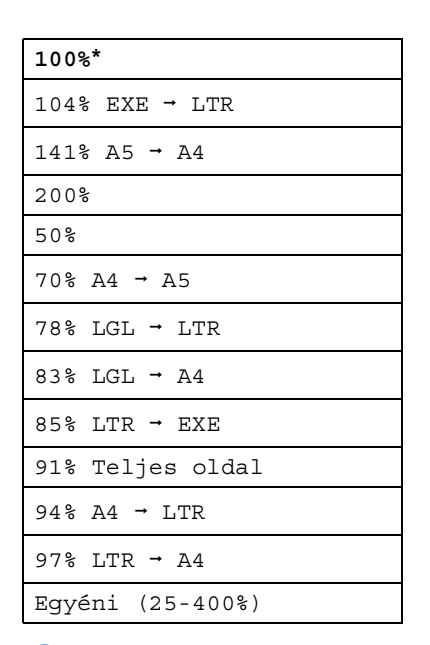

<span id="page-57-0"></span>**7** Ha nem kíván további beállításokat módosítani, nyomja meg a **Mono Start** vagy a **Colour Start (Színes Start)** gombot.

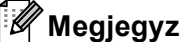

### **Megjegyzés**

A 2 az 1-ben(Á), 2az1-ben (Fekvő), 2az1-ben(ID), 4 az 1-ben(Á) és 4 az 1-ben(F) elrendezési beállítások *nem* érhetők el nagyításkor/kicsinyítéskor.

# **Kétoldalas másolás <sup>7</sup>**

Ha az automatikus kétoldalas másolás funkciót szeretné használni, helyezze a dokumentumot az ADF egységbe.

Ha a memória megtelt üzenet jelenik meg a kétoldalas másolatok készítése során, próbáljon meg további memóriát telepíteni. (Lásd: *[További memória telepítése](#page-80-0)* című [részt a\(z\) 75. oldalon!.](#page-80-0))

A kétoldalas másolás elkezdése előtt ki kell választani a kétoldalas másolat elrendezését a következő opciók közül. A dokumentum elrendezése határozza meg, hogy a kétoldalas másolat melyik elrendezést kell választani.

#### **2 oldalasi2 oldalas**

Álló

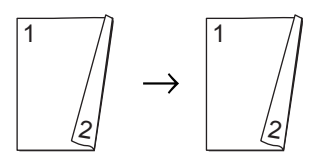

Fekvő

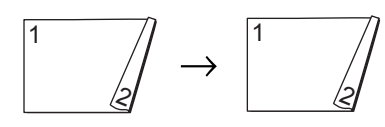

 **1 oldalasi2 oldalas hosszú élnél** Álló

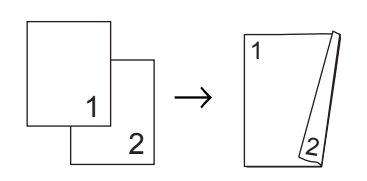

Fekvő

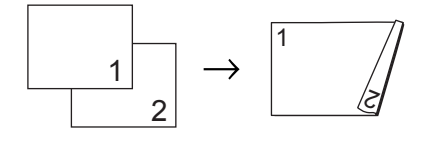

 **2 oldalasi1 oldalas hosszú élnél** Álló

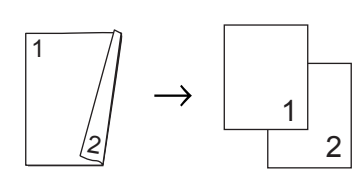

Fekvő

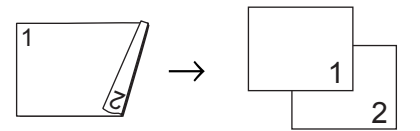

**1 oldalasi2 oldalas rövid élnél**

Álló

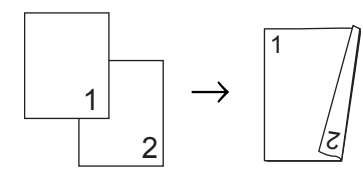

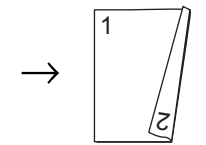

Fekvő

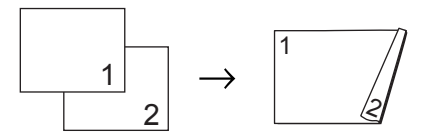

 **2 oldalasi1 oldalas rövid élnél** Álló

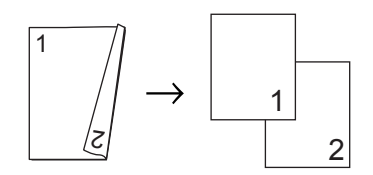

Fekvő

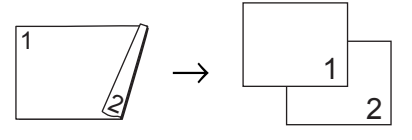

**b** Nyomja meg a  $\textcircled{\textsf{F}}$ (**COPY (Másolás)**) gombot.

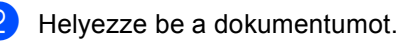

- **3** Adja meg, hogy hány másolatot kíván készíteni.
- 4 Nyomja meg a  $\triangleleft$  vagy a  $\triangleright$  gombot a Kétoldalas másolás felirat megjelenítéséhez. Nyomja meg (a) Kétoldalas másolás gombot.
- **b** Nyomja meg a  $\triangleleft$  vagy a  $\triangleright$  gombot a következő elrendezési opciók megjelenítéséhez:

```
2old-2old,
1old<sup>→</sup>2old h.old.ill.,
2old-1old h.old.ill.,
1old\rightarrow2old r.old.ill.,
2old\rightarrow1old r.old.ill.,
Ki
```
Nyomja meg a kívánt opciót.

6 Ha nem kíván további beállításokat módosítani, nyomja meg a **Mono Start** vagy a **Colour Start (Színes Start)** gombot.

### **Tálca kiválasztása <sup>7</sup>**

A tálcahasználati opció ideiglenesen módosíthatók a következő másolatra vonatkozóan is.

Nyomia meg a  $\circ$ (**COPY (Másolás)**) gombot.

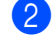

- $\blacksquare$  Helyezze be a dokumentumot.
- 3 Adja meg, hogy hány másolatot kíván készíteni.
- 4 Nyomja meg a  $\triangleleft$  vagy a  $\triangleright$  gombot a Tálca: felirat megjelenítéséhez. Nyomja meg (a) Tálca: gombot.
- **b** Nyomja meg az MP>T[1,](#page-59-0) MP>T1>T2<sup>1</sup>, T1>MP, T1>T2>MP [1](#page-59-0), Csak 1. tálca, Csak 2. tálca <sup>1</sup> vagy az Csak többcélú gombot.
	- <sup>1</sup> A T2 és a Csak 2. tálca lehetőség csak akkor jelenik meg, ha telepítve van az opcionális alsó tálca.
- <span id="page-59-0"></span>6 Ha nem kíván további beállításokat módosítani, nyomja meg a **Mono Start** vagy a **Colour Start (Színes Start)** gombot.

# **Megjegyzés**

A tálcahasználat alapértelmezett beállításainak módosításáról lásd a *Használati útmutató 2. fejezetének Tálca* 

*használata másolás üzemmódban* részét.

# **A fényerő és a kontraszt beállítása <sup>7</sup>**

### **Fényerő <sup>7</sup>**

A másolás fényereje módosítható, így sötétebb vagy világosabb másolatok készülhetnek.

- **i** Nyomja meg a  $\textcircled{\textsf{F}}$ (**COPY (Másolás)**) gombot.
- - $\blacksquare$  Helyezze be a dokumentumot.
- **3** Adja meg, hogy hány másolatot kíván készíteni.
- 4. Nyomja meg a  $\triangleleft$  vagy a  $\triangleright$  gombot a Világosság felirat megjelenítéséhez. Nyomja meg (a) Világosság gombot.
- **b** Nyomja meg a ◀ gombot a sötétebb másolat készítéséhez, és a ▶ gombot a világosabb másolat készítéséhez. Nyomja meg (a) OK gombot.
- **6** Ha nem kíván további beállításokat módosítani, nyomja meg a **Mono Start** vagy a **Colour Start (Színes Start)** gombot.

### **Kontraszt <sup>7</sup>**

A kontraszt beállításával a kép élesebbé és élénkebbé tehető.

- Nyomja meg a  $\textcircled{\textsf{F}}$ (**COPY (Másolás)**) gombot.
- $\blacksquare$  Helyezze be a dokumentumot.
- **3** Adja meg, hogy hány másolatot kíván készíteni.
- 4 Nyomja meg a  $\triangleleft$  vagy a  $\triangleright$  gombot a Kontraszt felirat megjelenítéséhez. Nyomja meg (a) Kontraszt gombot.
- Nyomja meg a ◀ gombot a kontraszt csökkentéséhez, és a ▶ gombot a növeléséhez. Nyomja meg (a) OK gombot.
- 6 Ha nem kíván további beállításokat módosítani, nyomja meg a **Mono Start** vagy a **Colour Start (Színes Start)** gombot.

## **Másolatok rendezése az ADF használatával <sup>7</sup>**

Leválogattathatja a többszörös másolatokat. Az oldalak 1 2 3, 1 2 3, 1 2 3, stb. sorrendben kerülnek leválogatásra.

**i** Nyomja meg a  $\textcircled{\textsf{F}}$ (**COPY (Másolás)**) gombot.

**Töltse be a dokumentumát az ADF-be.** 

- **3** Adja meg, hogy hány másolatot kíván készíteni.
- 4 Nyomja meg a  $\triangleleft$  vagy a  $\triangleright$  gombot a Gyüjt/rendez felirat megjelenítéséhez. Nyomja meg (a) Gyüjt/rendez gombot.
- 

**5** Nyomja meg (a) Rendez gombot.

6 Ha nem kíván további beállításokat módosítani, nyomja meg a **Mono Start** vagy a **Colour Start (Színes Start)** gombot.

#### **Megjegyzés**

A Rendezés csak akkor érhető el, ha a dokumentum az ADF-ben van.

# **N az 1-ben másolatok készítése (oldalkép) <sup>7</sup>**

Csökkentheti a szükséges papírmennyiséget az N az 1-ben másolás funkcióval. Kettő vagy négy oldalt egy lapra nyomtathat. Ha egy igazolványkártya mindkét oldalát egy oldalra szeretné nyomtatni, tekintse meg a *[2 az 1-ben igazolványmásolás](#page-63-0)* című [részt a\(z\) 58. oldalon!](#page-63-0) részt.

#### O **FONTOS**

- Figyeljen arra, hogy a papírméret A4, Letter, Legal vagy Folio legyen.
- A Nagyítás/Kicsinyítés funkció nem használható N az 1-ben funkcióval.
- (Á) Álló tájolás és (F) Fekvő tájolás.
- Nyomja meg a  $\textcircled{\textsf{F}}$ (**COPY (Másolás)**) gombot.
- Helyezze be a dokumentumot.
- c Adja meg, hogy hány másolatot kíván készíteni.
- 4 Nyomja meg a  $\triangleleft$  vagy a  $\triangleright$  gombot a Oldal beáll. felirat megjelenítéséhez. Nyomja meg (a) Oldal beáll. gombot.
- <span id="page-61-0"></span>**b** Nyomja meg a  $\triangleleft$  vagy a  $\triangleright$  gombot a Ki(1az1), 2az1-ben(Á),  $2$ az[1](#page-61-0)-ben(F),  $2$ az1-ben(ID)<sup>1</sup>,  $4$ az1-ben(Á) vagy a  $4$ az1-ben(F) megjelenítéséhez. Nyomja meg a kívánt gombot.
	- <sup>1</sup> A 2az1-ben (ID) funkcióról további részletekért lásd: *[2 az 1-ben](#page-63-0)  [igazolványmásolás](#page-63-0)* című [részt a\(z\) 58. oldalon!.](#page-63-0)

**6** Ha nem kíván további beállításokat módosítani, nyomja meg a **Mono Start** vagy a **Colour Start (Színes Start)** gombot az oldal szkenneléséhez. Ha az ADF-be helyezte a dokumentumot, a készülék elkezdi az oldalakat beolvasni és nyomtatni.

#### **Ha a szkennerüveget használja, folytassa a** [g](#page-62-0) **lépéssel.**

- <span id="page-62-0"></span>g Az oldal beolvasását követően nyomja meg az Igen gombot a következő oldal beolvasásához.
- <span id="page-62-1"></span>**8** Helyezze a következő lapot a szkennerüvegre. Nyomja meg a **Mono Start** vagy a **Colour Start (Színes Start)** gombot. Ismételje me[g](#page-62-0) a  $\bullet$  és a  $\bullet$  lépést az elrendezés minden oldalával.
- **9** Az összes oldal beolvasása után nyomja me[g](#page-62-0) a  $Nem$  gombot a  $\bigcirc$ lépésben a befejezéshez.

### **ADF-ről történő másolás esetén: <sup>7</sup>**

Helyezze a dokumentumot másolandó oldalával *felfelé* az alább bemutatott irányba:

**2 az 1-ben(Á)**

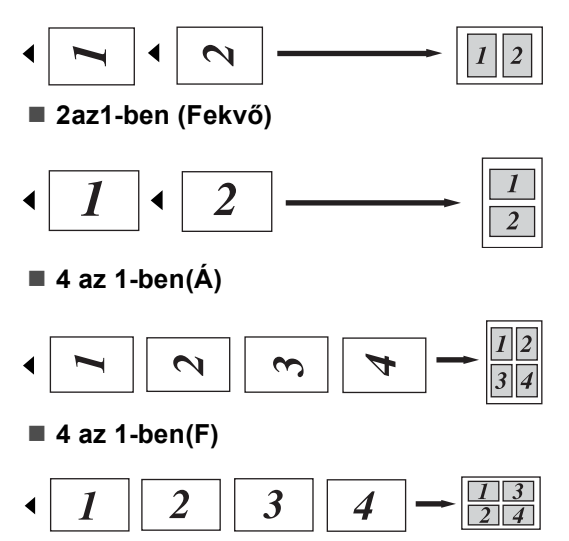

### **A szkennerüvegről történő másolás esetén: <sup>7</sup>**

Helyezze a dokumentumot másolandó oldalával *lefelé* az alább bemutatott irányba:

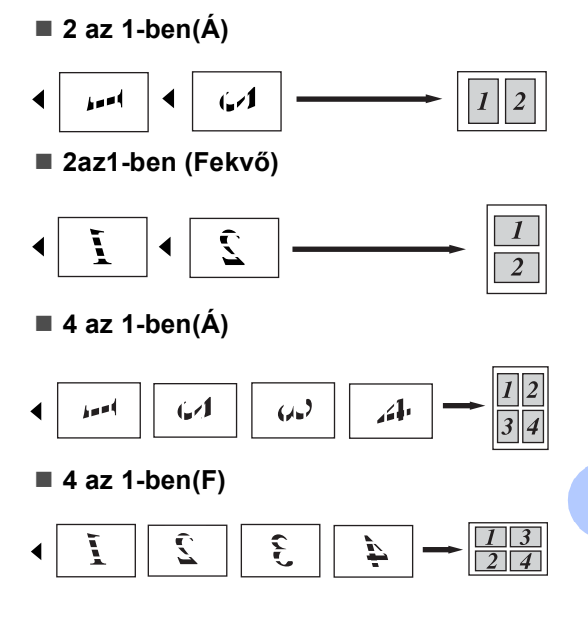

# <span id="page-63-0"></span>**2 az 1-ben igazolványmásolás7**

Az igazolványkártya mindkét oldalát egy lapra másolhatja, megőrizve a kártya eredeti méretét.

### **Megjegyzés**

Az igazolványkártyákat az érvényes törvények által engedélyezett mértékben másolhatja. Lásd a *Biztonsági előírások és jogi nyilatkozatok füzete* dokumentum *A másolóberendezés törvénytelen használata* szakaszát.

**i** Nyomja meg a  $\textcircled{\textsf{F}}$ (**COPY (Másolás)**) gombot.

b Az igazolványkártyát a beolvasni kívánt oldalával *lefelé* helyezze a szkenner üvegének bal oldalára.

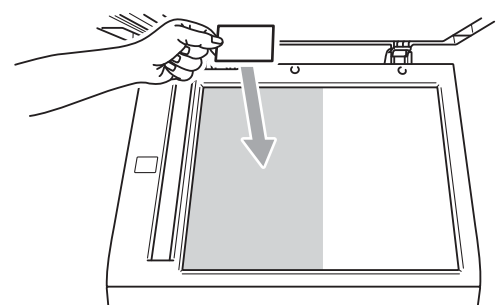

- Ha az ADF-be helyezte a dokumentumot, a készülék akkor is a szkennerüvegről szkenneli be az adatokat.
- Adja meg, hogy hány másolatot kíván készíteni.
- 4 Nyomja meg a  $\triangleleft$  vagy a  $\triangleright$  gombot a Oldal beáll. felirat megjelenítéséhez. Nyomja meg (a) Oldal beáll. gombot.
- **b** Nyomja meg a  $\triangle$  vagy a  $\triangleright$  gombot a 2az1-ben (ID) felirat megjelenítéséhez. Nyomja meg (a) 2az1-ben (ID) gombot.

f Nyomja meg a **Mono Start** vagy a **Colour Start (Színes Start)** gombot. Miután a készülék beszkenneli a kártya első oldalát, az LCD-képernyőn a következő jelenik meg: Fordítsa meg az igazolványt Majd nyomjon Start -ot.

- 7 Fordítsa át az igazolványkártyát, és helyezze a szkenner üvegének bal oldalára.
- 8 Nyomja meg a Mono Start vagy a **Colour Start (Színes Start)** gombot. A készülék beolvassa a kártya másik oldalát, és kinyomtatja az oldalt.

### **Megjegyzés**

Ha a 2 az 1-ben igazolványmásolást választja, a készülék a Fotó minőséget és a +2 kontrasztot állítja be.

# **Szín beállítása (Telítettség) <sup>7</sup>**

Módosíthatja a szín telítettségének alapértelmezett beállítását.

**1** Nyomia meg a  $\textcircled{\textsf{F}}$ (**COPY (Másolás)**) gombot.

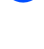

- 2 Helyezze be a dokumentumot.
- **3** Adja meg, hogy hány másolatot kíván készíteni.
- A Nyomja meg a  $\triangleleft$  vagy a  $\triangleright$  gombot a Színbeáll. felirat megjelenítéséhez. Nyomja meg (a) Színbeáll. gombot.
- <span id="page-64-0"></span>**5** Nyomja meg a Vörös, Zöld vagy a Kék gombot.
- <span id="page-64-1"></span>**6** A színtelítettség csökkentéséhez nyomja meg a d gombot, a növeléséhez  $pedig a \triangleright gombot.$ Nyomja meg (a) OK gombot.
- **7** Ismét[e](#page-64-0)lje meg az  $\bullet$  és a  $\bullet$  lépést, ha be szeretné állítani a következő színt. Nyomia meg (a)  $\Rightarrow$  gombot.
- **8** Ha nem kíván további beállításokat módosítani, nyomja meg a **Mono Start** vagy a **Colour Start (Színes Start)** gombot.

## **A módosítások beállítása új alapértelmezett értékként <sup>7</sup>**

A Minőség, Világosság, Kontraszt és Színbeáll. leggyakrabban használt másolási beállításait alapértelmezettként mentheti. Ezek a beállítások mindaddig megmaradnak, amíg meg nem változtatja őket.

- Nyomja meg a  $\textcircled{\texttt{F}}$ (**COPY (Másolás)**) gombot.
- Nyomja meg a  $\triangleleft$  vagy a  $\triangleright$  gombot a módosítani kívánt beállítás kiválasztásához, majd nyomja meg az új opciót. Ismételje meg ezt a lépést minden módosítani kívánt beállítás esetén.
- **3** Az utolsó beállítás módosítása után nyomja meg a  $\triangleleft$  vagy a  $\triangleright$  gombot az Új alapért. beáll. megjelenítéséhez. Nyomja meg (a) Új alapért. beáll. gombot.
	- Nyomja meg (a) Igen gombot.
	- Nyomja meg (a) **Stop/Exit (Stop/Kilépés)** gombot.

## **Az összes másolási beállítás visszaállítása a gyári alapbeállításokra <sup>7</sup>**

Visszaállíthatja az összes módosított másolási beállítást a gyári alapbeállításokra. Ezek a beállítások mindaddig megmaradnak, amíg meg nem változtatja őket.

- Nyomja meg a  $\textcircled{\textsf{F}}$ (**COPY (Másolás)**) gombot.
- **2** Az utolsó beállítás módosítása után nyomja meg a  $\triangleleft$  vagy a  $\triangleright$  gombot az Gyári visszaáll. megjelenítéséhez. Nyomja meg (a) Gyári visszaáll. gombot.
- **3** Nyomja meg (a) Igen gombot.
- 4 Nyomja meg  $(a)$ **Stop/Exit (Stop/Kilépés)** gombot.

# **A kedvencek beállítása <sup>7</sup>**

A leggyakrabban használt másolási beállításokat tárolhatja, ha kedvencként állítja be őket. Legfeljebb három kedvenc állítható be.

- Nyomja meg a  $\textcircled{\texttt{F}}$ (**COPY (Másolás)**) gombot.
	- b Válassza ki a tárolni kívánt másolási opciót és a beállításokat.
- S Nyomja meg a  $\triangleleft$  vagy a  $\triangleright$  gombot a Kedvencek beállítása felirat megjelenítéséhez. Nyomja meg (a) Kedvencek beállítása gombot.
- Nyomja meg (a) Tárolás gombot.
- **b** Nyomja meg a helyet, ahol tárolni kívánja az Kedvenc:1, a Kedvenc:2 vagy a Kedvenc:3 beállításait.

**6** Válasszon az alábbi lehetőségek közül:

- $\blacksquare$  Ha át szeretné nevezni a beállítását, nyomja meg a  $\boxed{\triangleleft}$  gombot a karakterek törléséhez. Ezután adja meg az új nevet (legfeljebb 12 karakter). Nyomja meg (a) OK gombot.
- $\blacksquare$  Ha nem szeretné átnevezni a beállítást, nyomja meg az OK gombot.

g Nyomja meg (a) **Stop/Exit (Stop/Kilépés)** gombot.

Másolatok készítése

### **A kedvenc beállítás lehívása <sup>7</sup>**

Ha készen áll valamelyik kedvenc beállításkészlete használatára, lehívhatja.

**i** Nyomja meg a  $\left(\Box\right)$ (**COPY (Másolás)**) gombot.

2 Nyomja meg (a) Kedvenc gombot.

**3** Nyomja meg a lehívni kívánt kedvenc beállítást.

4. Nyomja meg a Mono Start vagy a **Colour Start (Színes Start)** gombot.

#### **A kedvenc beállítás átnevezése <sup>7</sup>**

Miután tárolta a kedvenc beállítását, átnevezheti.

 $\Box$  Nyomja meg a  $\Box$ (**COPY (Másolás)**) gombot.

- **2** Nyomja meg a  $\triangleleft$  vagy a  $\triangleright$  gombot a Kedvencek beállítása felirat megjelenítéséhez. Nyomja meg (a) Kedvencek beállítása gombot.
- **3** Nyomja meg (a) Átnevezés gombot.
- 4 Nyomja meg az átnevezni kívánt kedvenc beállítást.
- **b** Adja meg az új nevet (legfeljebb 12 karakter).
- $\bullet$  Nyomja meg (a) OK gombot.
- 7 Nyomja meg (a) **Stop/Exit (Stop/Kilépés)** gombot.

```
A
```
# **Szokásos karbantartás <sup>A</sup>**

# **A készülék tisztítása és ellenőrzése <sup>A</sup>**

Rendszeresen tisztítsa meg a készülék külsejét és belsejét száraz, szálmentes kendővel. Ha cseréli a festékkazettát vagy a dobegységet, akkor mindig tisztítsa ki a készülék belsejét. Ha a nyomtatott oldalakat a festék összekoszolja, tisztítsa meg a készülék belsejét egy száraz, szálmentes kendővel.

# **FIGYELEM**

NE használjon alkoholt/ammóniát, és gyúlékony anyagot tartalmazó folyadékot vagy sprayt a készülék belsejének vagy külső részének tisztításához. Ez tüzet vagy áramütést okozhat.

A készülék tisztításáról további információt a *Biztonsági előírások és jogi nyilatkozatok füzete A termék biztonságos használata* fejezete tartalmaz.

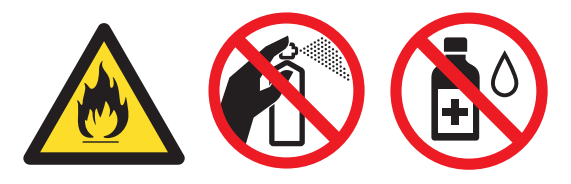

Ügyeljen rá, hogy a kazettában levő festéket ne lélegezze be.

# **FONTOS**

Semleges tisztítószert használjon. Az illékony folyadékokkal, például hígítóval vagy benzinnel végzett tisztítás károsítja a készülék felületét.

# **Az oldalszámlálók ellenőrzése <sup>A</sup>**

A készülék oldalszámlálóit a másolt oldalak, a nyomtatott oldalak, a jelentések és listák, illetve faxok szerint, vagy összesítve tekintheti meg.

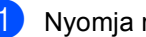

Nyomja meg (a) MENÜ gombot.

- Nyomja meg a  $\blacktriangle$  vagy a  $\nabla$  gombot a Gép információ megjelenítéséhez. Nyomja meg (a) Gép információ gombot.
- **3** Nyomja meg (a) Lapszám gombot. Az LCD-kijelző megjeleníti az Összes, Fax/Lista, Másol vagy Nyomtatás oldalainak számát.
- Nyomja meg az Összes, Fax/Lista, Másol vagy Nyomtatás gombot a Színes és a Fekete-fehér oldalszámlálók megjelenítéséhez.
- **5** Válasszon az alábbi lehetőségek közül:
	- A további opciók megtekintéséhez nyomja meg a  $\Rightarrow$  gombot.
	- A kilépéshez nyomja meg a **Stop/Exit (Stop/Kilépés)** gombot.

# **Ellenőrzés: alkatrészek fennmaradó élettartama <sup>A</sup>**

A készülék alkatrészeinek élettartamával kapcsolatos információkat az LCD kijelzőn nézheti meg.

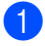

**A** Nyomja meg (a) MENÜ gombot.

- Nyomja meg a  $\blacktriangle$  vagy a  $\blacktriangledown$  gombot a Gép információ megjelenítéséhez. Nyomja meg (a) Gép információ gombot.
- **3** Nyomja meg (a) Alkatrészek élettartama gombot.
- 4 Nyomja meg a  $\triangle$  vagy a  $\blacktriangledown$  gombot a Dobegység, Papírtovábbító egység, Beégetőegység, Lézer, PF készlet többcélú, PF készlet 1 és a PF készlet 2 alkatrészek fennmaradó élettartamának becsléséhez.
- $\overline{5}$  Nyomja meg (a) **Stop/Exit (Stop/Kilépés)** gombot.

# **Az időszakos karbantartás által érintett elemek cseréje <sup>A</sup>**

Az időszakos karbantartás által érintett elemek rendszeresen cserére szorulnak a nyomtatási minőség fenntartása érdekében. Az alábbi alkatrészeket le kell cserélni körülbelül 50 000 oldal <sup>[1](#page-68-0)</sup> kinyomtatása után a többcélú tálca papíradagolója, illetve 100 000 oldal <sup>1</sup> után az 1. tálca papíradagolója, a 2. tálca papíradagolója, a beégető és a lézeres egység esetén. Forduljon Brother viszonteladójához, ha az alábbi üzenetek jelennek meg az LCD kijelzőn.

<span id="page-68-0"></span>A4 vagy Letter méretű, egyoldalas lapok.

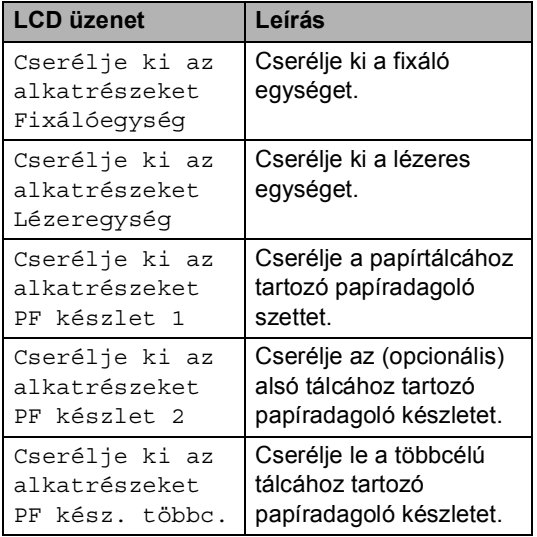

**A**

# **A készülék csomagolása és**   $s$ zállítása

# **FIGYELEM**

Ez a készülék igen nehéz, és körülbelül 28,5 kg súlyú. Az esetleges sérülések elkerülése érdekében legalább két ember emelje a készüléket. Amikor a készüléket leteszi, ügyeljen arra, hogy az ujjai ne csípődjenek be.

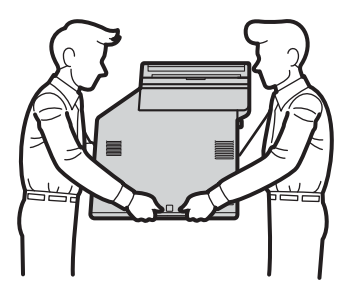

Alsó tálcaegység használata esetén azt a készülékről leszerelve szállítsa.

# **FONTOS**

A készülék szállításakor el kell távolítani a használtfesték-kazettát a készülékből, és egy műanyag zsákba kell helyezni, majd le kell zárni azt. Ha nem távolítja el és nem teszi műanyag zsákba szállítás előtt, súlyosan károsodhat a készülék, és ez érvényteleníti a garanciát.

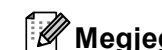

### **Megjegyzés**

Ha valamilyen okból szállítani kell a készüléket, a szállítás során előforduló sérülések megelőzésére gondosan csomagolja be az eredeti csomagolásba. A készüléket a szállító cégnél megfelelően biztosítani kell.

Győződjön meg róla, hogy rendelkezik az alábbi részelemekkel a visszacsomagoláshoz:

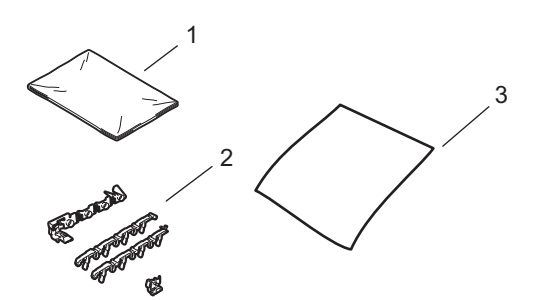

- **1 A használtfesték-kazetta műanyag zsákja**
- **2 Narancssárga csomagolóanyagok a belső részek rögzítéséhez (4 darab)**
- **3 Egy darab papírlap (A4 vagy Letter) a papírtovábbító egység védelméhez (biztosítsa saját kezűleg)**
- **1** Kapcsolja ki a készüléket. Először húzza ki a telefonvezetéket, csatlakoztasson le valamennyi csatlakozót, majd a tápkábelt is húzza ki az elektromos aljzatból.
- <sup>2</sup> Nyomja meg az előlap nyitógombját, és nyissa le az előlapot.

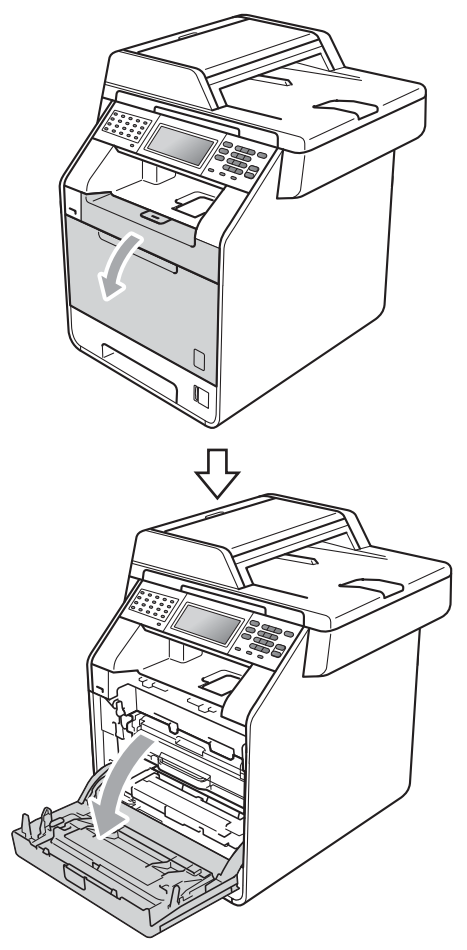

**3** Fogja meg a dobegység zöld fogantyúját. Húzza ki ütközésig a dobegységet.

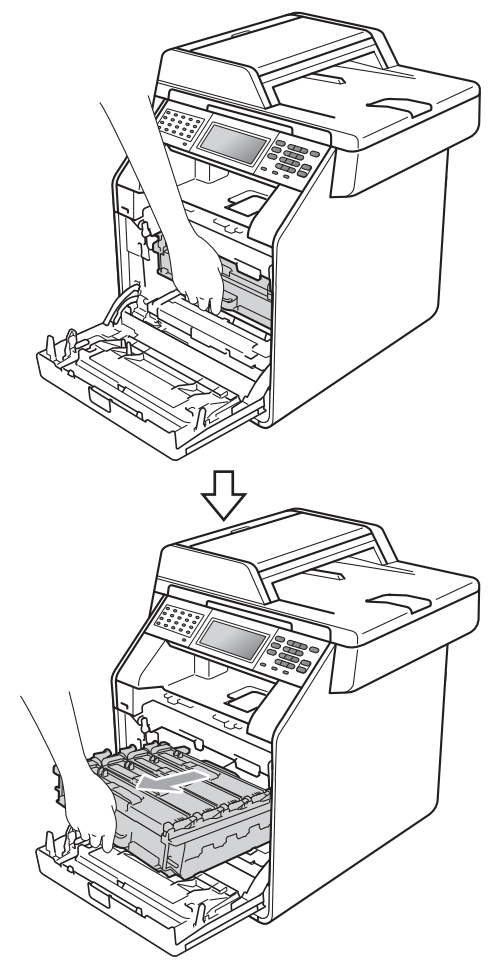

 $\overline{4}$  Fordítsa el a készülék bal oldalán a zöld rögzítőkart (1) kioldott pozícióba az óramutató járásával ellentétes irányba. A dobegység zöld fogantyúit tartva emelje meg a dobegység elejét, és távolítsa el az egységet a készülékből.

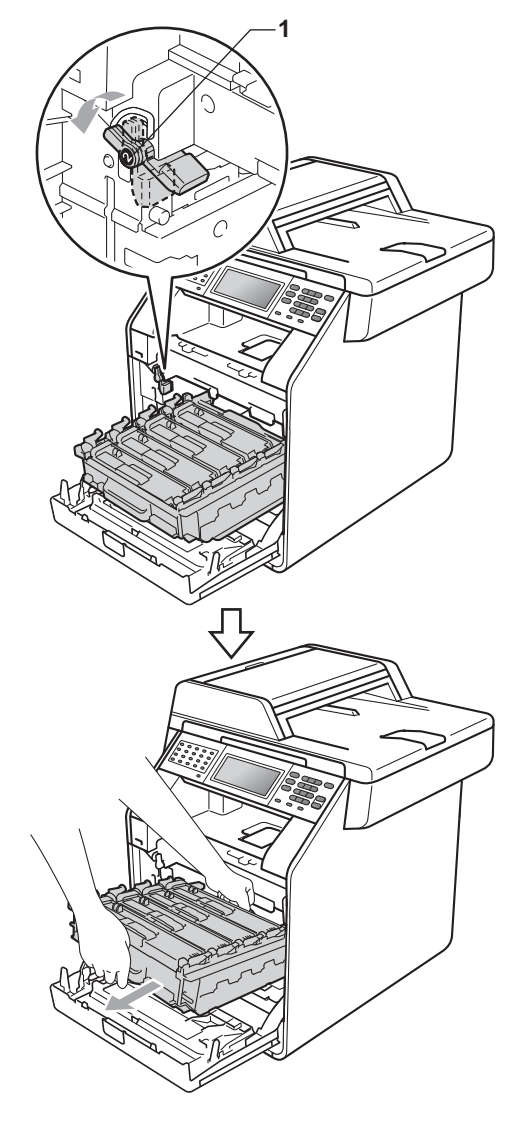

# **FONTOS**

- Szállításkor a dobegység zöld fogantyúit fogja. NE tartsa a dobegység oldalait.
- Javasoljuk, hogy a dobegységet tiszta, sima felületre tegye, és alá eldobható papírt helyezzen arra az esetre, ha a festék véletlenül kiborulna, kiszóródna.
- Óvatosan bánjon a festékkazettával és a használtfesték-kazettával. Ha a keze vagy a ruhája festékporral szennyeződött, azonnal törölje le vagy mossa le hideg vízzel.
- A statikus elektromosság okozta károk elkerülése érdekében NE érjen az alábbi ábrán látható elektródákhoz.

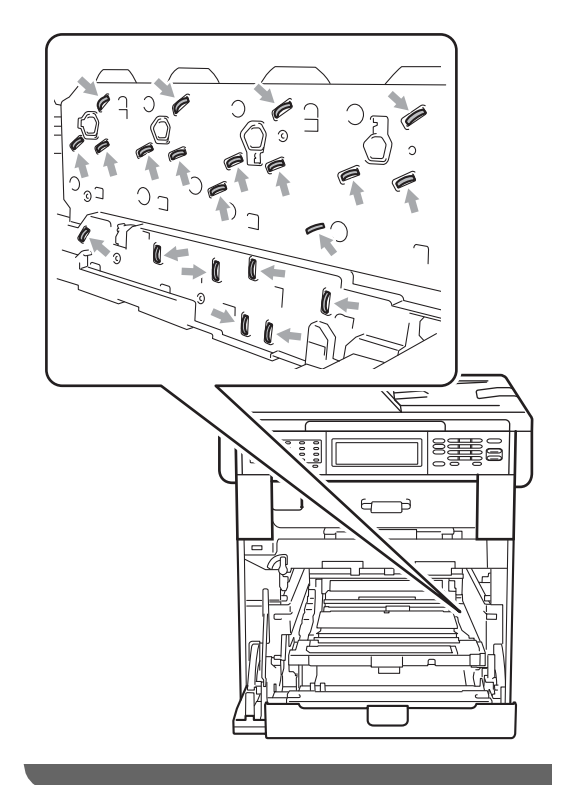
**6** Mindkét kezével fogja meg a papírtovábbító egység zöld fogantyúját, emelje meg a papírtovábbító egységet, majd húzza ki azt.

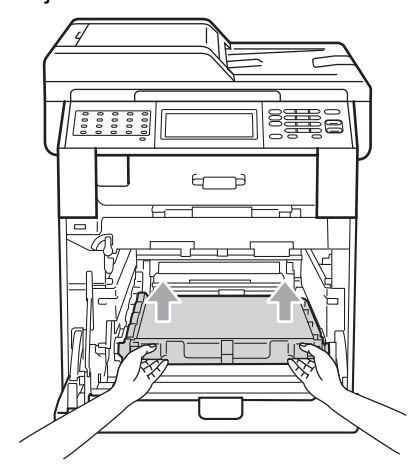

6 Távolítsa el a két narancssárga csomagolóanyag-darabot, és dobja ki azokat.

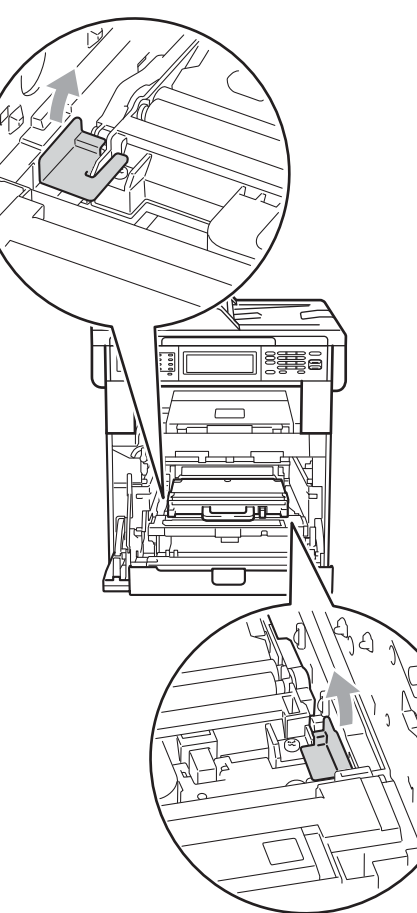

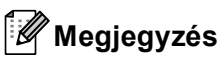

E lépés csak akkor szükséges, amikor először cseréli a használtfesték-kazettát, és nem szükséges a csere használtfesték-kazettához. A narancssárga csomagolórészek a gyárban kerülnek a csomagba, hogy védjék a készüléket a szállítás alatt.

**7** A zöld fogantyú segítségével távolítsa el a használtfesték-kazettát a készülékből, majd tegye egy műanyag zsákba, és zárja le teljesen a zsákot.

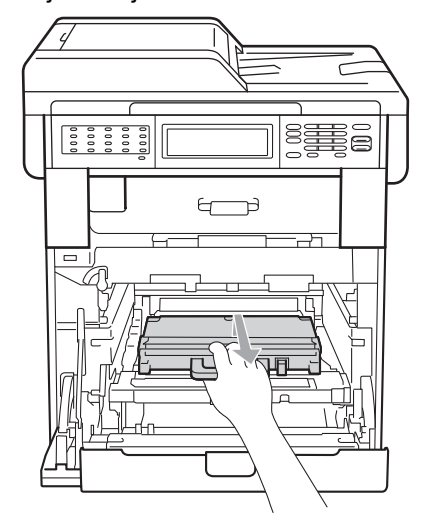

## **FONTOS**

Óvatosan bánjon használtfestékkazettával. Ha a keze vagy a ruhája festékporral szennyeződött, azonnal törölje le vagy mossa le hideg vízzel. 8 Helyezze vissza a papírtovábbító egységet a készülékbe. Győződjön meg róla, hogy a papírtovábbító egység egyenesen áll, és szilárdan illeszkedik a helyére.

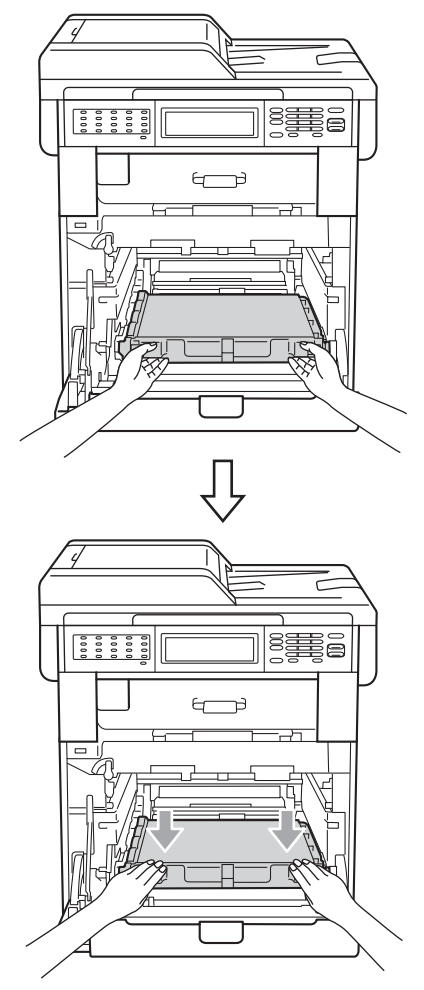

- <sup>9</sup> A következőképpen helyezze a narancssárga csomagolóanyagokat a dobegységre:
	- A festékkazetták biztosításához helyezze a narancssárga csomagolóanyagot (1) (L és R jelű) a dobegységhez a jobb és bal oldalon az ábrán látható módon.
	- Rögzítse a narancssárga csomagolóanyagot (2) a dobegység bal oldalára az ábrán látható módon.

■ Csúsztassa a kis narancssárga csomagolóanyagot (3) a dobegység jobb oldalán lévő fém tengelybe az ábrán látható módon.

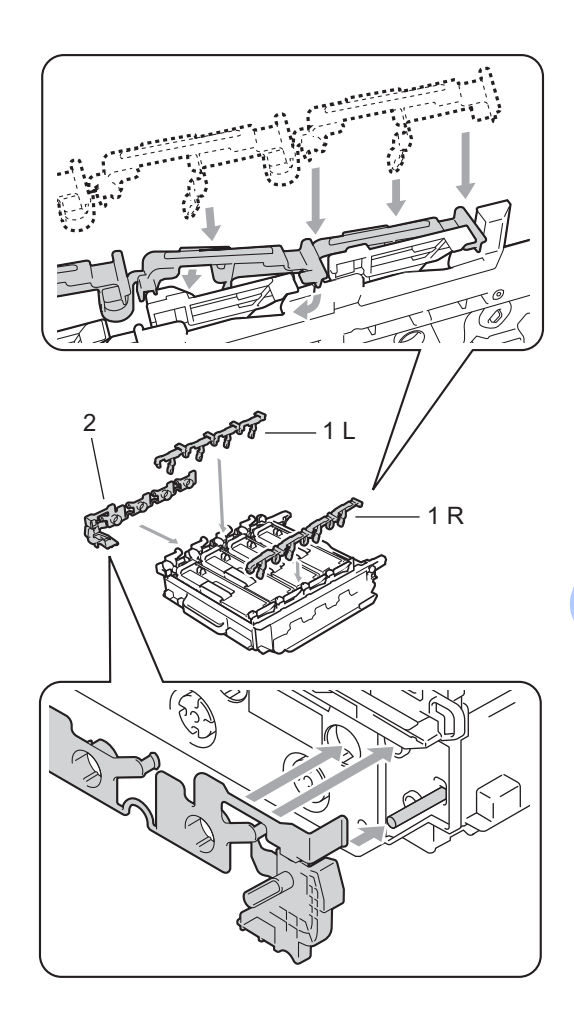

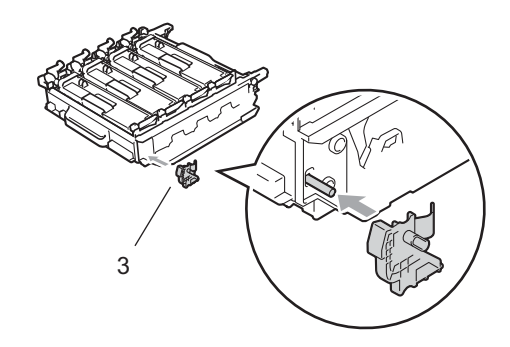

**A**

10 Tegyen egy darab papírlapot (A4 vagy Letter) a papírtovábbító egységre a papírtovábbító egység károsodásának megakadályozása érdekében.

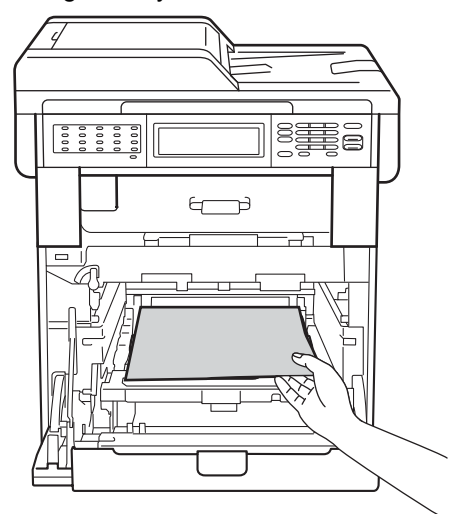

**th** Győződjön meg róla, hogy a zöld rögzítőkar (1) kioldott pozícióban van, ahogy az ábrán látható.

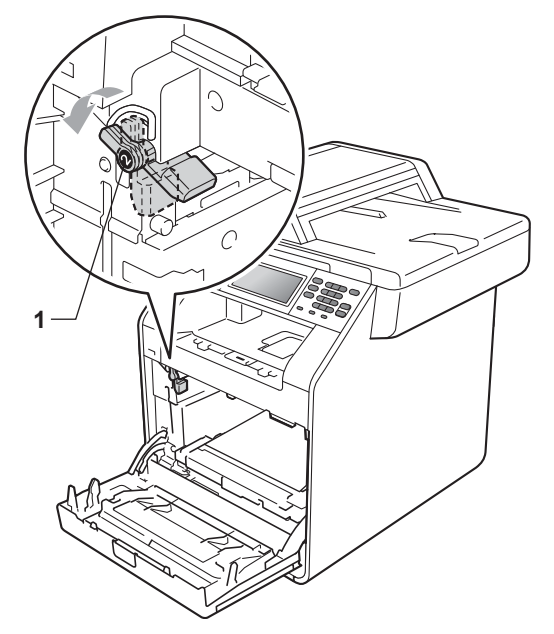

<sup>12</sup> A készülék mindkét oldalán illessze a dobegység vezetőjének végeit (2) a  $\blacktriangleright$ jelekhez (1), majd óvatosan csúsztassa a dobegységet a készülékbe, amíg a zöld rögzítő karnál meg nem áll.

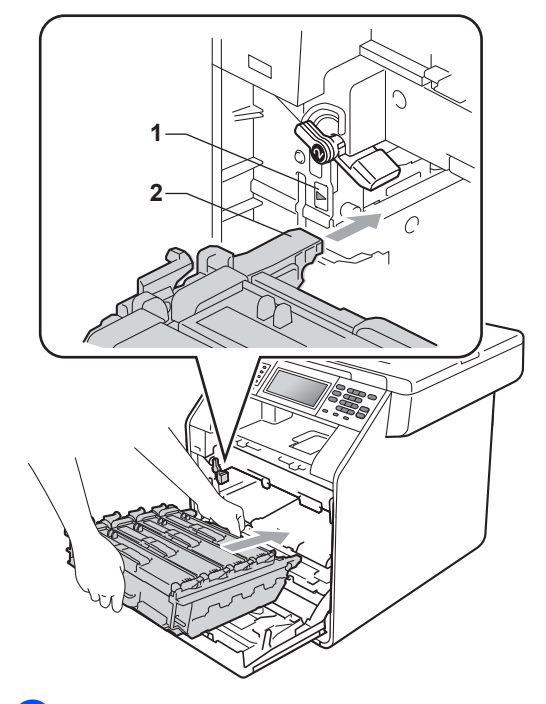

**13** Fordítsa el a zöld rögzítő kart (1) zárolt pozícióba az óramutató járásával megegyező irányba.

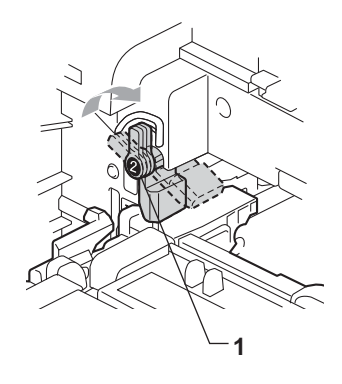

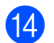

14 Tolja be ütközésig a dobegységet.

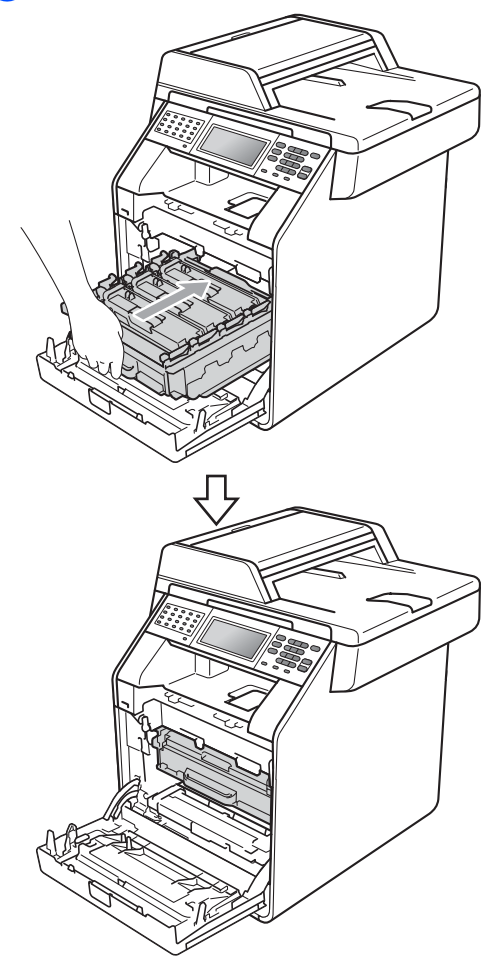

15 Zárja le a készülék előlapját.

**16** Helyezze a (2) jelű polisztirolhabdarabot az (1) jelű kartondobozba. Ezután helyezze a használtfestékkazettát a polisztirolhab-darabba.

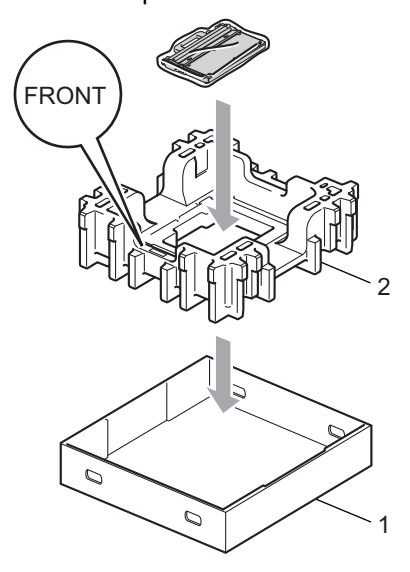

**tz** Csomagolja a készüléket egy műanyag zsákba. Tegye a készüléket a polisztirolhab-darabra (1).

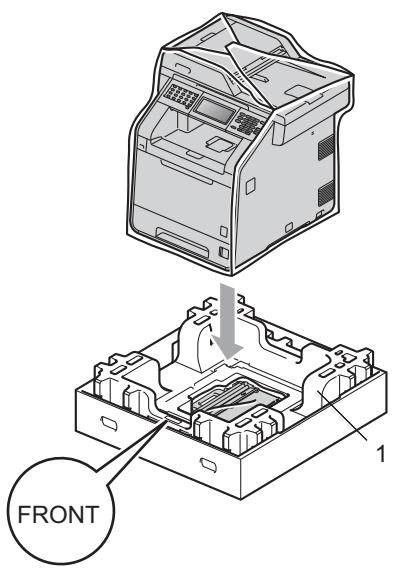

- 
- **13** Helyezze a (2) jelű polisztirolhabdarabot az (1) jelű polisztirolhab-darab hátoldalába, ahogy az ábra mutatja.

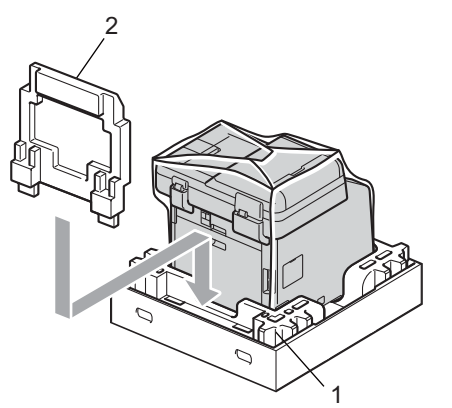

**19** Helyezze az (1) jelű felső dobozt a készülékre és a (2) jelű alsó dobozra, és engedje le. Illessze össze az alsó és a felső doboz illesztőnyílásait. Rögzítse a felső dobozt az alsóhoz a (3) jelű négy műanyag rögzítőelemmel az ábrán látható módon.

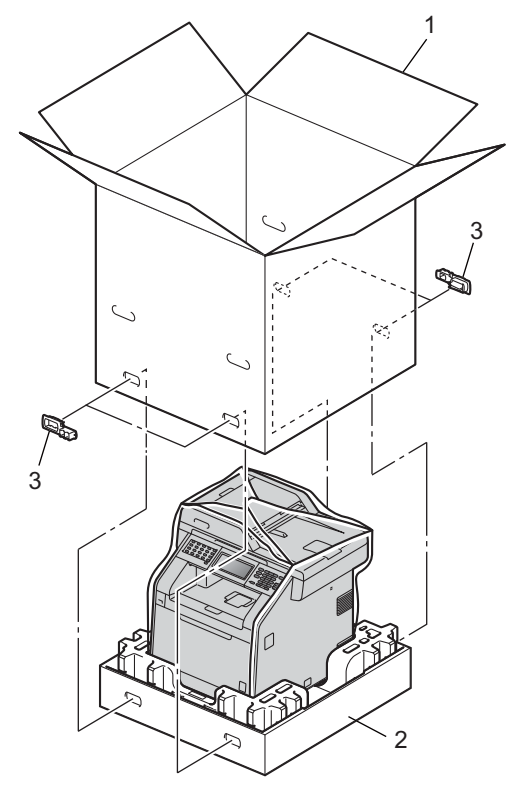

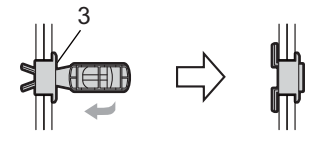

Szokásos karbantartás

**20** Tegye a két, (1) jelű polisztirolhabdarabot a dobozba úgy, hogy a készülék jobb oldalát az egyik polisztirolhabdarab "RIGHT" jeléhez, a készülék bal oldalát pedig a másik polisztirolhabdarab "LEFT" jeléhez igazítja. Tegye a hálózati tápkábelt és a nyomtatott anyagokat az eredeti dobozba az ábra szerint.

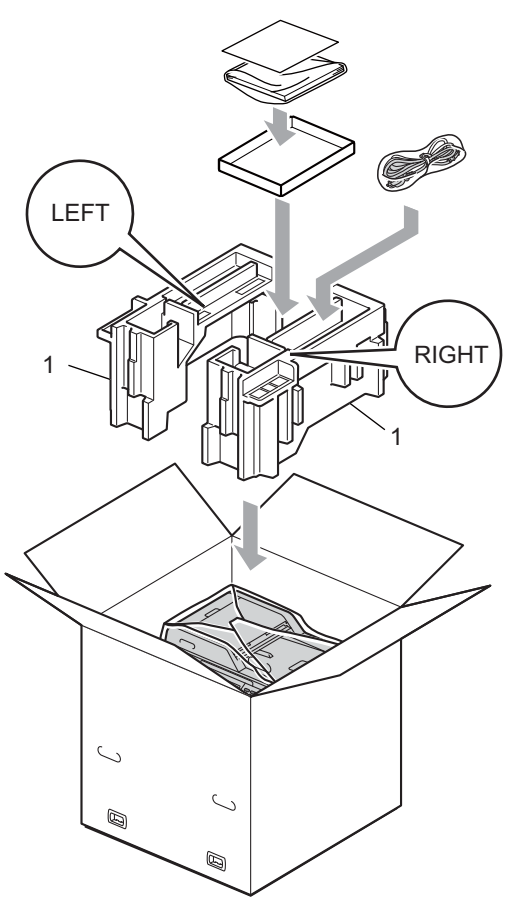

21 Csukja vissza dobozt, és zárja le ragasztószalaggal.

**A**

**B**

# **Választási lehetőségek <sup>B</sup>**

# **Opcionális papírtálca (LT-300CL) <sup>B</sup>**

Telepíthető egy opcionális alsó tálca, amely legfeljebb 500 80 g/m<sup>2</sup> méretű papírlap tárolására alkalmas.

Az opcionális tálca telepítése esetén a készülék legfeljebb 800 normál papírlapot képes tárolni.

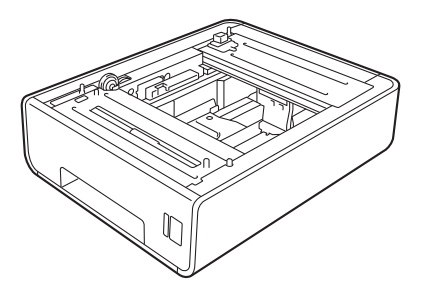

A beállításhoz tekintse meg az alsó tálcaegységhez mellékelt utasításokat.

# <span id="page-79-0"></span>**Memóriaegység**

Az MFC-9970CDW készülékben alapállapotban 256 MB memória található. A készüléken található egy nyílás az opcionális memóriabővítéshez. A memóriát legfeljebb 512 MB-ra növelheti egy SO-DIMM (Small Outline Dual In-line Memory Module) beszerelésével.

## **SO-DIMM-típusok <sup>B</sup>**

A következő SO-DIMM-típusokat szerelheti be:

- 128 MB Kingston KTH-LJ2015/128
- 256 MB Kingston KTH-LJ2015/256
- 128 MB Transcend TS128MHP422A
- 256 MB Transcend TS256MHP423A

## **Megjegyzés**

- További információt a Kingston Technology webhelyén, a <http://www.kingston.com/>címen talál.
- További információt a Transcend webhelyén, a <http://www.transcend.com.tw/> címen talál.

Általában a SO-DIMM modulok a következő műszaki adatokkal rendelkeznek:

Típus: 144 tűs és 16 bites kimenet

CAS látencia: 4

Órajel: 267 MHz (533 Mb/mp/tű) vagy több

Kapacitás: 64, 128 vagy 256 MB

Magasság: 30,0 mm

DRAM típusa: DDR2 SDRAM

## **Megjegyzés**

- Előfordulhat, hogy egyes SO-DIMM modulok nem működnek a készülékkel.
- További információért hívja fel a viszonteladót, akitől a készüléket vásárolta, vagy a Brother vevőszolgálatot.

## <span id="page-80-0"></span>**További memória telepítése**

- a Kapcsolja ki a gép főkapcsolóját. Húzza ki a telefonzsinórt.
- **2** Húzza ki az interfészkábelt, majd a hálózati kábelt az elektromos aljzatból.

### **Megjegyzés**

Mindenképpen kapcsolja ki a készülék főkapcsolóját, mielőtt telepítené vagy eltávolítaná a SO-DIMM modult.

 $\overline{3}$  Vegye le a műanyag (1), majd a fém (2) SO-DIMM fedelet.

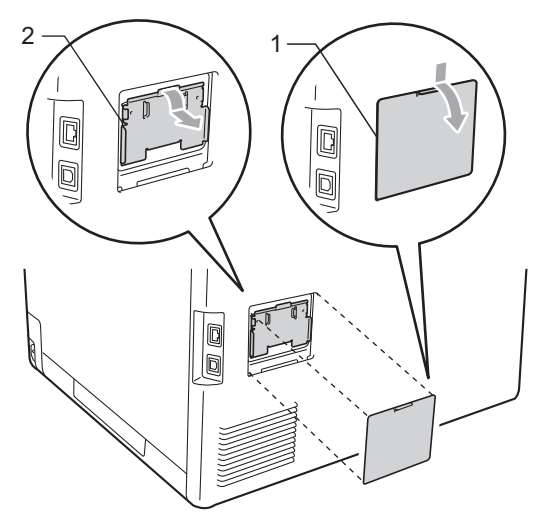

Csomagolja ki a SO-DIMM modulokat, és a szélüknél fogja meg.

## **FONTOS**

Hogy elkerülje a statikus elektromosság okozta kárt, NE érintse a memória chipet vagy a kártya felszínét.

e A szélénél fogva tartsa a SO-DIMM modult, és illessze a SO-DIMM modulon lévő bevágásokat a nyílás kitüremkedéseihez. Ferdén helyezze be a SO-DIMM modult (1), majd döntse az illesztőkártya felé, amíg a helyére nem kattan (2).

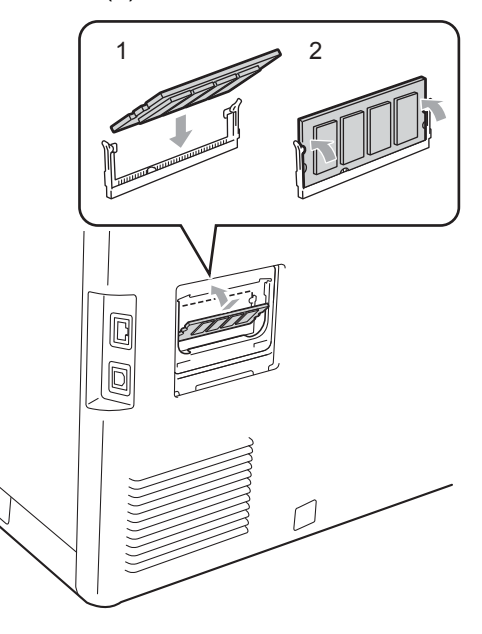

 $\overline{6}$  Tegye vissza a fém (2), majd a műanyag (1) SO-DIMM fedelet.

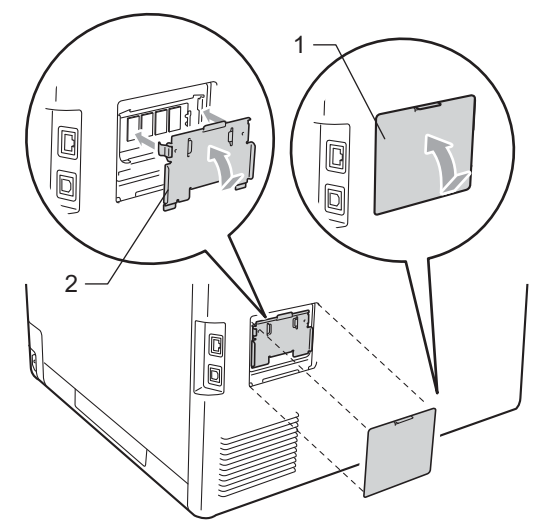

- **7** Először dugja vissza a tápkábelt az aljzatba, majd csatlakoztassa az interfészkábelt.
- 8 Dugja be a telefonkábelt. Kapcsolja be a készülék főkapcsolóját.

## **Megjegyzés**

A SO-DIMM megfelelő telepítésének ellenőrzéséhez kinyomtathatja a felhasználói beállítások oldalát, amely megjeleníti a jelenlegi memóriaméretet is. (Lásd: *[Jelentés nyomtatása](#page-55-0)* című [részt a\(z\) 50. oldalon!](#page-55-0).)

**Szójegyzék** 

Ez a jellemzők és kifejezések egy minden részletre kiterjedő listája, ami Brother kézikönyvekben található. Ezen tulajdonságok érvényessége a vásárolt modell típusától függ.

#### **ADF (automatikus dokumentum-adagoló)**

A dokumentum behelyezhető az ADF-be, majd oldalanként automatikusan beolvasható.

#### **Állomás-azonosító**

**C**

A faxüzenetek tetején megjelenő tárolt információ. Tartalmazza a küldő nevét és faxszámát.

#### **Automatikus faxküldés**

Fax küldése a külső telefonkészülék telefonkagylójának felemelése nélkül.

#### **Automatikus kicsinyítés**

Csökkenti a beérkező faxok méretét.

#### **Automatikus újratárcsázás**

Ezzel a funkcióval automatikusan újrahívhatja az utolsó faxszámot öt perc múlva, ha a faxot foglalt vonal miatt nem sikerült elküldeni.

#### **Biztonsági másolat nyomtatása**

A készülék kinyomtatja az összes beérkező és a memóriában tárolt faxüzenetet. Ez a biztonsági funkció arra szolgál, hogy áramkimaradás esetén se vesszen el üzenete.

#### **CNG hangok**

Olyan speciális hangok, amelyekkel a faxkészülékek az automatikus küldés közben a hívás kezdeményezését jelzik a fogadó készüléknek.

#### **Csengetés hangereje**

A készülék csengetési hangerejének beállítása.

#### **Csengetés-késleltetés**

Csengetések száma, mielőtt a készülék Csak fax és Fax/Tel üzemmódban válaszol.

#### **Csipogó hangerő**

Egy billentyű lenyomását vagy hibát jelző csipogás hangerejének beállítása.

#### **Csoportszám**

Az egygombos (egy billentyűn elérhető) és a gyorstárcsázású (gyorstárcsázási helyről elérhető) számok kombinációja körfaxolásra.

#### **ECM (Hibajavítási mód (Error Correction Mode))**

Felismeri a fax küldése közben fellépő hibákat, és újraküldi a hibás oldalakat.

#### **F/T csengetési idő**

Az az időtartam, ameddig a Brother készülék gyorsan kettős csengetést végez (ha a fogadási üzemmód Fax/Tel) a fogadott telefonhívások megválaszolására való figyelmeztetéskor.

#### **Fax észlelése**

A készülék válaszolhat a CNG hangokra, ha Ön megszakítja a faxot a hívás fogadásával.

#### **Fax tárolása**

A memóriában faxokat tárolhat.

#### **Fax továbbítása**

A memóriába fogadott faxot továbbküldi egy előre beprogramozott számra.

#### **Fax/Tel**

Fogadhat faxot vagy telefonhívást. Ne használja ezt az üzemmódot üzenetrögzítő (TAD) készülék használata esetén.

#### **Faxhangok**

Az információ átadása közben a küldő és fogadó készülékek által kiadott hangok.

#### **Faxnapló**

Kinyomtatja az utolsó 200 bejövő és kimenő fax adatait. TX jelentése: Küldés. RX jelentése: Fogadás.

#### **Feladat törlése**

Beprogramozott nyomtatási feladatot töröl, és törli a készülék memóriáját is.

#### **Felbontás**

Egy hüvelykre eső függőleges és vízszintes vonalak száma.

#### **Felhasználói beállítások listája**

Nyomtatott jelentés a készülék aktuális beállításairól.

#### **Fennmaradó feladatok**

Ellenőrizheti a memóriában várakozó programozott feladatokat, és egyenként törölheti őket.

#### **Gyorsbillentyűk**

Gombok a készülék vezérlőpultján, amelyeken számokat tárolhat a gyorsított tárcsázáshoz. Minden billentyűn második számot is tárolhat, ha egyszerre megnyomja a **21-40** gombot és a választott gyorsbillentyűt.

#### **Gyorstárcsázás**

Előre programozott szám, mely biztosítja az egyszerű tárcsázást. Nyomja meg a Címjegyzék gombot, majd adja meg a háromjegyű gyorstárcsázási helyet, nyomja meg a Küldjön egy faxot vagy az E-mail küldése gombot, majd nyomja meg a **Mono Start** vagy a **Colour Start (Színes Start)** gombot a tárcsázás elkezdéséhez.

#### **Hangtárcsázó üzemmód**

Nyomógombos telefonokon használt tárcsázási módszer a telefonvonalon.

#### **Ideiglenes beállítások**

Minden faxátvitelhez eltérő beállításokat választhat az alapértelmezett beállítások módosítása nélkül.

#### **Impulzustárcsázó üzemmód**

A telefonvonalon történő körtárcsázás egy módja.

#### **Keresés**

A tárolt gyorsbillentyűs, gyorstárcsázási vagy csoportszámok, illetve LDAP elemek elektronikus, betűrend szerinti listázása.

#### **Késleltetett fax**

Még aznap, de az Ön által meghatározott későbbi időpontban küldi el a faxot.

#### **Kettős hozzáférés**

A készülék memóriába másolhat kimenő faxot vagy beütemezett feladatokat, miközben faxot küld vagy faxot fogad, esetleg azt nyomtatja.

#### **Kézi fax**

Amikor felemeli a külső telefonkészülék telefonkagylóját, és a fogadó faxkészülék válaszának meghallása után megnyomja a **Mono Start** vagy

**Colour Start (Színes Start)** gombot a küldés megkezdéséhez.

#### **Kódolási módszer**

A dokumentumban szereplő információk kódolásának módszere. Minden faxkészüléknek a Modified Huffman (MH) egy minimum szabványát kell használnia. Az Ön készüléke ennél nagyobb tömörítést lehetővé tevő módszereket is támogat: Modified Read (MR), Modified Modified Read (MMR) és JBIG. Ezek használatához szükség van a célállomás kompatibilitására is.

#### **Kommunikációs hiba (vagy Komm. hiba)**

Hiba a fax küldése közben. Jellemzően a telefonvonal zaja vagy elektrosztatikus töltés okozza.

#### **Kompatibilitás-csoport**

Egy adott készülék alkalmassága egy másikkal való kommunikációra. A kompatibilitás garantált ITU-T csoportok között.

#### **Kontraszt**

Ez a beállítás a túl sötét vagy túl világos dokumentumok kijavításához kínál megoldást. A beállítással az eredetinél világosabb vagy sötétebb másolatok készíthetők.

#### **Körfaxolás**

Az a képesség, hogy a készülék ugyanazt a faxüzenetet egynél több célállomásra is el tudja küldeni.

#### **Kötegelt küldés**

Költség-takarékossági funkció, amelynek során az egyazon faxszámra küldendő, késleltetett faxüzeneteket a készülék egyszerre küldi el.

#### **Küldés**

A faxok átküldésének folyamata készülékéről a fogadó készülékre.

#### **Külső telefonkészülék**

A készülékhez kapcsolt TAD (üzenetrögzítő) vagy telefonkészülék.

#### **LCD (folyadékkristályos kijelző (liquid crystal display))**

A készülék kijelző képernyője, ahol az interaktív üzenetek jelennek meg a képernyőn történő programozáskor. Ha a készülék tétlen állapotban van, a képernyőn a dátum és az idő jelenik meg.

#### **Lehívás**

Folyamat, amelynek során egy faxkészülék másik készüléket hív, hogy az fogadja a várakozó faxüzenetet.

#### **Melléktelefon**

A faxszámon található telefon, amely egy különálló fali aljzathoz csatlakozik.

#### **Menü üzemmód**

A készülék beállításainak módosítását lehetővé tevő programozási mód.

#### **Nagy felbontás**

A felbontás 203 $\times$  196 dpi. Kisméretű nyomtatáshoz valamint grafikonokhoz használatos.

#### **Naplózási időszak**

Az automatikusan nyomtatott Faxnapló jelentések nyomtatása közötti, előzetesen meghatározott idő. A Faxnaplót soron kívül, a megadott rendszeresség megszakítása nélkül is kinyomtathatja.

#### **OCR (optikai karakter-felismerés (optical character recognition))**

A ScanSoft™ PaperPort™ 12SE OCR-rel vagy Presto! PageManager szoftveralkalmazással egy szöveg képét olyan szöveggé konvertálja, amely már szerkeszthető.

#### **Papír nélküli fogadás**

A beérkező faxokat a készülék memóriájában tárolja, ha kifogyott a papír.

#### **Súgólista**

A teljes menütáblázat nyomtatott listája, melyet a készülék programozásánál használhat, ha nincsen kéznél a használati útmutató.

#### **Szkennelés**

<span id="page-84-0"></span>Papírdokumentumról készült elektronikus kép küldése a számítógépre.

#### **Szünet**

Egy 3,5 másodperces szünet beiktatását teszi lehetővé a tárcsázási szekvenciába a számgombokkal való tárcsázás közben, vagy ha Közvetlen- és Gyorshívó számokat tárol. Nyomja meg a **Redial/Pause (Újratárcsáz/Leállít)** gombot annyiszor, amilyen hosszú szünet beillesztésére szüksége van.

#### **Szürkeárnyalat**

A szürke különböző árnyalatai, amelyek fényképek másolásához, faxolásához használhatók.

#### **TAD (telefonos üzenetrögzítő berendezés)**

A készülékhez külső TAD-t csatlakoztathat.

#### **Távoli aktiválási kód**

Írja be ezt a kódot (\* 5 1), ha külső vagy melléktelefonról válaszol egy faxhívásra.

#### **Távoli hozzáférési kód**

Saját négyjegyű kódja  $(- -\n<sup>*</sup>)$ , amely lehetővé teszi, hogy hívja és vezérelje készülékét egy távoli pontból.

**C**

#### **Távoli visszakeresési hozzáférés**

A képesség, hogy készülékét távolról, hangtárcsázós telefonról elérje.

#### **Tel. index lista**

A gyorsbillentyűs és a gyorstárcsázási memóriában tárolt nevek és számok listája számsorrendben.

#### **Tengerentúli üzemmód**

A faxhangot időlegesen módosítja, hogy az igazodjon a tengerentúli, külföldi vonalak esetleges zajához, légköri zavaraihoz.

#### **Valós idejű küldés**

Ha a memória betelt, küldhet faxot azonnali átadással.

#### **Xmit Report (Adásigazolási jelentés)**

Az elküldött faxok listázása, amely tartalmazza a üzenetküldés napját, időpontját és számát.

**D Index**

### **A**

Apple Macintosh Lásd: Szoftver használati útmutató.

### **Á**

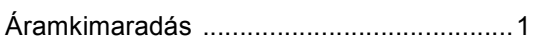

### **B**

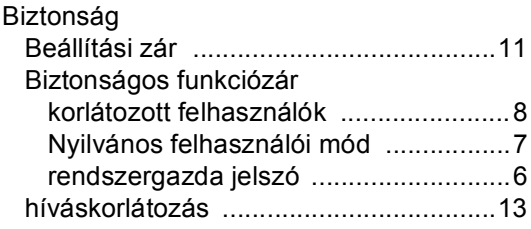

### **C**

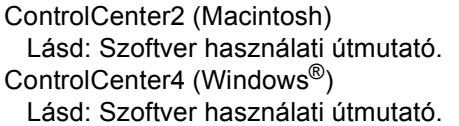

## **CS**

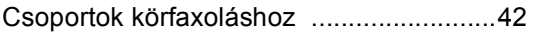

### **D**

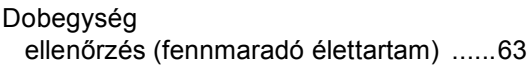

### **F**

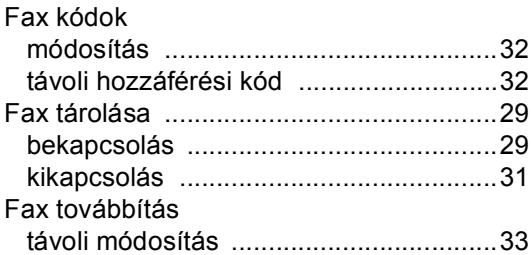

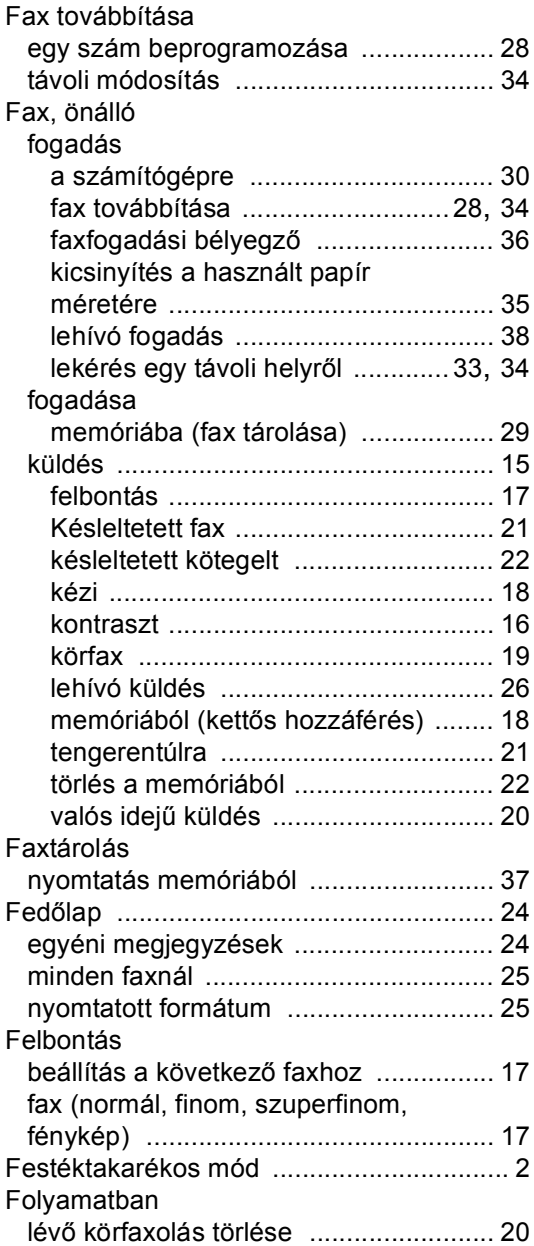

## **D**

# **GY**

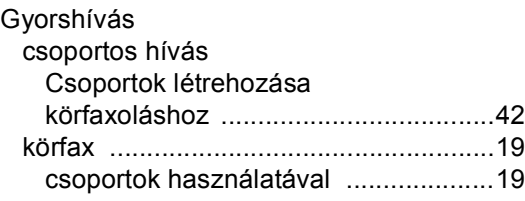

## **H**

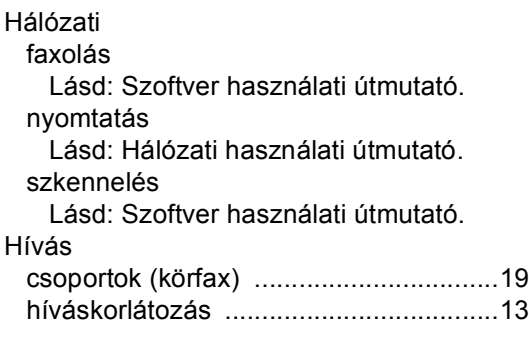

### **I**

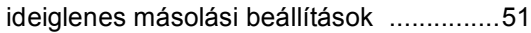

## **J**

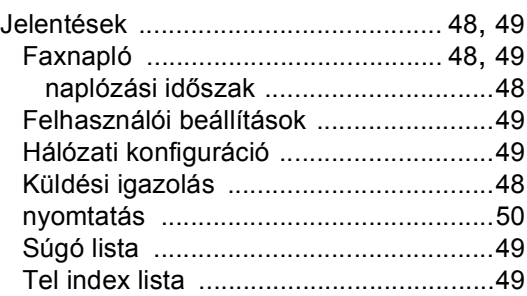

## **K**

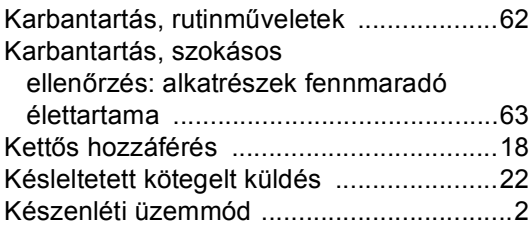

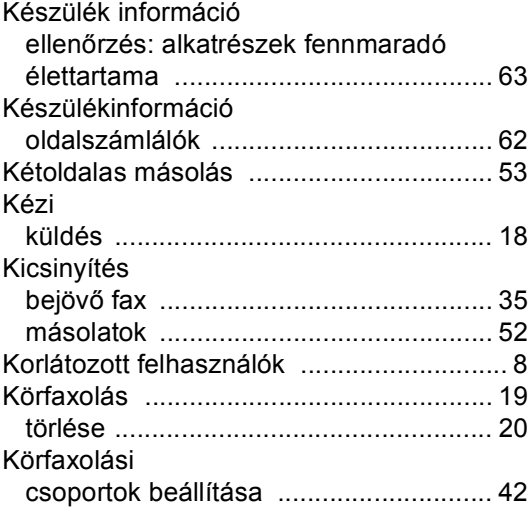

# **L**

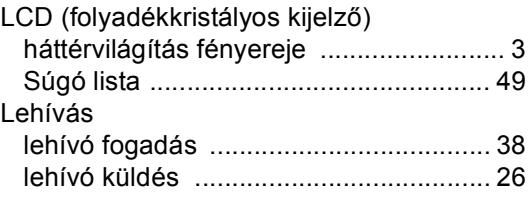

## **M**

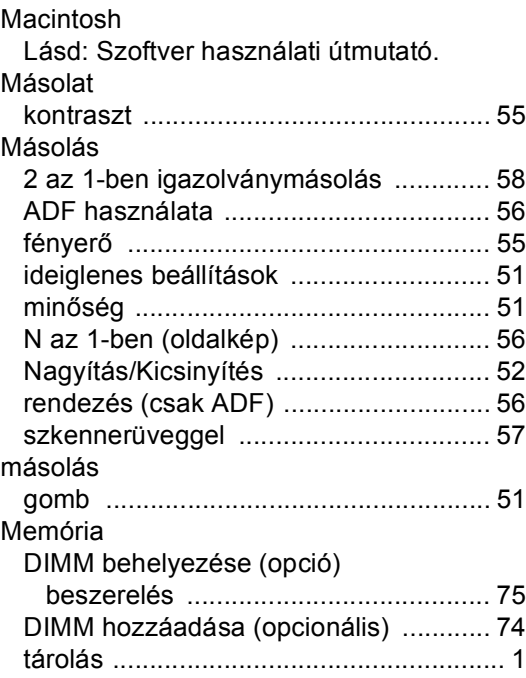

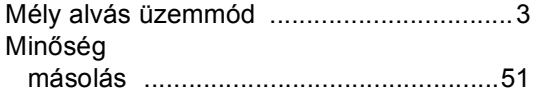

### **N**

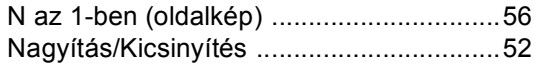

## **NY**

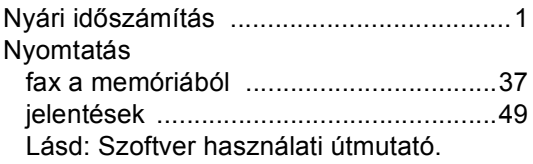

## **O**

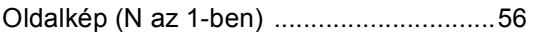

### **P**

PaperPort™ 12SE OCR-rel

Lásd: Szoftver használati útmutató és Súgó a PaperPort™ 12SE alkalmazásban az útmutatók eléréséhez.

PC-Fax

Lásd: Szoftver használati útmutató.

#### Presto! PageManager

Lásd: Szoftver használati útmutató. Lásd a Presto! PageManager alkalmazás súgóját.

### **R**

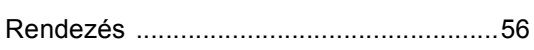

### **S**

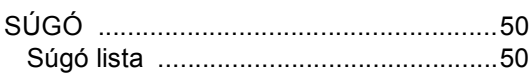

### **SZ**

#### Szkennelés

Lásd: Szoftver használati útmutató.

### **T**

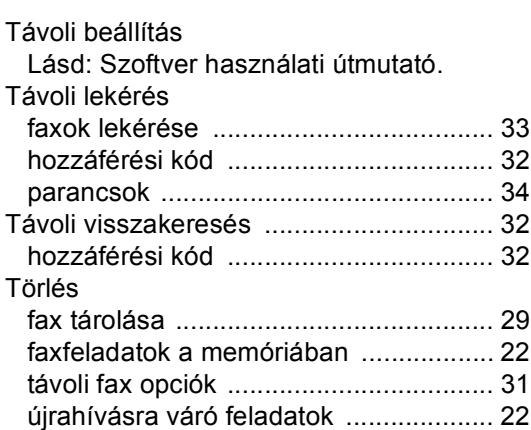

## **Ú**

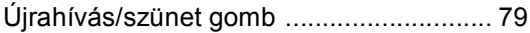

## **Ü**

Üzemmód gombok időzítője [...................... 4](#page-9-0)

### **V**

Vezeték nélküli hálózat Lásd: Gyors telepítési útmutató és Hálózati használati útmutató.

### **W**

Windows<sup>®</sup> Lásd: Szoftver használati útmutató.

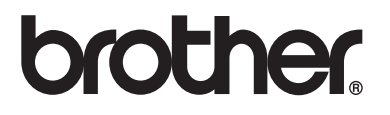

Ez a készülék kizárólag abban az országban használható, ahol megvásárolták. A helyi Brother vállalatok vagy viszonteladóik kizárólag az adott országban megvásárolt gépekhez nyújtanak műszaki támogatást.